**ΤΕΧΝΟΛΟΓΙΚΟ ΕΚΠΑΙΔΕΥΤΙΚΟ ΙΔΡΥΜΑ ΔΥΤΙΚΗΣ ΕΛΛΑΔΑΣ**

**ΣΧΟΛΗ ΔΙΟΙΚΗΣΗΣ ΚΑΙ ΟΙΚΟΝΟΜΙΑΣ**

**ΤΜΗΜΑ ΠΛΗΡΟΦΟΡΙΚΗΣ ΚΑΙ ΜΕΣΩΝ ΜΑΖΙΚΗΣ ΕΝΗΜΕΡΩΣΗΣ**

**ΠΤΥΧΙΑΚΗ ΕΡΓΑΣΙΑ**

# **ΥΛΟΠΟΙΗΣΗ ΣΥΣΤΗΜΑΤΟΣ ΑΥΤΟΜΑΤΙΣΜΟΥ ΜΕ ΧΡΗΣΗ LEGO MINDSTORMS**

**ΗΛΙΟΠΟΥΛΟΥ ΔΗΜΗΤΡΑ** 

**ΜΑΚΡΥΓΙΑΝΝΗ ΑΡΧΟΝΤΟΥΛΑ**

**ΕΠΟΠΤΕΥΩΝ ΚΑΘΗΓΗΤΗΣ: ΑΘΑΝΑΣΙΟΣ ΚΟΥΤΡΑΣ**

**ΠΑΤΡΑ, 2017** 

# **ΠΙΣΤΟΠΟΙΗΣΗ**

Πιστοποιείται ότι η πτυχιακή εργασία με θέμα:

# «**ΥΛΟΠΟΙΗΣΗ ΣΥΣΤΗΜΑΤΟΣ ΑΥΤΟΜΑΤΙΣΜΟΥ ΜΕ ΧΡΗΣΗ LEGO MINDSTORMS**»

των φοιτητητριών του Τμήματος ΠΛΗΡΟΦΟΡΙΚΗΣ ΚΑΙ ΜΜΕ

#### **ΗΛΙΟΠΟΥΛΟΥ ΔΗΜΗΤΡΑ**

### **ΜΑΚΡΥΓΙΑΝΝΗ ΑΡΧΟΝΤΟΥΛΑ**

παρουσιάστηκε δημόσια και εξετάσθηκε στο Τμήμα ΠΛΗΡΟΦΟΡΙΚΗΣ ΚΑΙ ΜΜΕ στις

 $-27$  /  $01$  /  $-2016$ 

Ο ΕΠΙΒΛΕΠΩΝ

Ο ΠΡΟΕΔΡΟΣ ΤΟΥ ΤΜΗΜΑΤΟΣ

Δρ. ΑΘΑΝΑΣΙΟΣ ΚΟΥΤΡΑΣ ΕΠΙΚ. ΚΑΘΗΓΗΤΗΣ

Δρ. ΑΘΑΝΑΣΙΟΣ ΚΟΥΤΡΑΣ ΕΠΙΚ. ΚΑΘΗΓΗΤΗΣ

### ΥΠΕΥΘΥΝΗ ΔΗΛΩΣΗ ΠΕΡΙ ΜΗ ΛΟΓΟΚΛΟΠΗΣ

Βεβαιώνω/ουμε ότι είμαι/είμαστε ο/οι συγγραφέας/εις αυτής της εργασίας και ότι κάθε βοήθεια την οποία είχα/είχαμε για την προετοιμασία της, είναι πλήρως αναγνωρισμένη και αναφέρεται στην εργασία.

Επίσης, έχω/έχουμε αναφέρει τις οποίες πηγές από τις οποίες έκανα /κάναμε χρήση δεδομένων, ιδεών η λέξεων, είτε αυτές αναφέρονται ακριβώς είτε παραφρασμένες.

Ακόμη δηλώνω/συμε ότι αυτή η γραπτή εργασία προετοιμάστηκε από εμένα/εμάς προσωπικά και αποκλειστικά και ειδικά για την συγκεκριμένη πτυχιακή εργασία ότι θα αναλάβω/ουμε πλήρως τις συνέπειες εάν η εργασία αυτή αποδειχτεί ότι δεν μου/μας ανήκει.

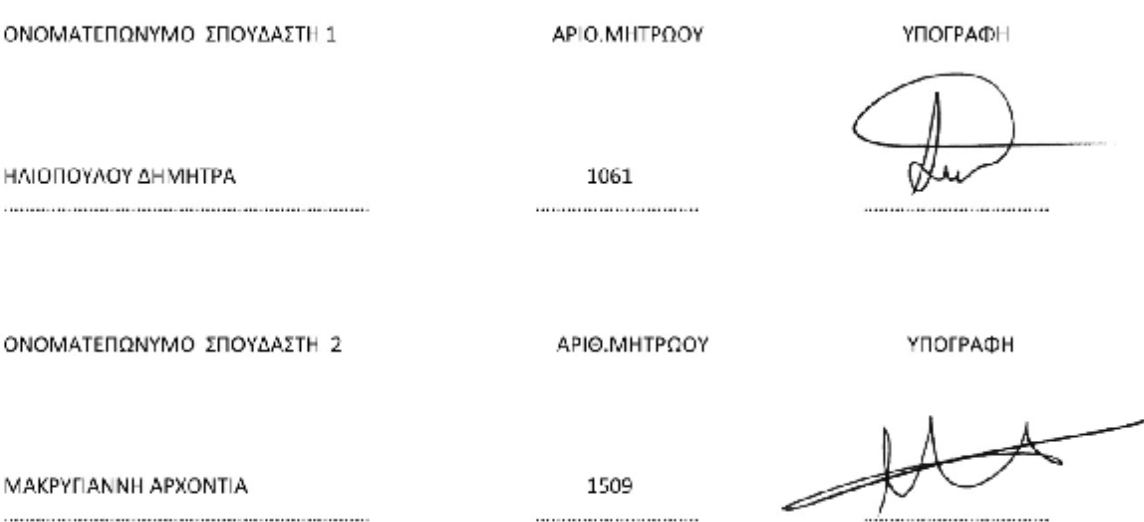

### **ΠΙΝΑΚΑΣ ΠΕΡΙΕΧΟΜΕΝΩΝ**

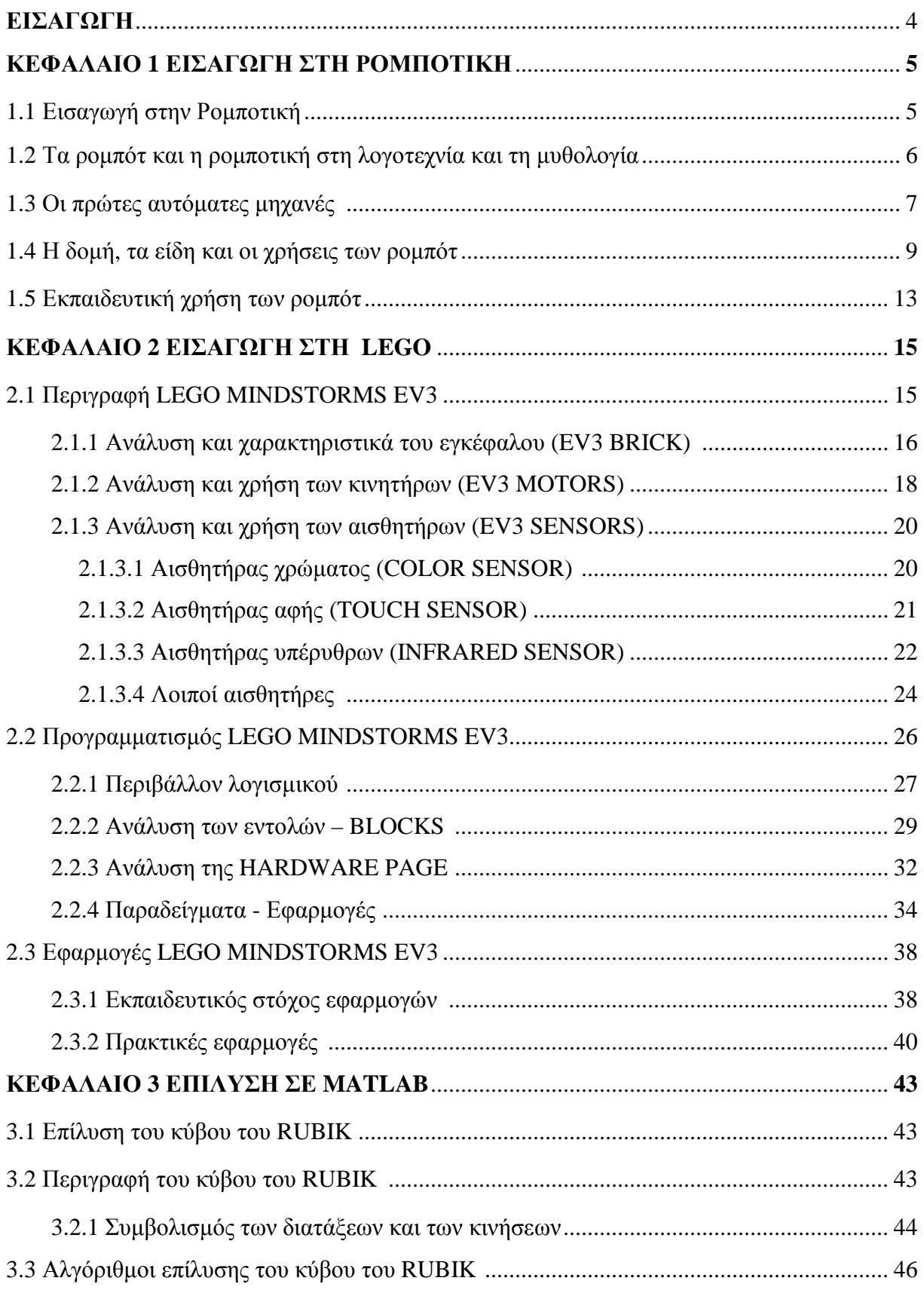

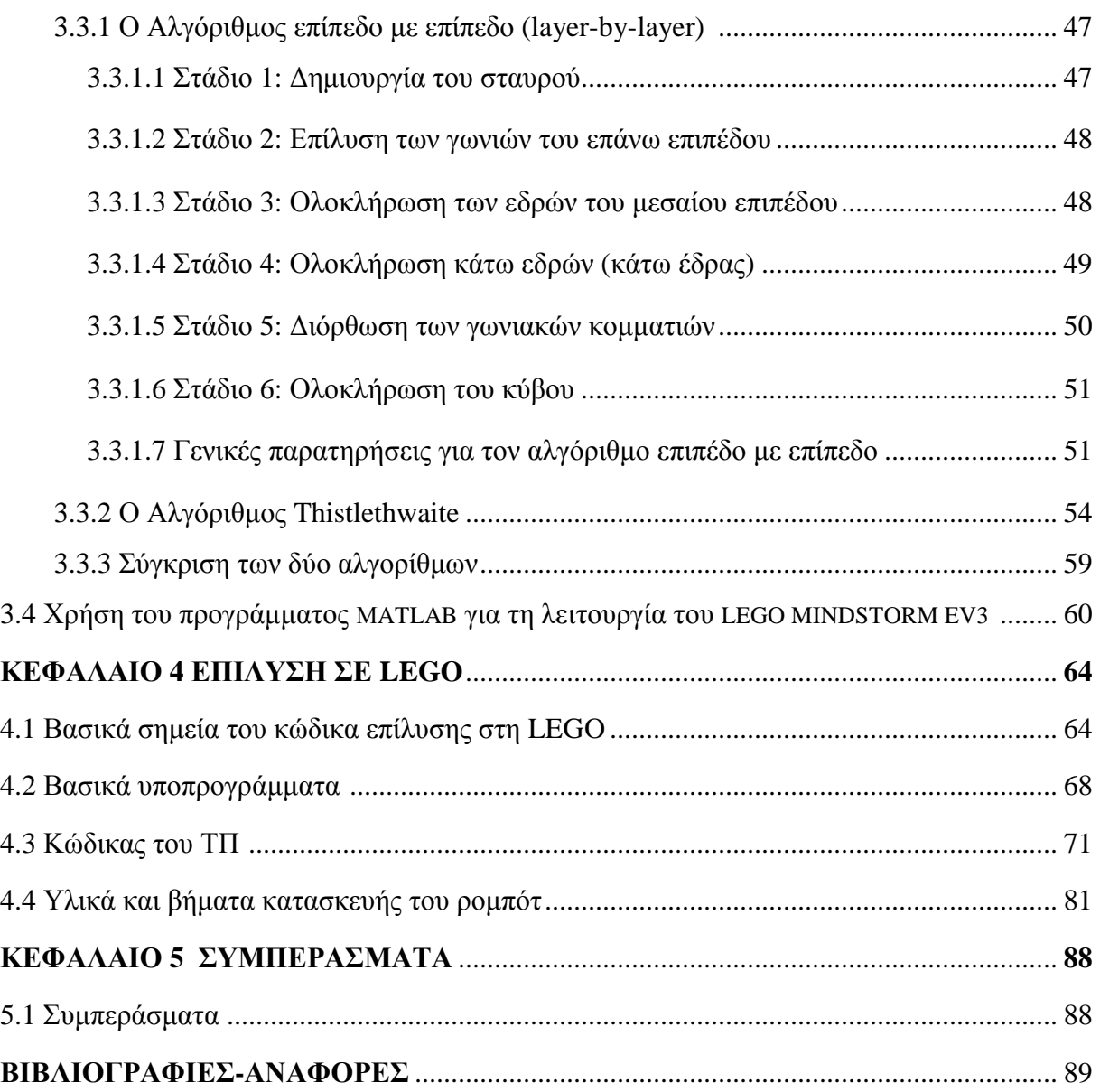

### **ΕΙΣΑΓΩΓΗ**

Στόχος της προτεινόμενης πτυχιακής εργασίας είναι η γνωριμία και εξοικείωση με τα συστήματα αυτοματισμού που αποτελούνται εξολοκλήρου από το σετ της Lego Mindstorms Ev3.

Το θεωρητικό κομμάτι το οποίο απαρτίζει την εργασία μας, βασίζεται σε μια εν γένει εισαγωγή στο αντικείμενο «ρομποτική», τους βασικούς σκοπούς της, και ποιοι είναι οι στόχοι της μέχρι τις μέρες μας, αν θα μπορούσαν ποτέ να μετρηθούν. Θα δούμε αναλυτικά τι περιέχει ένα σετ της Lego Mindstorms Ev3, τα κομμάτια που απαρτίζουν το πακέτο, πλαστικής και ηλεκτρονικής φύσεως, καθώς και τις εφαρμογές που μπορούμε να εκτελέσουμε με τα βασικά χαρακτηριστικά τους. Στη συνέχεια θα ασχοληθούμε και με το «περιβάλλον» προγραμματισμού της Lego, ιδιαίτερα πρωτότυπο, το οποίο ναι μεν δεν απαιτεί εξεζητημένες γνώσεις προγραμματισμού και μπορεί να γίνει εύκολα κατανοητό και σε μικρότερες ηλικίες, όμως δεν παύει να μας εκπλήσσει με τις άπειρες δυνατότητες που μας δίνονται. Επιπρόσθετα θα γίνει αναφορά ως προς τη θεωρία, για το πως εκτελείται η επίλυση του κύβου του Rubik με τη χρήση του αλγόριθμου (και βασικός μας στόχος) επίπεδο-επίπεδο (layer-by-layer) καθώς και με τον αλγόριθμο Thistlethwaite. Φυσικά θα προσπαθήσουμε να παραθέσουμε και μια σύγκριση αυτών. Στο τελευταίο κομμάτι της θεωρίας της εργασίας μας, γίνεται μια μικρή μεν αλλά εξίσου σημαντική αναφορά για το πως μπορούμε μέσω της Matlab να «επικοινωνήσουμε» με το Lego Mindstorms Ev3.

Στο δεύτερο μέρος της εργασίας το οποίο απαρτίζεται από τις πρακτικές αναφορές των όσων αναλύουμε, θα σχεδιαστεί και θα υλοποιηθεί, στο αναπτυξιακό περιβάλλον, ο αλγόριθμος επίλυσης του κύβου του Rubik που είναι γνωστός από την βιβλιογραφία. Θα γίνει αναφορά με τη βοήθεια αντίστοιχων εικόνων που έχουμε παραθέσει, και από το προσωπικό μας αρχείο αλλά και από τις βιβλιογραφίες που έχουμε ανατρέξει. Στη συνέχεια όλο το πρακτικό κομμάτι, θα το εφαρμόσουμε σε ρομπότ που θα κατασκευαστεί από την αρχή, και με βασικό στόχο την επίλυση του κύβου, που είναι και ο κεντρικός πυρήνας της εργασίας μας. Φυσικά ο προγραμματισμός του ρομπότ μας θα είναι να μπορεί να λύνει από όποια άλυτη μορφή του δοθεί ο κύβος του Rubik. Τέλος έχοντας λάβει τις βασικές γνώσεις για τη χρήση και λειτουργία του ρομπότ θα το προγραμματίσουμε να μας να «σχεδιάσει» κάποια συγκεκριμένα μοτίβα που θα του ορίσουμε, τα οποία ναι μεν βασίζονται στις εντολές και στον προγραμματισμό που έχουμε εντρυφήσει, αλλά δεν παύει να είναι κάτι ξεχωριστό, μιας και είναι μοτίβα που τα ορίσαμε εκ νέου.

# **ΚΕΦΑΛΑΙΟ 1**

### **1.1 Εισαγωγή στην Ρομποτική**

Η Ρομποτική είναι εκείνος ο κλάδος της επιστήμης του μηχανικού που ασχολείται με τη σύλληψη, το σχεδιασμό, την κατασκευή και τη λειτουργία ρομπότ<sup>i</sup>. Το ρομπότ είναι, σύμφωνα με τον ορισμό που έδωσε το αμερικανικό ινστιτούτο ρομπότ το 1979, "ένας επαναπρογραμματιζόμενος ειδικευμένος χειριστής σχεδιασμένος να μετακινεί υλικά, εργαλεία ή εξειδικευμένες συσκευές μέσω κάποιων προγραμματισμένων κινήσεων για την εκτέλεση πολλών εργασιών''<sup>ii,iii</sup>.

Ωστόσο υπάρχουν και άλλοι ορισμοί για τα ρομπότ όπως "Ρομπότ είναι ένα προγραμματιζόμενο σύστημα αυτομάτου ελέγχου, του οποίου η εμφάνιση και οι κινήσεις συχνά δίνουν την εντύπωση πως ενεργεί κατά βούληση''<sup>iv</sup>, είτε ''Τα ρομπότ είναι μηχανές, η χρήση των οποίων αποσκοπεί στην αντικατάσταση του ανθρώπου στην εκτέλεση έργου. Η αντικατάσταση αυτή αφορά τόσο στο φυσικό επίπεδο του έργου όσο και στο επίπεδο λήψης απόφασης''<sup>ν</sup>, είτε 'Ένα ρομπότ πρέπει να είναι ευπροσάρμοστο (μπορεί να τροποποιηθεί ώστε να εκτελεί μία πλειάδα ενεργειών) και ένα ρομπότ πρέπει να αντιλαμβάνεται και να προσαρμόζεται στο περιβάλλον του (μπορεί να εκτελεί εργασίες που δεν έχουν πλήρως προκαθοριστεί)''<sup>vi</sup>.

Σύμφωνα με το λεξικό Merriam-Webster η λέξη ρομπότ έχει τρεις κύριες έννοιες $^{\rm vii}$ :

- 1. μια ανθρωπόμορφη μηχανή που εκτελεί περίπλοκες ανθρώπινες εργασίες όπως βάδισμα ή ομιλία,
- 2. μια συσκευή που εκτελεί αυτόματα περίπλοκες (συχνά επαναλαμβανόμενες) εργασίες,
- 3. ένα μηχανισμό καθοδηγούμενο από αυτόματους ελεγκτές.

Πρέπει να σημειωθεί ότι οι ορισμοί 2 και 3 αφορούν στα βιομηχανικά ρομπότ. Ένα παράδειγμα ανθρωπόμορφου ρομπότ είναι το ΑSIMO (Advanced Step in Innovative Mobility) της εταιρίας HONDA<sup>viii,ix,x</sup> το οποίο φαίνεται στην εικόνα 1.1α, ενώ ένα παράδειγμα βιομηχανικού ρομπότ φαίνεται στην εικόνα 1.1β.

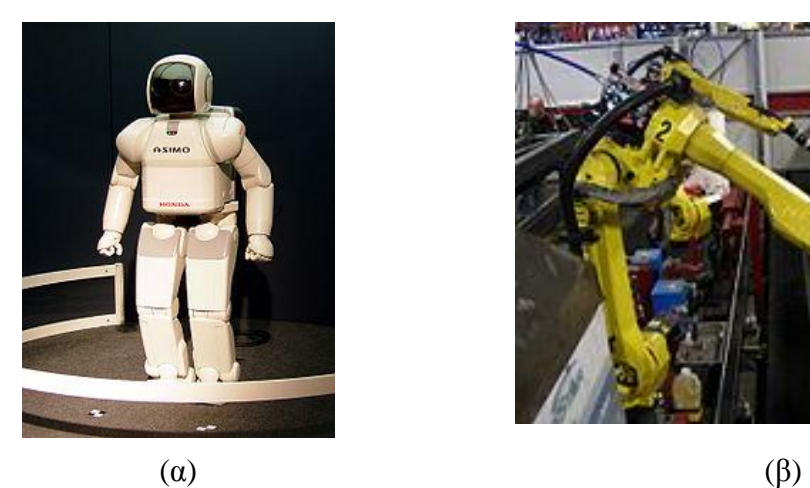

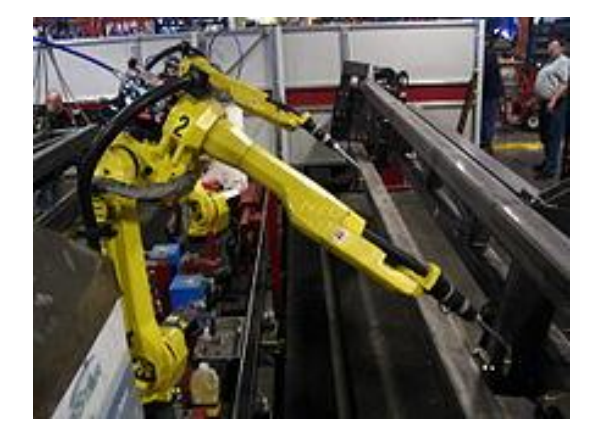

Εικόνα 1.1: (α) Ανθρωπόμορφο ρομπότ (εικόνα από [https://en.wikipedia.org/wiki/Robot\)](https://en.wikipedia.org/wiki/Robot) (β) Βιομηχανικό ρομπότ συγκολλήσεων (εικόνα από <https://en.wikipedia.org/wiki/Robot>)

## **1.2 Τα ρομπότ και η ρομποτική στη λογοτεχνία και τη μυθολογία**

Η λέξη ρομπότ δημιουργήθηκε από το Τσέχο συγγραφέα Κάρελ Τσάπεκ, το 1920 στο θεατρικό έργο R.U.R. (Rossum's Universal Robots), το οποίο παρουσιάζει ένα εργοστάσιο που κατασκευάζει ανθρωπόμορφες αυτόματες μηχανές, τις οποίες ο συγγραφέας ονόμασε roboti από την τσέχικη λέξη robota που σημαίνει "αγγαρεία", "καταναγκαστική εργασία" και "σκληρή δουλειά"<sup>xi</sup>. Το έργο μεταφράστηκε σε πολλές γλώσσες (το 1923 στα αγγλικά το 1925 στα ελληνικά) και έτσι η λέξη έγινε διεθνής<sup>xii</sup>.

Σύμφωνα με το Οxford English Dictionary η λέξη robotics δημιουργήθηκε από τον Αμερικανό βιοχημικό και συγγραφέα έργων επιστημονικής φαντασίας Ισαάκ Ασίμοφ στο έργο του ''Liar!''<sup>xiii,xiv</sup> στο οποίο περιγράφονται οι θρυλικοί τρεις ''Νόμοι της ρομποτικής''<sup>xv,xvi</sup> οι οποίοι αργότερα επεκτάθηκαν από τον ίδιο με την προσθήκη του μηδενικού νόμου<sup>xvii</sup>:

- 0. Το ρομπότ δεν επιτρέπεται, με πράξεις ή παραλείψεις του, να βλάψει την ανθρωπότητα.
- 1. Το ρομπότ δεν επιτρέπεται, με πράξεις ή παραλείψεις του, να βλάψει άνθρωπο εκτός αν αυτό είναι αντίθετο με το Μηδενικό νόμο.
- 2. Το ρομπότ οφείλει να υπακούει τον άνθρωπο, εκτός αν αυτό είναι αντίθετο στο Μηδενικό ή τον Πρώτο Νόμο.
- 3. Το ρομπότ οφείλει να προστατεύει τον εαυτό του, εκτός αν αυτό αντίθετο με του προηγούμενους Νόμους.

Οι αναφορές της λογοτεχνίας για μηχανές που επιτελούν το έργο των ανθρώπων είναι πολύ παλαιότερες. Ήδη στην κλασική αρχαιότητα στην Ελλάδα υπάρχουν αναφορές<sup>xviii,xix</sup> για τον Τάλω τον χάλκινο ανθρωπόμορφο φύλακα της Κρήτης, ο οποίος είτε κατασκευάστηκε

από τον Ήφαιστο, είτε σύμφωνα με άλλους συγγραφείς ήταν υπαρκτό πρόσωπο<sup>xx</sup>. Στην αρχαία Ελλάδα υπάρχουν και άλλες αναφορές για μυθικές μηχανές που εκτελούν ανθρώπινες εργασίες<sup>xxi</sup>. Ωστόσο αντίστοιχες αναφορές για μυθικές κατασκευές υπάρχουν και σε άλλες χώρες όπως πχ στην Κίνα<sup>xxii</sup>.

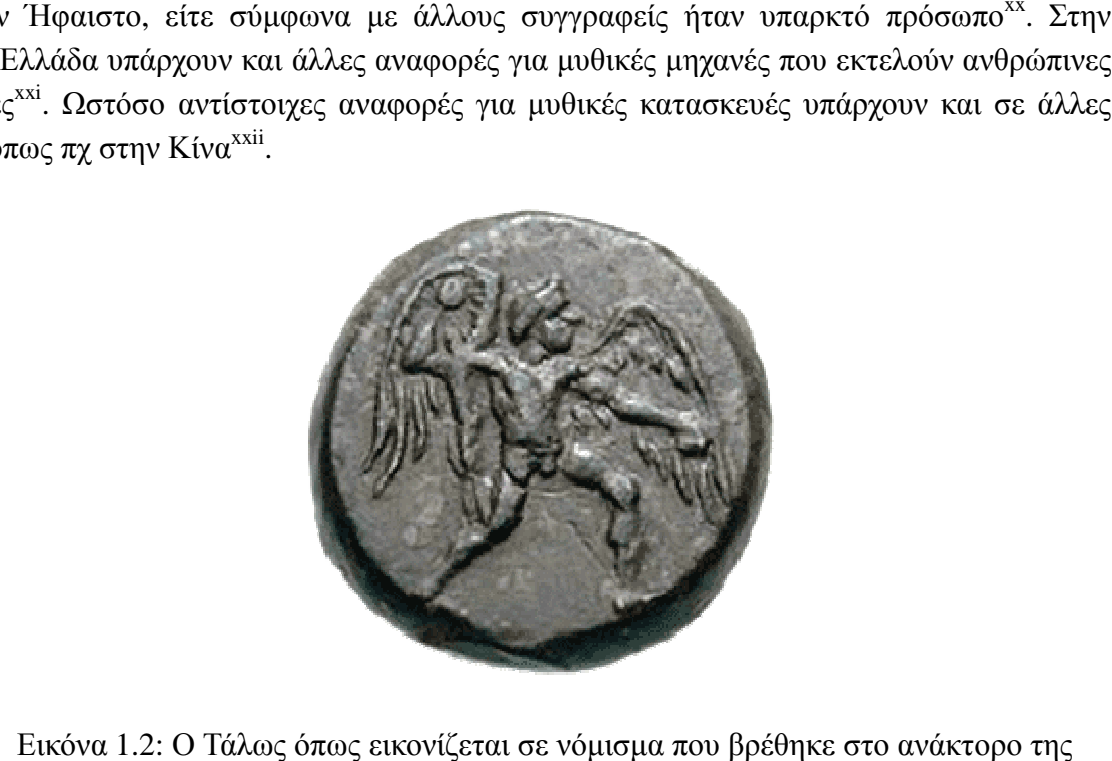

Εικόνα 1.2: Ο Τάλως όπως εικονίζεται σε νόμισμα που βρέθηκε στο ανάκτορο της Φαιστού (εικόνα από http:/[/www.explorecrete.com/mythology/GR-](http://www.explorecrete.com/mythology/GR)talos.html)

## **1.3 Οι πρώτες αυτόματες μηχανές**

Πέρα από τη μυθολογία υπάρχουν και αρκετές αναφορές σε αρχαίους συγγραφείς για Πέρα από τη μυθολογία υπάρχουν και αρκετές αναφορές σε αρχαίους συγγραφείς για<br>πραγματικές κατασκευές που εκτελούσαν διάφορες εργασίες. Αξίζει να αναφερθούν το μηχανικό περιστέρι που κατασκευάστηκε από τον Αρχύτα τον Ταραντινό (400 – 350 πX)<sup>xxiii</sup>, οι διάφορες μηχανές με κίνηση από ατμό, νερό ή κινούμενα βάρη που περιγράφονται από τον Ήρωνα τον Αλεξανδρινό (1<sup>ος</sup> αι. μΧ)<sup>χχίν</sup>, καθώς και η μηχανική ορχήστρα που κατασκευάστηκε στην Κίνα για τον αυτοκράτορα Χαν (3<sup>oς</sup> αι πΧ)<sup>xxv</sup>.

Στη σύγχρονη εποχή μια από τις πρώτες προσπάθειες να κατασκευαστούν αυτόματες Στη σύγχρονη εποχή μια από τις πρώτες προσπάθειες να κατασκευαστούν αυτόματες<br>μηχανές ήταν αυτή του Jacques de Vaucanson το 1738 με την ''Πάπια που χωνεύει'' (Canard Digérateur)<sup>xxvi,xxvii</sup>. Από τις πρώτες αυτόματες μηχανές που κατασκευάστηκαν τη σύγχρονη<br>εποχή είναι ο ρυθμιστής που κατασκεύασε ο James Watt για να ρυθμίζει τη λειτουργία της εποχή είναι ο ρυθμιστής που κατασκεύασε ο James Watt για ναρυθμίζειατμομηχανής που ο ίδιος κατασκεύασε<sup>xxviii</sup>, καθώς και το τηλεκατευθυνόμενο πλοιάριο (Teleautomaton) που κατασκεύασε (και κατοχύρωσε ως ευρεσιτεχνία) ο Nikola Tesla το 1898<sup>xxix</sup>.

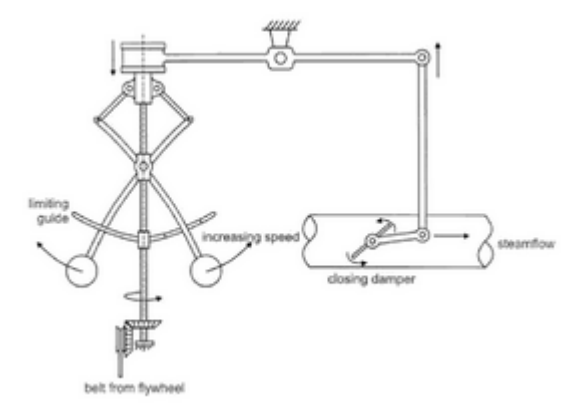

Εικόνα 1.3: Ο ρυθμιστής του Watt (εικόνα από το βιβλίο Heinz D. Unbehauen, Control Systems, Robotics and Automation – Volume: Industrial Applications of Control Systems-I EOLSS Publications, 2009)

Ο J. M. Barrett σχεδίασε για την εταιρία Westinghouse Electric Corporation το πρώτο ανθρωπόμορφο ρομπότ (το Elektro) το οποίο παρουσιάστηκε στη διεθνή έκθεση της Νέας Υόρκης το 1939 και την επόμενη χρονιά δημιουργήθηκε από τον ίδιο σχεδιαστή και την ίδια εταιρία ένα ρομπότ σε μορφή σκύλου (το Sparko)<sup>xxx,xxxi</sup>.

Σημαντική ώθηση στην κατασκευή αυτόματων μηχανών δόθηκε από τον Charles Babbage ο οποίος το 1822 παρουσίασε μια αυτόματη υπολογιστική μηχανή ("Διαφορική Μηχανή'') για τον υπολογισμό λογαριθμικών, παλιρροϊκών και αστρονομικών πινάκων<sup>xxxii</sup>. Ακολούθως ο Babbage σε συνεργασία με την Ada Lovelace (κόρη του λόρδου Βύρωνα) ανέπτυξε τα σχέδια για την κατασκευή της "Αναλυτικής Μηχανής" έναν μηχανικό ψηφιακό υπολογιστή γενικής χρήσης<sup>xxxiii</sup>.

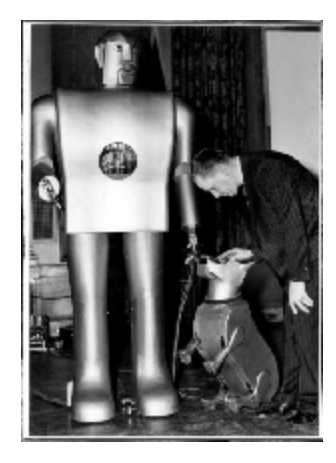

Εικόνα 1.4: J. M. Barrett με τις δημιουργίες του Elektro και Sparko (εικόνα από <http://cyberneticzoo.com/robots/1940-sparko-the-robot-dog-american/>)

Το 1936 ο Alan Turing ανέπτυξε την ιδέα των σύγχρονων υπολογιστών (Universal Turing Machine)<sup>xxxiv</sup> και το Φεβρουάριο του 1944 έγει ήδη τεθεί σε λειτουργία ο "Κολοσσός" ο πρώτος ηλεκτρονικός ψηφιακός υπολογιστής<sup>xxxv</sup>, η ύπαρξη του οποίου επηρέασε σε σημαντικό βαθμό την έκβαση το Δευτέρου Παγκοσμίου Πολέμου. Το 1945 ο John von Neumann ανέπτυξε την ιδέα του EDVAC<sup>xxxvi</sup> ενός ψηφιακού υπολογιστή γενικής χρήσης με ηλεκτρονικά αποθηκευμένο πρόγραμμα<sup>xxxvii</sup>. Στις αρχές της δεκαετίας του 1950 ο George Devol σχεδίασε το πρώτο βιομηχανικό ρομπότ<sup>xxxviii</sup>. Στη συνέχεια σε συνεργασία με τον Joseph Engelberger ίδρυσαν την εταιρία Unimation η οποία κατασκεύασε το ρομπότ Unimate (βασισμένο στα σχέδια του Devol) το οποίο εγκαταστάθηκε στη γραμμή παραγωγής της General Motors το 1961<sup>xxxix,xl</sup>.

# **1.4 Η δομή, τα είδη και οι χρήσεις των ρομπότ**

Ένα ρομπότ αποτελείται από τα ακόλουθα υποσυστήματα<sup>xli</sup>:

- Το μηχανολογικό υποσύστημα δηλαδή τις αρθρώσεις, συστήματα μετάδοσης κίνησης, επενεργητές - κινητήρες, οδηγούς – το οποίο δίνει στο ρομπότ τη δυνατότητα να εκτελεί το έργο του.
- Το υποσύστημα αίσθησης μέσω του οποίου το ρομπότ "αντιλαμβάνεται" το περιβάλλον και τη θέση του σε αυτό, συγκεντρώνει δηλαδή όλες τις απαραίτητες πληροφορίες για την κατάσταση του ρομπότ και του περιβάλλοντος.
- Το σύστημα ελέγχου το οποίο βάσει των δεδομένων που συλλέγονται από το  $\mathcal{L}_{\mathcal{A}}$ υποσύστημα αίσθησης δίνει τις κατάλληλες εντολές στο μηχανολογικό υποσύστημα ώστε να εκτελεστεί μια εργασία.

Τα διάφορα είδη ρομπότ μπορούν να χωριστούν σε διάφορες κατηγορίες ως προς τις δυνατότητες κίνησης είτε ως προς τη μορφή ή το μέγεθός τους<sup>xlii,xliii</sup>. Με βάση τις δυνατότητες κίνησης μπορούν να χωριστούν στις ακόλουθες κατηγορίες:

**Σταθερής βάσης**: η βάση του ρομπότ είναι ακίνητη ωστόσο το υπόλοιπο ρομπότ  $\mathbf{r}^{\prime}$ μπορεί να εκτελεί διάφορες κινήσεις. Σε αυτή την κατηγορία ανήκουν οι περισσότεροι ρομποτικοί βραχίονες (οι οποίοι είναι κυρίως βιομηχανικής χρήσης). Παράδειγμα ενός τέτοιου ρομπότ είναι ο ρομποτικός βραχίονας συγκόλλησης που φαίνεται στην εικόνα 1.5.

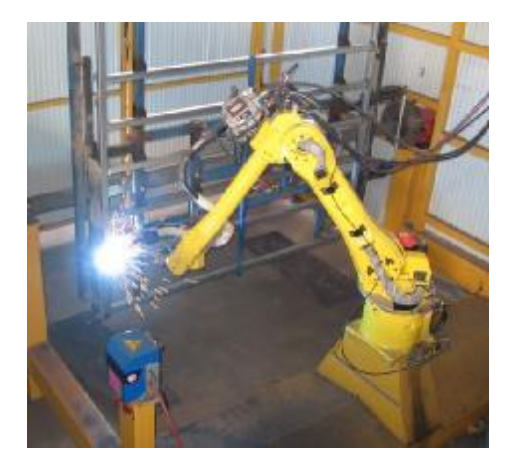

- Εικόνα 1.5: Ρομπότ σταθερής βάσης, ρομποτικός βραχίονας συγκόλλησης (εικόνα από Towers Engineering Works [www.teworks.com.au](http://www.teworks.com.au))
- **Κινούμενα σε προκαθορισμένη τροχιά**: το ρομπότ μπορεί να κινηθεί σε μια τροχιά η οποία καθορίζεται είτε με ράγες είτε με κάποιο άλλο σύστημα, όπως το αυτό που φαίνεται στην εικόνα 1.6.

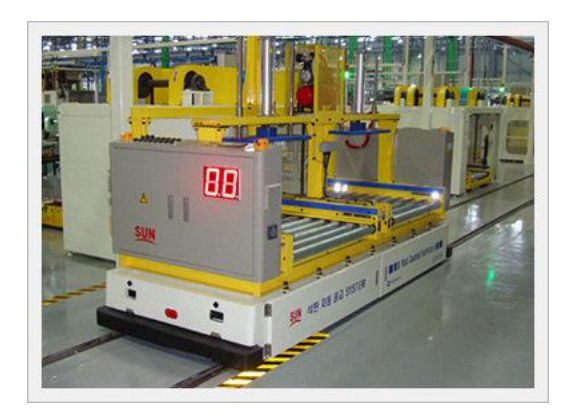

Εικόνα 1.6: Ρομπότ κινούμενο σε προκαθορισμένη τροχιά (εικόνα από Dae-sung System Engineering Co., Ltd. [http://dssec.en.ec21.com\)](http://dssec.en.ec21.com)

**Κινούμενα σε μια συγκεκριμένη ακτίνα**: στην κατηγορία αυτή ανήκουν κυρίως τα t, Remotely Operated Vehicles τα οποία είναι υποβρύχια ρομπότ που συνδέονται μέσω καλωδίου με το πλοίο στο οποίο βρίσκεται ο χειριστής του, όπως αυτό που φαίνεται στην εικόνα 1.7.

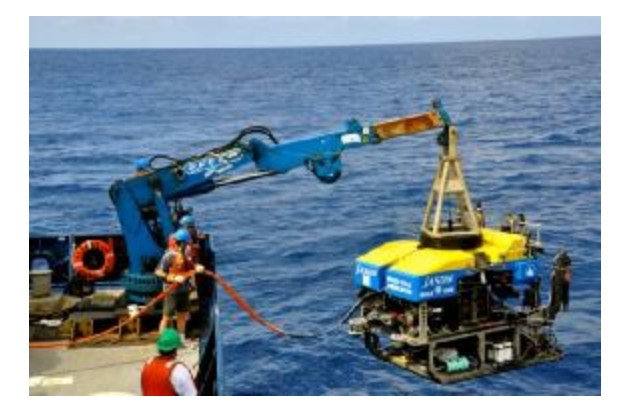

Εικόνα 1.7: Ρομπότ κινούμενο σε μια συγκεκριμένη ακτίνα (εικόνα από [https://en.wikipedia.org/wiki/Remotely\\_operated\\_underwater\\_vehicle\)](https://en.wikipedia.org/wiki/Remotely_operated_underwater_vehicle)

**Με πλήρη αυτονομία κίνησης**: τα οποία μπορούν να κινούνται χωρίς περιορισμούς είτε στην ξηρά (Αυτόνομα Έντροχα Ρομπότ) όπως το Sojourner που χρησιμοποιήθηκε από τη ΝASA στην εξερεύνηση του πλανήτη Άρη (και φαίνεται στην εικόνα 1.8), είτε βαδίζοντα ρομπότ (όπως αυτό που φαίνεται στην εικόνα 1.9 ή τα διάφορα ανθρωπόμορφα ρομπότ όπως αυτό που φαίνεται στην εικόνα 1α), είτε στη θάλασσα (υποβρύχια – Autonomous Underwater Vehicles) όπως αυτό του National Oceanic and Atmospheric Administration όπως που φαίνεται στην εικόνα 1.10, είτε στον αέρα (Unmanned Aerial Vehicle) όπως αυτό που φαίνεται στην εικόνα 1.11.

Όπως έχει ήδη γίνει φανεί από την περιγραφή των κατηγοριών των ρομπότ, οι χρήσεις και οι εφαρμογές τους είναι ποικίλες. Ενδεικτικά αναφέρονται μερικές από αυτές:

- l, Βιομηχανία είτε για εκτέλεση εργασιών που απαιτούν μεγάλη ακρίβεια (όπως οι ρομποτικοί βραχίονες συγκόλλησης) είτε σε περιβάλλοντα που είναι επικίνδυνα για τον άνθρωπο (πχ Remotely Operated Vehicles για την εγκατάσταση υποβρύχιων καλωδίων).
- Ιατρική (κατά κύριο λόγο στη Χειρουργική για εγχειρίσεις που απαιτούν μεγάλη ακρίβεια).
- Για στρατιωτικούς σκοπούς (εξουδετέρωση βομβών, κατασκοπεία).  $\hat{\mathbf{r}}$
- Για έρευνα σε διάφορους τομείς (εξερεύνηση του διαστήματος, των ωκεανών).  $\blacksquare$
- Οικιακές (πχ αυτόνομες ηλεκτρικές σκούπες). ä,
- Για ψυχαγωγία. t,
- Εκπαιδευτική.

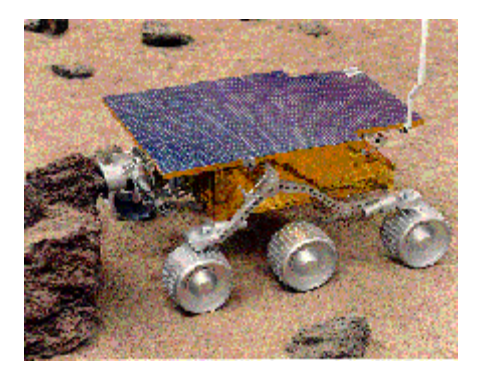

Εικόνα 1.8: Αυτόνομα Έντροχα Ρομπότ (εικόνα από [https://mars.jpl.nasa.gov/MPF/mpf/rover.html\)](https://mars.jpl.nasa.gov/MPF/mpf/rover.html)

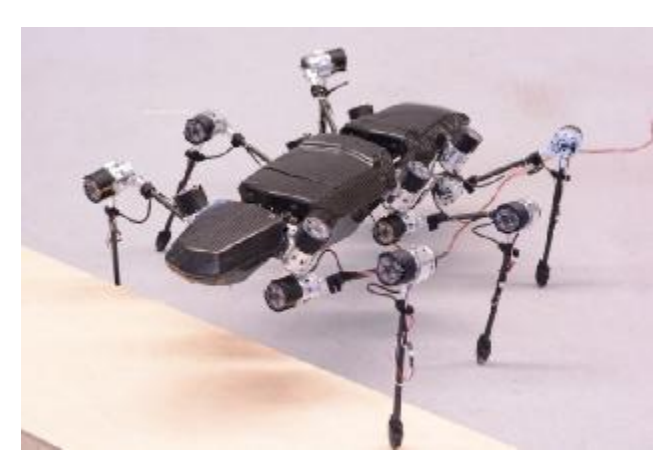

Εικόνα 1.9: Βαδίζον ρομπότ (εικόνα από <https://phys.org/news/2015-04-robot-self>awareness.html)

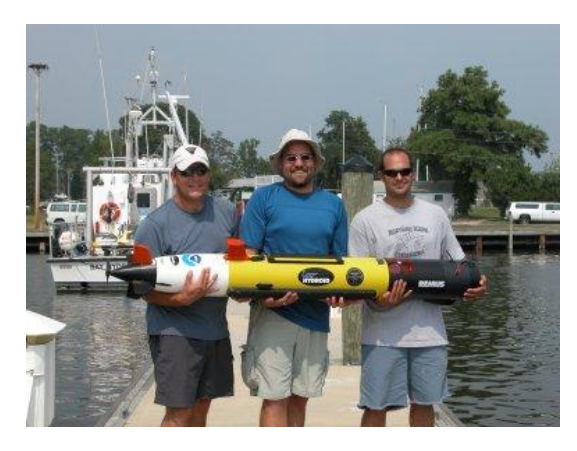

Εικόνα 1.10: Autonomous Underwater Vehicles (εικόνα από [https://www.nauticalcharts.noaa.gov/csdl/AUV.html\)](https://www.nauticalcharts.noaa.gov/csdl/AUV.html)

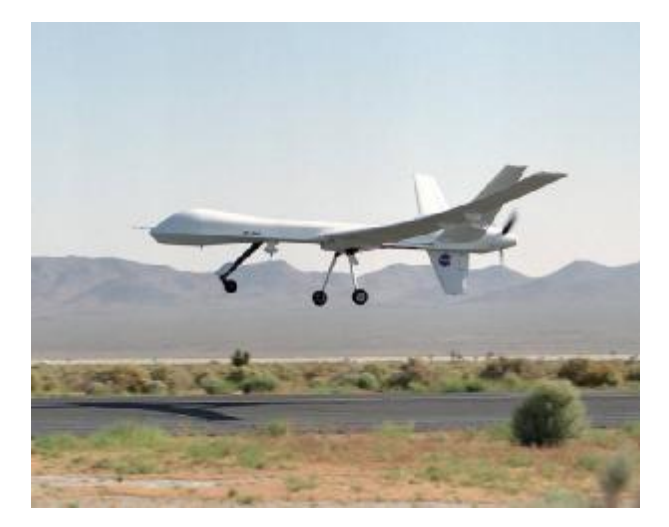

Εικόνα 1.11: Unmanned Aerial Vehicle (εικόνα από [https://www.nasa.gov/centers/dryden/multimedia/imagegallery/Altair\\_PredatorB/EC03-0154-](https://www.nasa.gov/centers/dryden/multimedia/imagegallery/Altair_PredatorB/EC03-0154) 3.html)

### **1.5 Εκπαιδευτική χρήση των ρομπότ**

Η εκπαιδευτική ρομποτική είναι μια καινοτόμος μαθησιακή μέθοδος, η οποία συνδυάζει στοιχεία βασικών επιστημών, όπως η φυσική και τα μαθηματικά, νέων τεχνολογιών πληροφορικής, όπως η ανάπτυξη λογισμικού και η τεχνητή νοημοσύνη, και της μελέτης της συμπεριφοράς του ανθρώπου. Η παιδαγωγική της βάση της είναι ο κατασκευαστικός εποικοδομισμός (constructionism)<sup>xliv</sup>.

Σύμφωνα με τον κατασκευαστικό εποικοδομισμό οι μαθητές δημιουργούν διανοητικά μοντέλα για να κατανοήσουν τον κόσμο γύρω τους<sup>xlv,xlvi</sup>. Οι μαθητές μαθαίνουν μέσω της συμμετοχής σε εργασίες (projects) μέσω των οποίων χρησιμοποιούν γνώσεις που ήδη έχουν για να ανακαλύψουν καινούργιες γνώσεις<sup>xlvii</sup>,xl<sup>viii</sup>. Σύμφωνα με έναν από τους θεμελιωτές του κατασκευαστικού εποικοδομισμού, τον Seymour Papert, οι μαθητές κατανοούν και εμπεδώνουν πιο αποτελεσματικά την γνώση, όταν εμπλέκονται ενεργά στην σχεδίαση και κατασκευή πραγματικών αντικειμένων, τα οποία έχουν σημασία για τους ίδιους, όπως η κατασκευή Lego<sup>xlix, 1</sup>.

Η Ευρωπαϊκή Επιτροπή στο πλαίσιο του Comenius Centralised Actions χρηματοδότησε το 2009 το πρόγραμμα "Teacher Education on Robotics - enhanced Constructivist Pedagogical Methods<sup>", ενα από τα αποτελέσματα του οποίου ήταν το βιβλίο Teacher</sup> Education on Robotics-Enhanced Constructivist Pedagogical Methods<sup>lii, lii</sup>, το οποίο αποτελεί θεωρητικό και πρακτικό οδηγό για τη χρήση των ρομπότ στην εκπαιδευτική διαδικασία.

Η εταιρία παιδικών παιχνιδιών Lego βασισμένη στις ιδέες του Papert και σε τεχνολογίες αναπτυγμένες σε διάφορα πανεπιστήμια – όπως το Massachusetts Institute of Technology Media Lab, και το πανεπιστήμιο του Colorado – δημιούργησε το 1998 τη σειρά Mindstorms η οποία αποτελείται από τα βασικά στοιχεία που απαιτούνται για την ανάπτυξη προσαρμόσιμων προγραμματιζόμενων ρομπότ<sup>liv,lv</sup>. Το όνομα της σειράς προήλθε από τον τίτλο "Mindstorms: Children, Computers, and Powerful Ideas" του βιβλίου του Seymour Papert. Το πρώτο προϊόν της σειράς ήταν το RCX ακολούθησε το NΧΤ το 2006 και το 2013 παράχθηκε το EV3<sup>lvi</sup>. Το κόστος σετ της σειράς Mindstorms EV3 ξεκινάει από τα \$350<sup>lvii,lviii</sup>. Η εταιρία Mathworks η οποία έχει δημιουργήσει τα προγράμματα Μatlab και Simulink έχει δημιουργήσει το απαραίτητο λογισμικό (driver) για την επικοινωνία των προγραμμάτων αυτών με τα Lego Mindstorms ΕV3. Το λογισμικό αυτό παρέχει τη δυνατότητα χειρισμού όλων των βασικών λειτουργιών του ρομπότ<sup>lix,lx</sup>.

# **ΚΕΦΑΛΑΙΟ 2**

# **2.1 Περιγραφή Lego Mindstorms EV3lxi**

Έχοντας ως οδηγό το επίσημο manual της Mindstorms Ev3, στη συνέχεια του κεφαλαίου αυτού θα δούμε αναλυτικά τι περιέχει το σετ και ποιες οι δυνατότητες- ιδιότητες κάθε κομματιού.

Το σετ ρομποτικής της Lego Mindstorms EV3 <sup>lxii</sup>, είναι η πηγή για την δημιουργία ποικίλων και με πολλών δυνατότητες, ρομπότ. Δίνοντάς «ζωή» μέσω του κατάλληλου προγραμματισμού, οι ικανότητες του εκάστοτε ρομπότ, είναι πολλές περισσότερες απ' ότι μπορεί να φανταστεί κανείς.

Θέτοντας τις βάσεις για την στοιχειώδη γνώση της μηχανικής, της τεχνολογίας και του προγραμματισμού, γίνεται αυτόματα και ο στόχος της Lego Mindstorms EV3, φυσικά μέσω της κατασκευής-δημιουργίας του ρομπότ. Και θεωρητικά αλλά και πρακτικά, με την ενασχόληση με το αντικείμενο «ρομπότ», υπάρχει αντίστοιχη και ανάλογη ανάπτυξη δεξιοτήτων και ικανοτήτων. Προσθέτοντας ή αφαιρώντας παρελκόμενα του εκάστοτε ρομπότ, όπως για παράδειγμα αισθητήρες, και με τον απαιτούμενο προγραμματισμό, επηρεάζεται η λειτουργία του και η συμπεριφορά του. Η Lego κατάφερε, μέσα από έρευνες χρόνων, να κατανοήσει και να υποστηρίξει πως η μάθηση του αντικειμένου που αντιπροσωπεύει, επιτυγχάνεται μέσα από το παιχνίδι, και την ομαδική συμμετοχή των, πάσης φύσεως ηλικιών, μαθητών, επιλύοντας προβλήματα μεγάλης γκάμας.

Παραθέτουμε τρείς βασικές κατηγορίες με τις οποίες έχουμε ένα επιτυχές αποτέλεσμα, ξεκινώντας από το μηδέν, και μέχρι την τελική παρουσίαση του ρομπότ που δουλεύουμε. Συγκεκριμένα έχουμε την α) *δημιουργία του ρομπότ.* Είναι δηλαδή η κατασκευή του, με την σωστή εναρμόνιση των bricks (τουβλάκια) και των αισθητήρων*.* Είναι β) *η εντολή* που πρόκειται για τον προγραμματισμό του ρομπότ, μέσα από το περιβάλλον, λογισμικά μιλώντας πάντα, της Lego Mindstorms, και τέλος γ) *η ενεργοποίηση*, στην οποία κατηγορία κατατάσσουμε το έτοιμο για λειτουργία ρομπότ μας, δείχνοντας μας ποιο είναι το τελικό αποτέλεσμα του προγραμματισμού που του έχουμε εγκαταστήσει. (πλέον το ρομπότ είναι έτοιμο να μπει σε λειτουργία και δείχνει το αποτέλεσμα του προγραμματισμού).

Το πακέτο της Lego Mindstorms EV3, είναι μια ανάμειξη διαφόρων υλικών τα οποία προορίζονται για την κατασκευή πολλών ειδών ρομπότ. Εύκολα βρίσκει κανείς μέσα, πλαστικά εξαρτήματα, διαφόρων χρωμάτων, τουβλάκια, άξονες και γρανάζια, , και όλα αυτά σε διάφορα μεγέθη. Ο εγκέφαλος (του ρομπότ) οι διάφοροι αισθητήρες και οι κινητήρες που περιέχονται εξίσου μέσα, αποτελούν το ηλεκτρονικό μέρος του πακέτου της Lego Mindstorms EV3. Όλα τα παραπάνω, με καθοδήγηση και σωστή συναρμολόγηση, θα μας δώσουν το ρομπότ που θα είναι ικανό για ποικίλες δυνατότητες.

Οι γλώσσες προγραμματισμού που δέχονται στο λογισμικό τους τα εν λόγω ρομπότ της Lego Mindstorms EV3, είναι πολλές. Παραθέτουμε βασικές όπως τις C, C++, JAVA, Net, αλλά ο αριθμός φυσικά δεν σταματάει εδώ. Λόγω των πολλών και διαφόρων ηλικιών που ενασχολούνται με το αντικείμενο που αναλύουμε, η εταιρία έχει δημιουργήσει το δικό της περιβάλλον θα λέγαμε προγραμματισμού. Φυσικά μιλάμε για το Mindstorm, το οποίο δεν χρειάζεται κανείς να έχει ήδη στο βιογραφικό του γνώσεις που θεωρούνται εξεζητημένες.

Στο κεφάλαιο που ακολουθεί, θα γίνει εκτενέστερη ανάλυση από τα υλικά που αποτελούν το σετ της Lego Mindstorms EV3, για τα οποία έγινε αμυδρή αναφορά πρωτύτερα. Κατά κύριο λόγο θα αναφερθούμε στους αισθητήρες, στον εγκέφαλο και στους κινητήρες, Sensors Brick Motors αντίστοιχα.

### **2.1.1 Ανάλυση και χαρακτηριστικά του εγκεφάλου (EV3 Brick):**

Ο Εγκέφαλος: Είναι βασικά το κέντρο ελέγχου του ρομπότ, και παράλληλα ο σταθμός που παράγεται ενέργεια. Το πρόγραμμα που δημιουργείται, αποθηκεύεται στον εγκέφαλο, «διαβάζεται» από τους αισθητήρες και δίνεται η κατάλληλη κίνηση.

Τεχνικά χαρακτηριστικά του εγκεφάλου (EV3 Brick):

- Λειτουργικό Σύστημα LINUX
- Ελεγκτής ARM9 300MHz
- Μνήμη Flash 16ΜΒ
- Ανάλυση οθόνης 178x128 (Μαύρο & Λευκό)
- Επικοινωνία USB 2.0 μεHostPC (480Mbit/sec)
- Επικοινωνία Host USB 1.1 (12Mbit/sec)  $\mathbf{r}$  .
- Κάρτα Micro SD
- Έκδοση 2.0 (32GB)  $\mathbf{r}$
- Θύρες κινητήρων και αισθητήρων  $\mathbf{r}$
- Σύνδεσμοι RJ12
- Υποστηρίζει Auto ID  $\sim$
- $\mathbf{r}$ Ισχύς 6 μπαταρίες AA

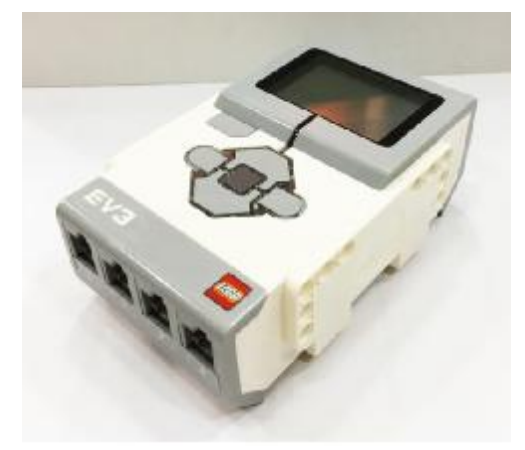

Εικόνα 2: Εγκέφαλος – Brick (φωτογραφικό υλικό από το προσωπικό μας αρχείο)

Βλέποντας τον εγκέφαλο από την μπροστινή μεριά, παρατηρείς την οθόνη, η οποία με την χρήση των κουμπιών που βρίσκονται κάτω ακριβώς από την οθόνη, σου δίνεται η δυνατότητα να επεξεργαστείς το «περιβάλλον» του, δηλαδή τα προγράμματα που είναι εγκατεστημένα, την κατάσταση της σύνδεσης, στ τι στάθμη βρίσκεται η μπαταρία, και πολλές ακόμα χρήσιμες καρτέλες.

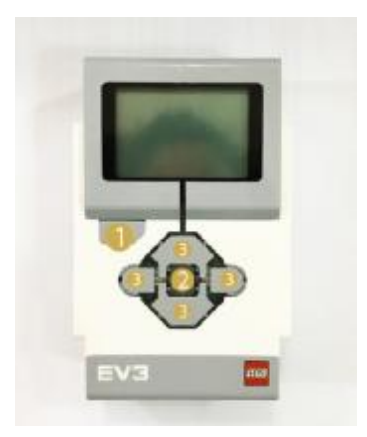

Εικόνα 2.1: Οθόνη Εγκεφάλου – Brick Screen (φωτογραφικό υλικό από το προσωπικό μας αρχείο)

Δίνεται η δυνατότητα με την εκτέλεση κάποιας εντολής και φυσικά βάσει του κατάλληλου προγραμματισμού, να μπορείς να δεις στην οθόνη κάποιο μήνυμα που έχεις ορίσει. Αυτόματα με την χρήση των κουμπιών να εκτελείται και η εκάστοτε εντολή. Το

κουμπί με τον αριθμό 1, είναι εκείνο που ενεργοποιεί ή απενεργοποιεί τον εγκέφαλο. Παράλληλα, βοηθάει στο να ακυρώσεις κάποια εντολή που εκτελείται εκείνη την στιγμή, αλλά και είναι βασικό κουμπί για να αντιστραφούν ενέργειες που κρίνει ο χρήστηςπρογραμματιστής. Το κουμπί με τον αριθμό 2, είναι το βασικό με το οποίο επιλέγεις να γίνει μια ενέργεια. Είναι αλλιώς το κουμπί «ΟΚ», με το οποίο διαλέγεις αν θα επιδεχθεί το πλαίσιο επιλογής που φαίνεται στην οθόνη. Τέλος το κουμπιά με τον αριθμό 3, μας βοηθούν για την περιήγηση-πλοήγηση μέσα στα πλαίσια των διαφόρων επιλογών που μας δίνονται.

Τα κουμπιά με τους αριθμούς 2 και 3, έχουν μια φωτεινή ένδειξη, η οποία επηρεάζεται για το τι φωτισμό θα μας δείξει, βάσει την λειτουργίας που «τρέχει» εκείνη την στιγμή ο εγκέφαλος. Όταν είναι πράσινη η φωτεινή αυτή ένδειξη, είναι έτοιμος για την εκτέλεση του προγράμματος που του έχουμε ορίσει, και όταν το ίδιο χρώμα αναβοσβήνει τότε ο εγκέφαλος είναι σε λειτουργία και εκτελεί το πρόγραμμα. Όταν είναι κόκκινη η φωτεινή ένδειξη τότε ο εγκέφαλος βρίσκεται είτε σε αρχικό σημείο μετά την ενεργοποίησή του, είτε γίνεται κάποια ενημέρωση στο σύστημα του, είτε σε σημείο απενεργοποίησης. Εάν η κόκκινη φωτεινή ένδειξη αναβοσβήνει τότε βρίσκεται σε σημείο όπου γίνονται κάποιες διεργασίες πριν την εκτέλεση οποιασδήποτε εντολής. Όταν είναι πορτοκαλί η φωτεινή ένδειξη έχουμε την προειδοποίηση πως είναι έτοιμος ο εγκέφαλος, και όταν το ίδιο χρώμα αναβοσβήνει τότε έχουμε την προειδοποίηση πως είναι έτοιμος για εκτέλεση των εντολών.

Πάνω στον εγκέφαλο (Brick) συνδέονται όλες οι είσοδοι και έξοδοι που μπορεί να χρειαστεί το ρομπότ μας. Στο επάνω μέρος του εγκεφάλου (εικόνα 2.2) υπάρχουν οι θύρες A, B, C,D όπου συνδέονται οι έξοδοι δηλαδή οι κινητήρες (Motors) και μία θύρα Mini-USB όπου χρησιμοποιείται για την σύνδεση του εγκεφάλου με τον υπολογιστή. Μπορούμε να συνδεθούμε και με Bluetooth φορτώνοντας με αυτό τον τρόπο το πρόγραμμα που έχουμε φτιάξει. Στο κάτω μέρος του εγκεφάλου (εικόνα 2.2) υπάρχουν οι θύρες 1, 2, 3, 4 όπου συνδέονται οι είσοδοι δηλαδή οι αισθητήρες (Sensors).

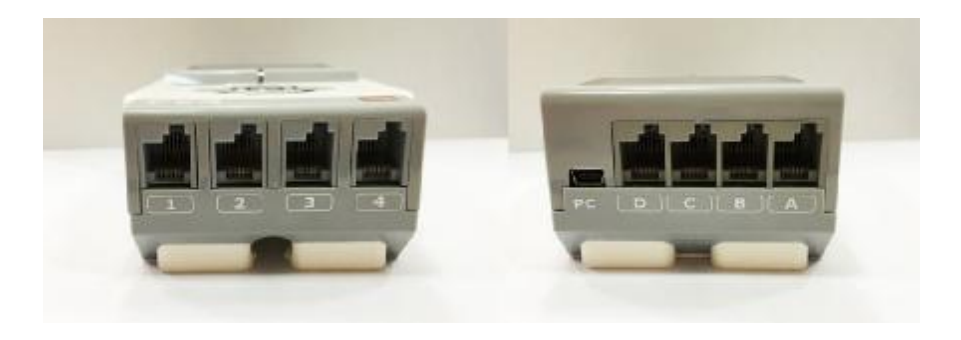

Εικόνα 2.2: Θύρες του Εγκεφάλου (φωτογραφικό υλικό από το προσωπικό μας αρχείο)

Στα πλαϊνά μέρη (εικόνα 2.3) του εγκεφάλου (Brick) υπάρχει ενσωματωμένο ηχείο ώστε το ρομπότ να έχει τη δυνατότητα να αναπαράγει διάφορούς ήχους, βάσει αυτών που προγραμματίζονται. Το λογισμικό του EV3 ξεχωρίζει και σε αυτό το κομμάτι, μιας και διαθέτει μεγάλη γκάμα εγκατεστημένων ήχων. Από την άλλη αντιδιαμετρικά, πλαϊνή πλευρά, υπάρχει η θύρα Host USB. Στη συγκεκριμένη θύρα μπορεί κανείς προσθέτοντας ένα dongle USB Wi-Fi, να έχει σύνδεση με ασύρματο δίκτυο. Φυσικά, συνδέεται και με άλλους εγκεφάλους EV3 μέσω της θύρας αυτής, και μάλιστα μέχρι τέσσερις σε αριθμό. Τέλος στην

ίδια πλευρά υπάρχει η θύρα για κάρτα SD, όπου μας δίνει την δυνατότητα επέκτασης της μνήμης του εγκεφάλου έως και 32GB.

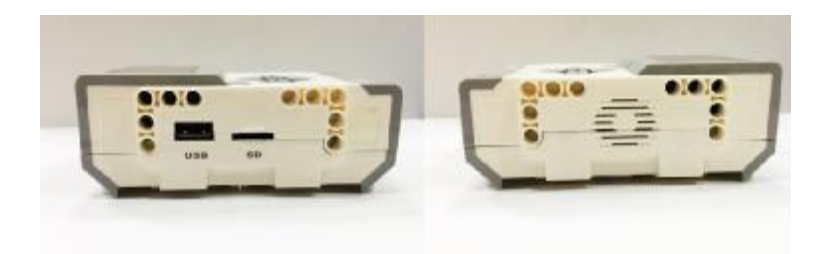

Εικόνα 2.3: Πλαϊνά Μέρη του Εγκεφάλου (φωτογραφικό υλικό από το προσωπικό μας αρχείο)

### **2.1.2 Ανάλυση και χρήση των κινητήρων (EV3 Motors):**

Η κίνηση στο ρομπότ μας δίνεται από τους κινητήρες, εξού και ετυμολογικά η έννοια. Δύο είναι και οι βασικοί μας κινητήρες, ο μεγάλος και ο μεσαίος (Large motor-Medium motor).

Ο *μεγάλος κινητήρας* (Large motor) ο οποίος φαίνεται και στην εικόνα 2.4, χαρακτηρίζεται και ως «έξυπνος» κινητήρας, όπως χαρακτηριστικά δηλώνει και η Lego. Αυτό που τον κάνει να έχει τον χαρακτηρισμό αυτόν, εκτός του ότι θεωρείται το δυνατότερο σημείο κίνησης του ρομπότ, είναι η περιστροφή που μπορεί να κάνει, και μάλιστα με ανάλυση μίας μοίρας για την καλύτερη δυνατή ακρίβεια, μέσω του ενσωματωμένου αισθητήρα περιστροφής που έχει. Ανάλογα τον προγραμματισμό που εγκαθίσταται στο ρομπότ, και με βασικές εντολές όπως αυτές του Ελέγχου πορείας, είτε είναι ενιαία (Move Steering) είτε μεταβλητή (Move Tank), ο κινητήρας αυτός «συντονίζεται» στην αντίστοιχη ενέργεια.

Τεχνικά χαρακτηριστικά του μεγάλου κινητήρα (Large motor):

- Λειτουργεί στις 160-170 rpm t.
- Ροπή λειτουργίας 20N/cm  $\mathbf{r}$  .
- Ροπή ακινησίας 40N/cm
- $\mathbf{r}$ Βραδύτερος
- Μεγαλύτερη ισχύ  $\sim 100$
- Διαθέτει Auto ID

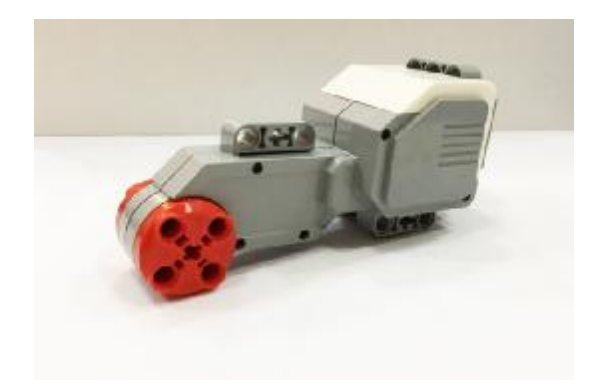

Εικόνα 2.4: Μεγάλος Κινητήρας - Large Motor (φωτογραφικό υλικό από το προσωπικό μας αρχείο)

 Ο *μεσαίος κινητήρας* (Medium motor), φωτογραφία του οποίου βλέπουμε και στην εικόνα 2.5, είναι ο κινητήρας εκείνος, ιδανικός για εφαρμογές με μικρότερα φορτία αλλά και μεγαλύτερη ταχύτητα όπου κρίνεται απαραίτητο. Όντας πιο μικρός και πιο ελαφρύς από τον προηγούμενο, έχει πιο γρήγορη ανταπόκριση. Διαθέτει και αυτός ενσωματωμένο αισθητήρα περιστροφής για ακριβή έλεγχο, με ανάλυση και αυτός 1 μοίρας. Τέλος, μας δίνει τη δυνατότητα μέσω του προγραμματισμού του να μπορεί να ελέγχει την ισχύ του, να μπορεί να ενεργοποιηθεί ή απενεργοποιηθεί ή ακόμα να είναι σε λειτουργία για συγκεκριμένο χρόνο που του ορίζουμε ή για συγκεκριμένες περιστροφές.

Τεχνικά χαρακτηριστικά του μεσαίου κινητήρα (Medium Motor):

- Λειτουργεί στις 240-250rpm
- Ροπή λειτουργίας 8N/cm  $\mathbf{r}^{\prime}$
- Ροπή ακινησίας 12N/cm
- Ταχύτερος
- Μικρότερη ισχύ  $\mathbf{r}^{\prime}$
- Διαθέτει Auto ID

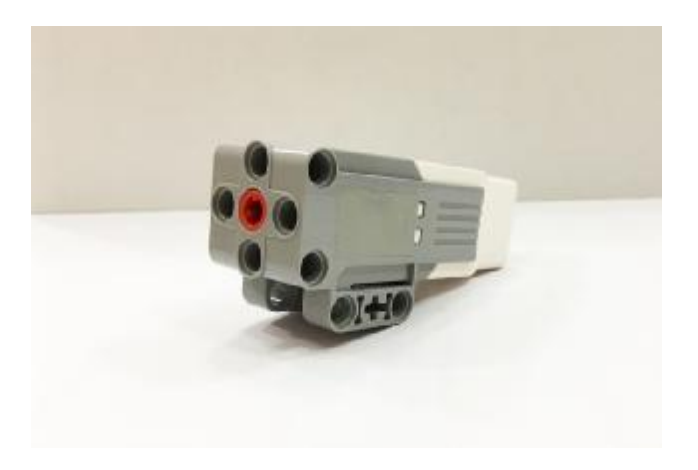

Εικόνα 2.5: Μεσαίος Κινητήρας - Medium Motor (φωτογραφικό υλικό από το προσωπικό μας αρχείο)

# **2.1.3 Ανάλυση και χρήση των αισθητήρων (EV3 Sensors):**

Όπως βασικό ρόλο έχουν οι κινητήρες στο ρομπότ, εξίσου σημαντικό κομμάτι αποτελούν και οι αισθητήρες που περιέχονται. Είναι η πηγές πληροφοριών προς τον επεξεργαστή μας, για το περιβάλλον στο οποίο πρόκειται να δουλέψουμε το ρομπότ μας. Βάσει του χώρου στο οποίο βρίσκεται και των πληροφοριών που του έχουμε εγκαταστήσει με τον προγραμματισμό, εκτελεί τις εντολές μας. Οι «τύποι» των αισθητήρων που αναφέρονται στην Lego Mindstorms EV3, είναι έξι σε αριθμό. Είναι οι αισθητήρες της αφής, των υπερύθρων, του χρώματος, των υπερήχων, εκείνον της θερμοκρασίας, τον γυροσκοπικό αισθητήρα, και τέλος τον κρυφό ενσωματωμένο αισθητήρα περιστροφής που βρίσκεται στους κινητήρες. Από τους έξι αυτούς αισθητήρες, τρείς πιστεύω θα μπορούσαμε να τους θεωρήσουμε «βασικούς», κι είναι εκείνος του χρώματος, εκείνος της αφής, και τέλος ο αισθητήρας των υπερύθρων. Φυσικά θα γίνει και μια συνοπτική ανάλυση και των τεσσάρων υπολοίπων.

# **2.1.3.1 Αισθητήρας χρώματος (Color Sensor)**

Η «όραση» του ρομπότ μας, μέσω του αισθητήρα χρώματος. Ξεχωρίζει το φως με το σκοτάδι στο εκάστοτε περιβάλλον, ανιχνεύει μια μεγάλη γκάμα χρωμάτων, ενώ μπορεί να «αντιληφθεί» ακόμα και αντικείμενα στην πορεία του.

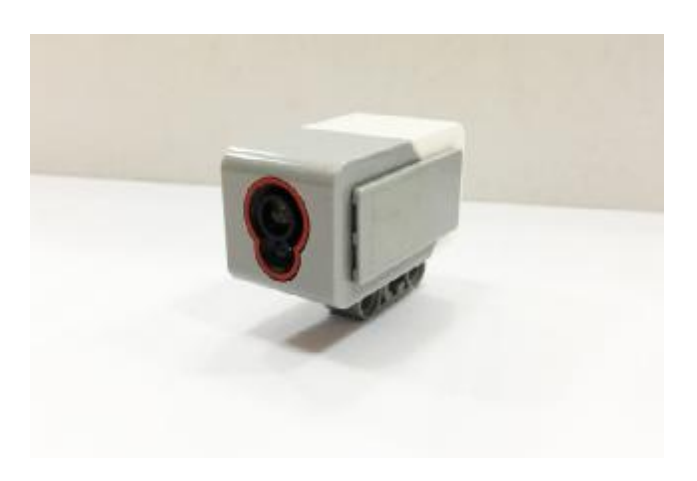

Εικόνα 2.6: Αισθητήρας χρώματος - Color Sensor (φωτογραφικό υλικό από το προσωπικό μας αρχείο)

Τις δυνατότητες που έχει σαν αισθητήρας, μπορούμε να τις κατηγοριοποιήσουμε σε τρία σκέλη: την λειτουργία του χρώματος (*Color mode),* την λειτουργία έντασης ενός ανακλώμενου φωτός, κάτι το οποίο αμελήσαμε να αναφέρουμε στο εισαγωγικό μας κομμάτι του κεφαλαίου *(Reflected light intensity mode)* , και τέλος την λειτουργία της έντασης που υπάρχει στο περιβάλλον του ρομπότ (*Ambient light intensity mode).* 

Αναλυτικά για τα τρία αυτά σκέλη, μπορούμε να αναφέρουμε τα εξής:

Η λειτουργία Color mode βοηθάει τον αισθητήρα να ξεχωρίζει-αναγνωρίζει βασικά χρώματα όπως μαύρο, λευκό, κόκκινο, πράσινο, κίτρινο, μπλε και καφέ, επτά σε αριθμό. Εννοείται, αντιλαμβάνεται και την απουσία χρώματος. Συνειδητοποιούμε το πόσο σημαντικό είναι κάτι τέτοιο για το ρομπότ, μιας και μέσω του σωστού

προγραμματισμού καταφέρνει να αντιδρά σε λειτουργίες όπως σκανάρισμα ενός χρώματος κάποιου αντικειμένου και ηχητική αναφορά του χρώματος αυτού, ή ακόμα και ταξινόμηση αντικειμένων όπου ή όπως επιθυμούμε, βάσει των εντολών που του έχουμε εγκαταστήσει.

- Η λειτουργία Reflected light intensity mode μετρά την ένταση του φωτός που ανακλάται από μία κόκκινη λυχνία ακτινοβολίας. Οι μετρήσεις που μπορεί να κάνει, και η αντίδραση βάσει ευαισθησίας που έχει στην λειτουργία αυτή ως αισθητήρας, του δίνει την δυνατότητα να μας δίνει ακριβή μέτρηση από το 0 (ορίζοντας το «απόλυτο σκοτάδι») μέχρι το 100 (ορίζοντας «πολύ έντονο φως»). Έτσι ενεργοποιείται η λυχνία και μετράει μια τυχαία ένταση φωτός που μπορεί αν ανακλάται από μια επιφάνεια, κατά κύριο λόγο χρωματιστή. Σε λειτουργία κάποιου ρομπότ, μπορεί να προγραμματιστεί εύκολα λοιπόν, το να ακολουθεί για παράδειγμα μια γραμμή τυχαίου χρώματος, χαραγμένη σε φόντο διαφορετικού χρώματος.
	- Η λειτουργία Ambient light intensity mode ξεχωρίζει τις περιβαλλοντικές καταστάσεις του ρομπότ, ανάμεσα στο φως και το σκοτάδι. Όπως και πριν, και σε αυτή τη λειτουργία για ακριβείς μετρήσεις χρησιμοποιεί την κλίμακα 0 (καθόλου φως) ως 100 (πολύ έντονο φως). Λειτουργία, που μπορεί να χρησιμοποιηθεί και σαν «συναγερμός». Και λέμε συναγερμός, γιατί στην απόλυτη ακινησία του ρομπότ μας, σε κατάσταση απόλυτου σκότους, με την παροχή φωτός, αυτόματα μπορεί να ξεκινήσει τις εντολές που θα του έχουμε ορίσει.

Ο συγκεκριμένος αισθητήρας, για να αποδώσει όσον το δυνατόν καλύτερα, και κυρίως στις λειτουργίες του χρώματος, και της έντασης του ανακλώμενου φωτός, για να βοηθήσουμε «εικονικά» τον αναγνώστη, να έχει μια καλύτερη αντίληψη των όσων αναφέρουμε, θα πρέπει-συνίσταται, η θέση του να είναι σε 90 μοίρες (ορθή γωνία) και σε αρκετά κοντινή απόσταση από την επιφάνεια που του έχουμε ορίσει να σκανάρει.

Τεχνικά χαρακτηριστικά αισθητήρα χρώματος (color sensor):

- Ρυθμός δειγματοληψίας 1kHz  $\Box$
- Ανίχνευση 7 χρωμάτων  $\mathbf{r}$
- Ανίχνευση απουσία χρώματος
- Λειτουργεί με το φως του περιβάλλοντος
- Διαθέτει Auto ID

### **2.1.3.2 Αισθητήρας αφής (Touch Sensor)**

Ο αισθητήρας αφής, όπως το λέει και η ίδια του η περιγραφή, είναι η «αφή» του ρομπότ. Με ένα κόκκινο κουμπί μπροστά και έναν ολοκληρωμένο μετρητή στο πίσω του μέρος του, ο αισθητήρα αφής είναι μια απλή αλλά και ακριβής συσκευή που μπορεί να χρησιμοποιηθεί σε ένα ευρύ φάσμα εφαρμογών, όπως παιχνίδια ή συστήματα ελέγχου. Το ρομπότ μας μπορεί να αντιληφθεί πότε έχει έρθει σε επαφή ή σταμάτησε να είναι σε επαφή με ένα αντικείμενο στο γύρω περιβάλλον του. Μπορεί ακόμα να ανιχνεύσει αν και πότε πιέζεται το κόκκινο κουμπί του ή πότε απελευθερώνεται. Γενικά τρεις είναι οι συνθήκες που ορίζουν τη λειτουργία του συγκεκριμένου αισθητήρα, και αυτές είναι α) η πίεση, β) η απελευθέρωση και γ) η σύγκρουση. Στην κορυφή του κόκκινου κουμπιού έχει την δυνατότητα να τοποθετήσουμε και προέκταση.

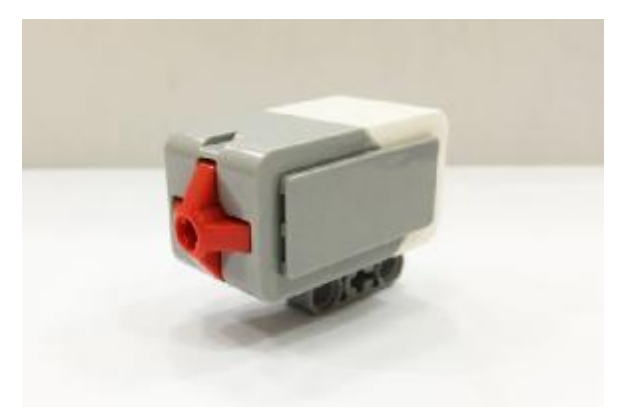

Εικόνα 2.7: Αισθητήρας αφής – Touch Sensor (φωτογραφικό υλικό από το προσωπικό μας αρχείο)

Αναλογικό και απλό μεν εργαλείο, ο συγκεκριμένος αισθητήρας, αλλά με ακρίβεια μεγάλη, και αυτό γιατί μπορεί και μετράει απλές και πολλαπλές πιέσεις που τυχόν δεχτεί το μπροστινό κόκκινο κουμπί του. Η αλήθεια είναι πως με την τρίτη από τις συνθήκες που αναφέραμε, την «σύγκρουση», μπορεί κάλλιστα να χρησιμοποιηθεί και σε εφαρμογήπαιχνίδι. Οι δυνατότητες πραγματικά πολλές και εξίσου μοναδικές, αφού μέσω αυτών, κατανοεί ο καθένας μας, και πόσο μάλλον οι μικρότερες ηλικίες, ηλεκτρικές συσκευές που βρίσκονται καθημερινά γύρω μας (για παράδειγμα ,ια συσκευή κουζίνας, με κουμπιά που δέχονται πολλαπλές πιέσεις).

Τεχνικά χαρακτηριστικά αισθητήρα αφής (touch sensor):

- Υποδοχή άξονα για προέκταση
- Διαθέτει AutoID

### **2.1.3.3 Αισθητήρας υπερύθρων (Infrared Sensor)**

Θεωρείται πιστεύω ο δεύτερος τρόπος «όρασης» του ρομπότ μας, με πρώτον όπως αναφέραμε, τον αισθητήρα χρώματος. Αν του δοθούν από απόσταση σήματα υπερύθρων, μπορεί και τα «διαβάζει»-ανιχνεύει, ή ακόμα και μέσω του Remote Infrared Beacon, ενός ειδικού τηλεχειριστηρίου. Καταλαβαίνουμε λοιπόν πόσο σημαντική είναι η χρήση του σε αντίστοιχη μεγάλη γκάμα εφαρμογών στο τομέα της ρομποτικής.

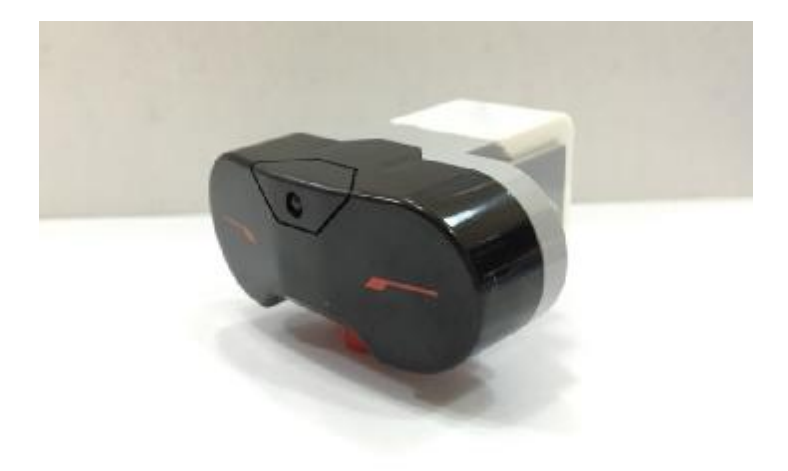

Εικόνα 2.8: Αισθητήρας υπερύθρων - Infrared Sensor (φωτογραφικό υλικό από το προσωπικό μας αρχείο)

Και εδώ, οι βασικές λειτουργίες του είναι τρείς, και είναι οι εξής:

- Η λειτουργία Proximity mode (λειτουργία εγγύτητας). Εγγύτητα, ή αλλιώς απόσταση μεταξύ του αισθητήρα μας και ενός αντικειμένου. Η απόσταση φυσικά δεν ξεπερνάει τα 70 εκατοστά, και πάλι βάσει τον όγκο του αντικειμένου, και αυτή υπολογίζεται με τα χρώματα που αντανακλώνται μέσω κυμάτων φωτός από το αντικείμενο και τα οποία ανιχνεύει ο αισθητήρας. Η κλίμακα στην οποία αναγνωρίζει την απόσταση, όπως και στον αισθητήρα χρώματος είναι από το 0 (ορίζοντας το «πολύ κοντά») μέχρι το 100 (ως «πολύ μακριά»).
- Η λειτουργία Beacon mode (λειτουργία πομπού) γίνεται σε συνδυασμό με το τηλεχειριστήριο Remote Infrared Beacon, διαλέγοντας ένα από τα 4 κανάλια από τον κόκκινο κουμπί επιλογής καναλιών, και σε απόσταση από το συγκεκριμένο τηλεχειριστήριο έως 2 μέτρα. Ανιχνεύοντάς τον, θα υπολογίζει αυτόματα την απόσταση και την πορεία από και μέχρι τον πομπό. Η απόσταση θα ορίζεται στην κλίμακα που είχαμε αναφέρει ( από 0 έως 100) αλλά η πορεία θα μας δίνεται στην κλίμακα από -25 έως =25, ορίζοντας ως 0 όταν ο πομπός θα βρίσκεται ακριβώς μπροστά από τον αισθητήρα μας (Infrared Sensor.)
- Η λειτουργία Remote mode (λειτουργία τηλεχειρισμού). Στην συγκεκριμένη, μπορείς να χρησιμοποιήσεις το τηλεχειριστήριο Remote Infrared Beacon για να ελέγξεις το ρομπότ σου. Το τηλεχειριστήριο Remote Infrared Beacon διαθέτει 4 κουμπιά στο μπροστινό μέρος του. Πιέζοντας οποιοδήποτε από τους 11 συνδυασμούς που διαθέτει, (είτε έναν αριθμό μόνο του δηλαδή, είτε μαζί δύο αριθμούς μαζί) ο αισθητήρας είναι σε θέση να ανιχνεύσει το συνδυασμό πλήκτρων που πατήθηκαν.

Με τις παραπάνω δυνατότητες που αναφέρθηκαν, γίνεται πλέον δυνατή η κατασκευή τηλεκατευθυνόμενων ρομπότ, πλοηγών, κάνοντας εύκολη την κατανόηση των λειτουργιών των τηλεχειριστηρίων τηλεόρασης, συστημάτων επιτήρησης κ.α. Αυτός ο τύπος αισθητήρα συχνά χρησιμοποιείται για την ανίχνευση εμποδίων ή για τηλεχειριστήριο του ρομπότ.

Τεχνικά χαρακτηριστικά αισθητήρα υπερύθρων (infrared sensor):

- Λαμβάνει απομακρυσμένες εντολές
- Δυνατή απόσταση μέτρησης περίπου 50-70 cm
- $\mathbf{r}$ Υποστηρίζει 4 κανάλια σήματος
- Λειτουργεί σε απόσταση 2 μέτρων από το Beacon  $\mathbf{r}$
- Διαθέτει Auto ID

## **2.1.3.4 Λοιποί αισθητήρες**

Σε αυτή την υποενότητα θα δούμε σε συνοπτική περιγραφή, περιλαμβανομένου και των τεχνικών χαρακτηριστικών του κάθε αισθητήρα, τις λειτουργίες και τις δυνατότητες των δευτερευόντων ας πούμε αισθητήρων. Αυτοί είναι ο αισθητήρας υπερήχων, ο αισθητήρας θερμοκρασίας, ο γυροσκοπικός αισθητήρας και τέλος ο κρυφός ενσωματωμένος αισθητήρας περιστροφής που βρίσκεται στους κινητήρες.

Ξεκινώντας με τον *αισθητήρα υπερήχων (ultrasonic sensor)*, lxiii ο οποίος λειτουργεί με ηχητικά κύματα και χρησιμοποιείται σε εφαρμογές που μετρούν την απόσταση του ρομπότ και ενός αντικειμένου στο γύρω του περιβάλλον. Εκπέμπει ηχητικά κύματα και λαμβάνει την ηχώ, έτσι έχει την δυνατότητα να ανιχνεύσει και να μετρήσει την απόσταση του με ένα ή περισσότερα αντικείμενα.

Τεχνικά χαρακτηριστικά αισθητήρα υπερήχων (ultrasonic sensor):

- Αναγνωρίζει άλλους αισθητήρες υπερήχων
- Δυνατή απόσταση μέτρησης έως 250cm
- Ακρίβεια +/- 1cm  $\mathbf{r} = \mathbf{r}$
- Διαθέτει Auto ID  $\mathbf{r}$

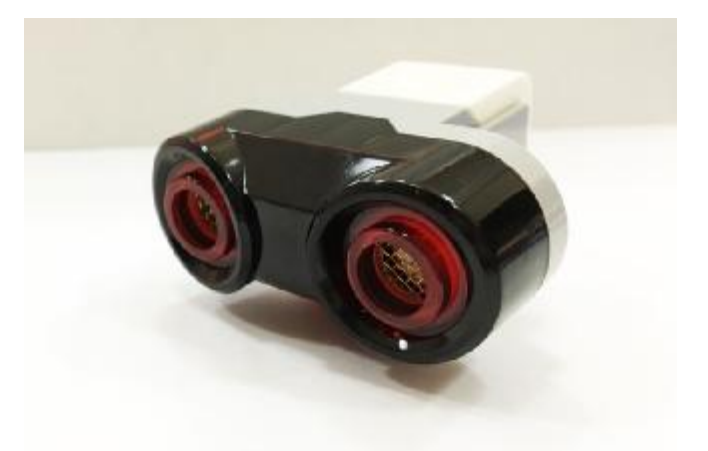

Εικόνα 2.9: Αισθητήρας Υπερήχων - Ultrasonic Sensor (φωτογραφικό υλικό από το προσωπικό μας αρχείο)

Έχουμε τον *αισθητήρα θερμοκρασίας (temperature sensor)*, lxivο οποίος φαίνεται στην εικόνα 2.10, έχει τη δυνατότητα μέτρησης της θερμοκρασίας σε βαθμούς μέτρησης Κελσίου ή Φαρενάιτ. Είναι συμβατό με τον εγκέφαλο (Brick EV3).

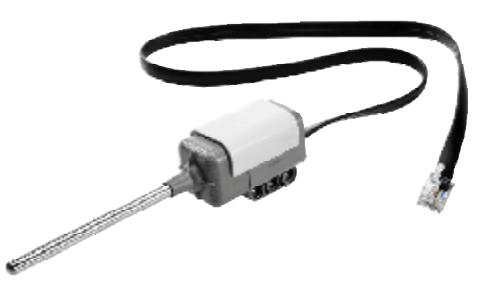

### Eικόνα 2.10: Αισθητήρας Θερμοκρασίας – Temperature Sensor <https://www.google.gr/search?q=sensor+temperature&source=lnms&tbm=isch&sa=X&ve> d=0ahUKEwiJtYq\_mL3UAhXBbBoKHc4zDVoQ\_AUICigB&biw=968&bih=853#tbm=i sch&q=sensor+temperature+lego&imgrc=wDXkRLTC7eN8UM:) (εικόνα από

Έπειτα έχουμε τον *γυροσκοπικό αισθητήρα ( γυροσκοπικό (gyro sensor),*  lxvο οποίος μετρά την ποίος μετρά περιστροφική κίνηση του ρομπότ και τις αλλαγές που μπορεί να παρουσιάσει στον προσανατολισμό του

Tεχνικά χαρακτηριστικά του γυροσκοπικού αισθητήρα (gyro sensor):

- Μετρά γωνίες με ακρίβεια +/- 3 μοίρες
- Μέγιστη ισχύ 440μοίρες/ δευτερόλεπτο / δευτερόλεπτο
- Ρυθμός δειγματοληψίας 1kHz
- Διαθέτει Auto ID

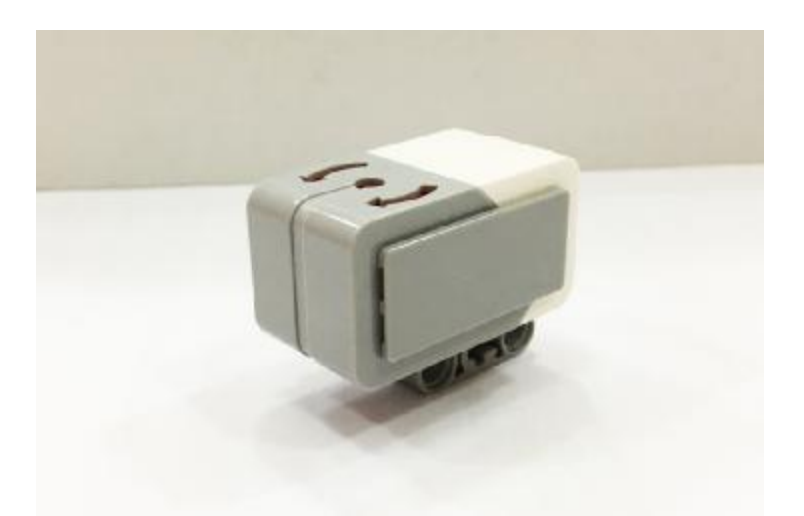

Εικόνα 2.11: Γυροσκοπικός Αισθητήρας – Gyro Sensor (φωτογραφικό υλικό από το προσωπικό μας αρχείο)

Τέλος, έχουμε τον *κρυφό ενσωματωμένο αισθητήρα περιστροφής που βρίσκεται κρυφό ενσωματωμένοβρίσκεται στους* κινητήρες<sup>*lxvi* (motor built-in rotation sensor), έχει τη δυνατότητα να περιστρέφεται</sup> συγκεκριμένες μοίρες ή ακόμα και να κάνει ολόκληρες περιστροφές. Μία περιστροφή είναι ίση με  $360^\circ$ .

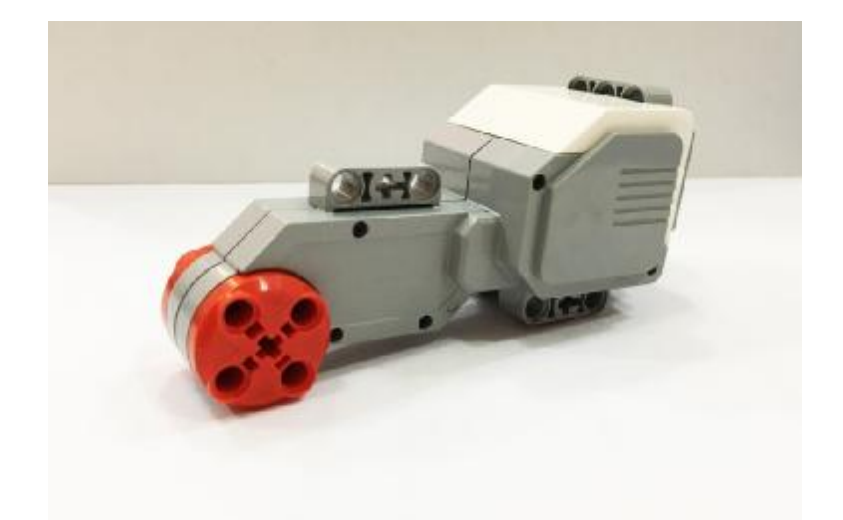

Εικόνα 2.12: Μεγάλος Κινητήρας με Ενσωματωμένο Αισθητήρα Περιστροφής (φωτογραφικό υλικό από το προσωπικό μας αρχείο)

# **2.2 Προγραμματισμός Lego Mindstorms EV3**

Αφού πλέον έχουμε αναλύσει και κατανοήσει στις προηγούμενες υποενότητες κομμάτι-κομμάτι τα στοιχεία που απαρτίζουν ένα οποιοδήποτε ρομπότ, είναι ώρα πλέον να δούμε πως μπορούμε να δώσουμε ζωή στο ρομπότ μας, πως θα το προγραμματίσουμε να εκτελεί πλήθος εντολών και κινήσεων.

Βασική προϋπόθεση πριν ξεκινήσουμε τον προγραμματισμό, είναι να εγκαταστήσουμε το λογισμικό του ΕV3lxvii , όπου και μπορούμε να το βρούμε χωρίς κόστος στην επίσημη σελίδα της Lego. Τέλος, ο υπολογιστής μας πρέπει να πληροί κάποιες προϋποθέσεις πριν την εγκατάσταση, οι οποίες είναι:

- Λειτουργικά συστήματα: Windows XP (32bit), Vista (32/64 bit), Windows 7 (32/64 bit), Windows 8 σε λειτουργία επιφάνειας, MacOS X v.10.6, 10.7 και 10.8.
- Απαιτήσεις συστήματος: επεξεργαστής 2GHz, RAM 2GB, 2GB διαθέσιμου χώρου στο σκληρό δίσκο, οθόνη XGA(1024x768) και μία διαθέσιμη θύρα USB.

Αν ο υπολογιστής διαθέτει τις παραπάνω προϋποθέσεις, είναι δυνατή πλέον η εγκατάστασή του λογισμικού της EV3.

# **2.2.1 Περιβάλλον λογισμικού**

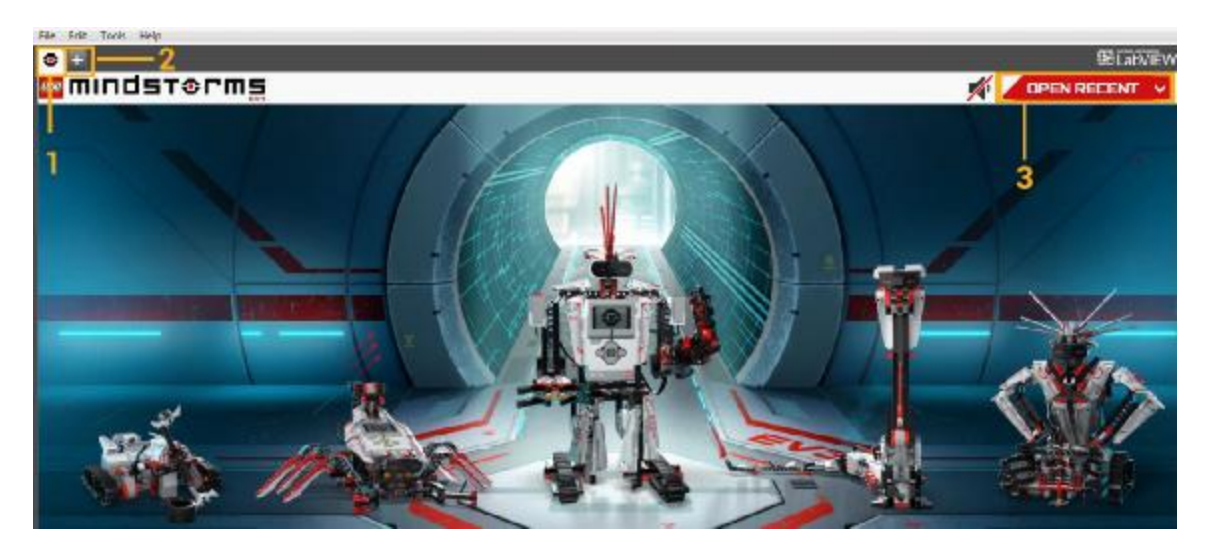

Εικόνα 2.13: Έναρξη Προγράμματος – Αρχική Οθόνη (software screenshot-φωτογραφικό υλικό από το προσωπικό μας αρχείο)

Ας ξεκινήσουμε από την οθόνη, η οποία εμφανίζεται με το άνοιγμα του λογισμικού.

Τα βασικά σημεία που θα χρειαστούμε και θα πρέπει να γνωρίζουμε κάθε φόρα στο ξεκίνημα μας πριν το προγραμματισμό είναι:

- 1. *Lobby:* Είναι κάτι σαν αρχική σελίδα του προγράμματός μας και με το κουμπί αυτό επιστρέφεις στη σελίδα αυτή.
- 2. *Add Project:* Με αυτό το κουμπί, με το σύμβολο του συν (+), προσθέτεις μία νέα κενή καρτέλα και ξεκινάει ο προγραμματισμός του ρομπότ σου.
- 3. *Open Recent*: Μπορείς, εύκολα και γρήγορα, να ανοίξεις ένα από τα προγράμματα που δημιούργησες ή δούλευες πρόσφατα.

Κάθε νέο πρόγραμμα που φτιάχνουμε, αυτόματα δημιουργείται και ένα νέο project. Οτιδήποτε προσθέσουμε σε ένα project, όπως ήχο, εικόνα, βίντεο ή οτιδήποτε άλλο, αυτόματα αποθηκεύονται στο φάκελο με το project μας.

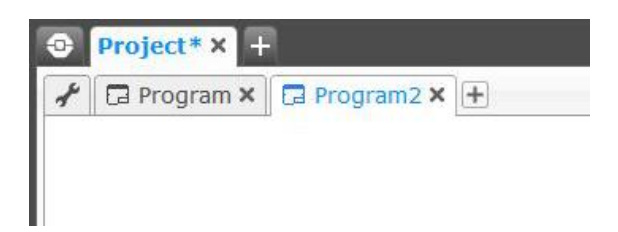

Εικόνα 2.14: Νέο Έργου – New Project (software screenshot-φωτογραφικό υλικό από το προσωπικό μας αρχείο)

Στην εικόνα 2.14, βλέπουμε πως είναι οι καρτέλες μας μέσα στο πρόγραμμα, η πάνω καρτέλα είναι το κεντρικό μας πρόγραμμα και από κάτω είναι οι υπο-καρτέλες που μέσα σε αυτές βρίσκονται υποπρογράμματα, δηλαδή κομμάτια του προγράμματός μας, όπου όλα μαζί απαρτίζουν το τελικό και ολοκληρωμένο πρόγραμμα μας.

Πατώντας στο κουμπί όπου υπάρχει ένα γαλλικό κλειδί, θα βρεθούμε στην καρτέλα που ονομάζεται «Ιδιότητες Έργου» (εικόνα 2.15). Η ιδιότητα αυτής της καρτέλας είναι ότι μπορεί να μας δείξει ό,τι έχουμε φτιάξει μέσα στο πρόγραμμά μας, σε οργανωμένη μορφή, περιλαμβανομένου και όλων των στοιχείων που απαρτίζουν το πρόγραμμά μας.

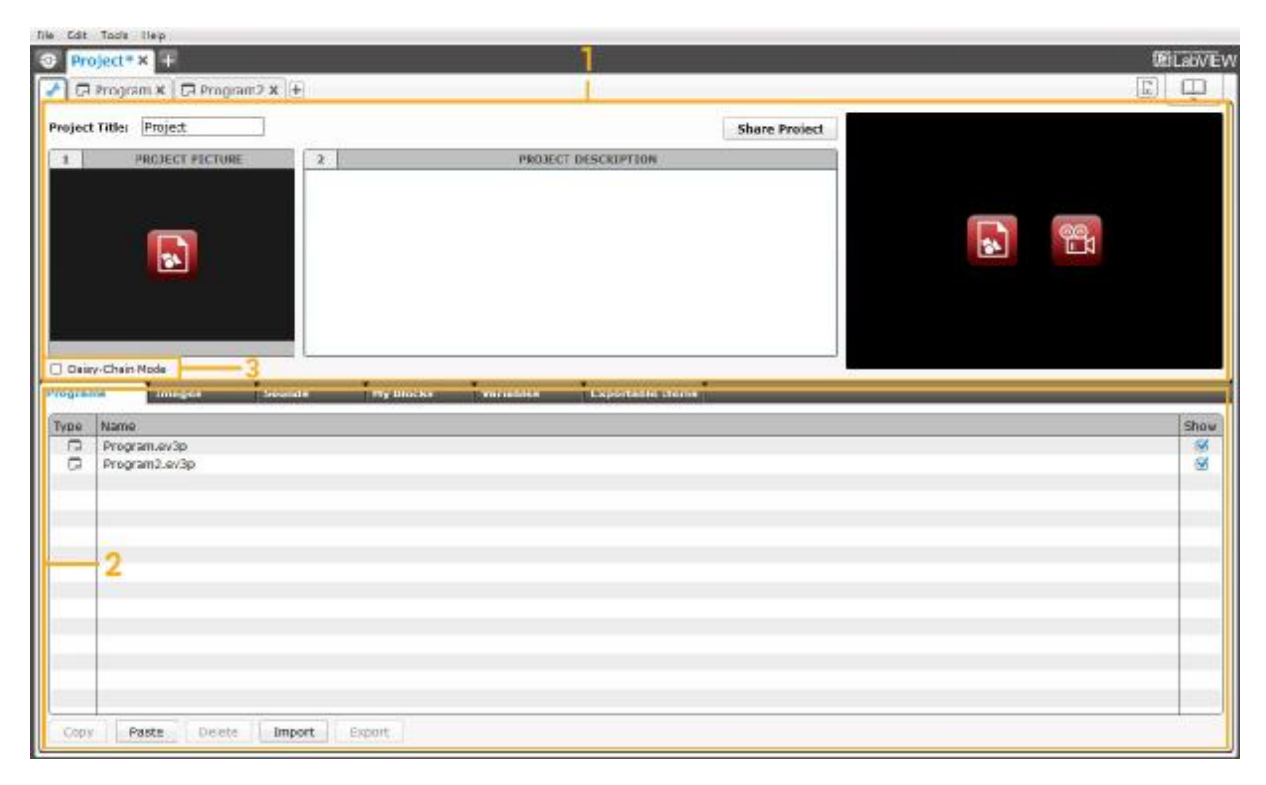

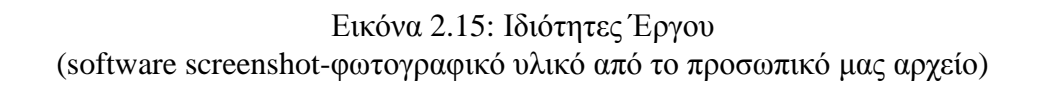

Σε αυτή την καρτέλα τα βασικά σημεία που θα πρέπει να γνωρίζουμε είναι:

- 1. Project Description: Εδώ έχεις τη δυνατότητα να προσθέσεις κάποιο τίτλο στο project σου, όπως και εικόνες που θα ήθελες να εμφανίζονται κατά την προεπισκόπηση του project.
- 2. Project Content Overview: Έχεις τη δυνατότητα να δεις σε σειρά τα προγράμματα, εικόνες, ήχους, ακόμα και τα Blocks (θα τα δούμε παρακάτω) που περιλαμβάνει το project σου.
- 3. Daisy Chain Mode: Η σειρά αυτή, με τα πλαίσια, όταν ενεργοποιηθεί τότε μπορούμε να προγραμματίσουμε μέχρι και 4 συνδεδεμένα Bricks (εγκεφάλους, όπου τους αναλύσαμε στο κεφάλαιο 2.1.1).

Αφού πλέον έχουμε μία γενική εικόνα των αρχικών σελίδων του λογισμικού, μπορούμε να ξεκινήσουμε τον προγραμματισμό. Θα ξεκινήσουμε με μία πρώτη εικόνα στο περιβάλλον προγραμματισμού και να δούμε τα βασικά σημεία (βλέπε εικόνα 2.16).

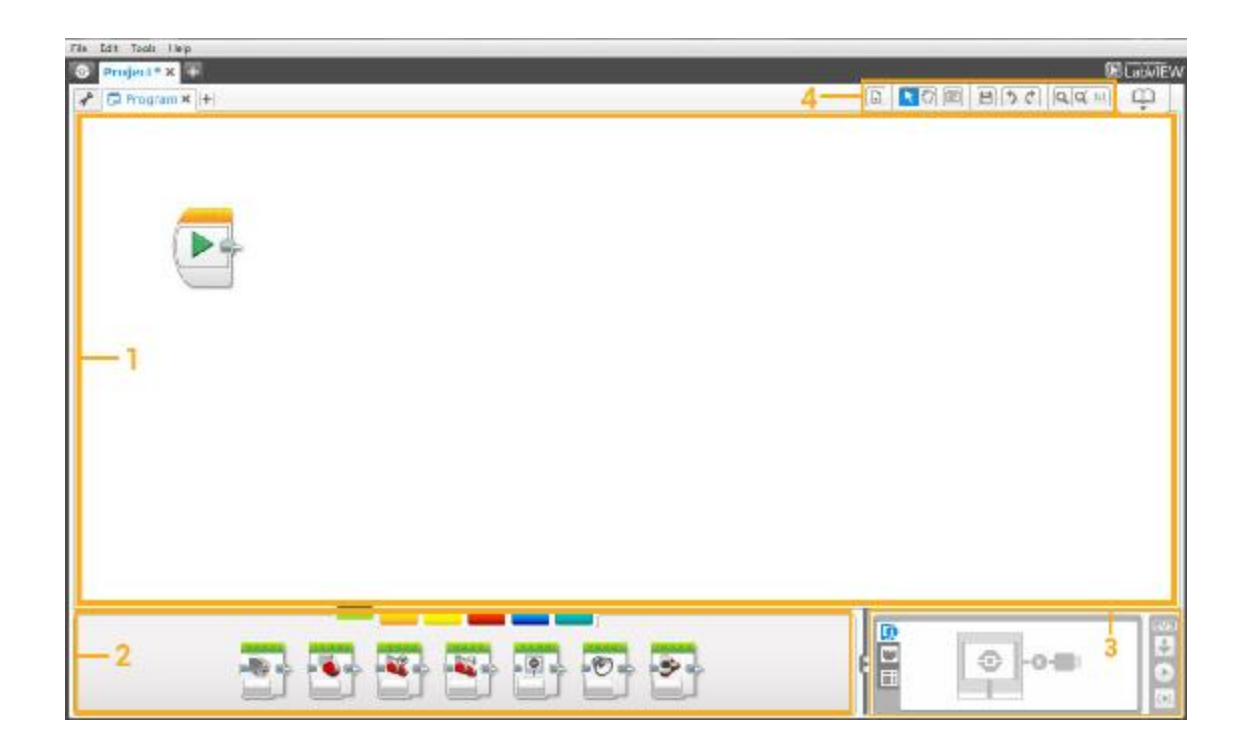

Εικόνα 2.16: Περιβάλλον Λογισμικού της LEGO – Νέο Project (software screenshot-φωτογραφικό υλικό από το προσωπικό μας αρχείο)

Σε αυτό το περιβάλλον τα βασικά σημεία που αποτελείται είναι:

- 1. *Programming Canvas:* Σε αυτό το χώρο μπορούμε να σχεδιάσουμε το πρόγραμμά μας.
- 2. *Programming Palettes:* Σε αυτή την περιοχή βρίσκονται όλα τα Blocks εντολές, που θα τις χρησιμοποιήσουμε για τη σχεδίαση του προγράμματός μας «σέρνοντάς» τες μέσα στο χώρο σχεδίασης.
- 3. *Hardware Page:* Από εδώ έχεις τη δυνατότητα να συνδέσεις το Brick (εγκέφαλο) και να περάσεις το πρόγραμμα που δημιούργησες. Ακόμα μπορεί να δεις τι είναι συνδεδεμένο πάνω στο ρομπότ σου, όπως κινητήρες ή αισθητήρες (καθώς και τις τιμές τις οποίες διαβάζουν).
- *4. Programming Toolbar:* Εδώ είναι η μπάρα εργαλείων, μου θα βοηθήσει στις διεργασίες πάνω στον προγραμματισμό.

## **2.2.2 Ανάλυση των εντολών – Blocks**

Τα μπλοκ προγραμματισμού (programming blocks) και τα οποία χωρίζονται σε κατηγορίες που θα αναλυθούν εκτενέστερα πιο κάτω, χρησιμοποιούνται για τον έλεγχο και λειτουργία του ρομπότ, και βρίσκονται στις παλέτες προγραμματισμού (programming palettes) κάτω από την περιοχή του προγραμματισμού (programming canvas). Τα μπλοκ λοιπόν χωρίζονται σε δυο μεγάλες κατηγορίες, πάντα σύμφωνα με τον τύπο και την φύση τους. Με τον τρόπο αυτό, γίνεται αρκετά πιο εύκολη η ανεύρεση του μπλοκ που χρειάζεται για την κατασκευή και λειτουργία του ρομπότ. Ωστόσο μπορεί κάλλιστα να γίνει και αναφορά των μπλοκ του προγραμματισμού, σε πιο αναλυτική κατάσταση, παρουσιάζοντας ένα-ένα βάσει του χρώματος με το οποίο τα συναντάμε μέσα στον προγραμματισμό.

Eχουμε εξ αρχής τα «πράσινα» μπλοκ, μπλοκ δράσης (action blocks) όπου ελέγχουν τις περιστροφές του κινητήρα (μεσαίου ή μεγάλου) καθώς και την εικόνα, τον ήχο το φως τις περιστροφές του κινητήρα (μεσαίου ή μεγάλου) καθώς και την εικόνα, τον ήχο το φως<br>γύρω από τα κουμπιά του εγκεφάλου. Στην εικόνα 2.17 που ακολουθεί, και αναλύοντάς από τα αριστερά προς τα δεξιά, βλέπουμε την απεικόνιση για τον Μεσαίο κινητήρα (Medium Motor), τον Μεγάλο κινητήρα (Large Motor), τον Ενιαίο έλεγχο της πορείας (Move Steering), τον Μεταβλητό έλεγχο πορείας (Move Tank), την Οθόνη (Display), τον Ήχο (Sound), και τέλος το Φως κατάστασης στο τουβλάκι (Brick Status Light).

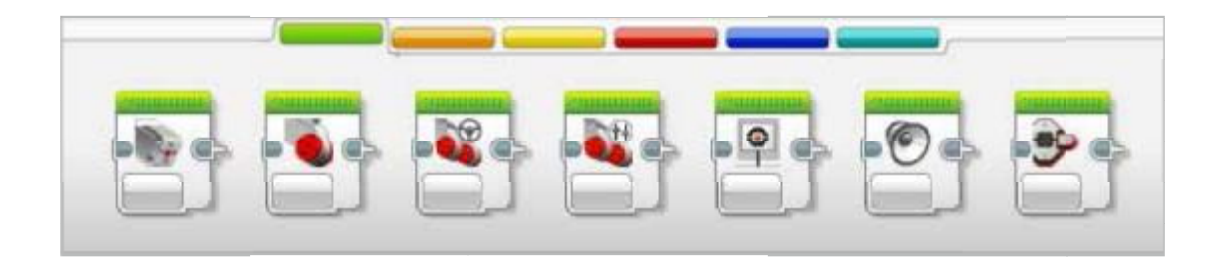

Εικόνα 2.17: Μπλοκ Δράσης 2.17: Μπλοκ Δράσης - Action Blocks (software screenshot-φωτογραφικό υλικό από το προσωπικό μας αρχείο) Eικόνα 2.17: Μπλοκ Δράσης - Action Blocks<br>(software screenshot-φωτογραφικό υλικό από το προσωπικό μας αρχείο)<br>Ακολουθούν τα «πορτοκαλί» μπλοκ, αυτά της ροής ελέγχου του προγράμματος (Flow

Blocks). Κάθε πρόγραμμα που δημιουργείται θα ξεκινάει με το μπλοκ εκκίνησης και ενδιάμεσα μπορεί να οριστεί επανάληψη, αναμονή, διακοπή και διακόπτης επανάληψης. Σε πιο αναλυτική παρουσίαση, και πάλι αναφέροντάς τα βάσει της εικόνας 2.18 από αριστερά προς τα δεξιά, βλέπουμε το μπλοκ της Εκκίνησης (Start), της Αναμονής (Wait), τον Βρόχο (Loop), εκείνο της Εναλλαγής (Switch) και τέλος την Διακοπή Βρόχου (Loop Interrupt).

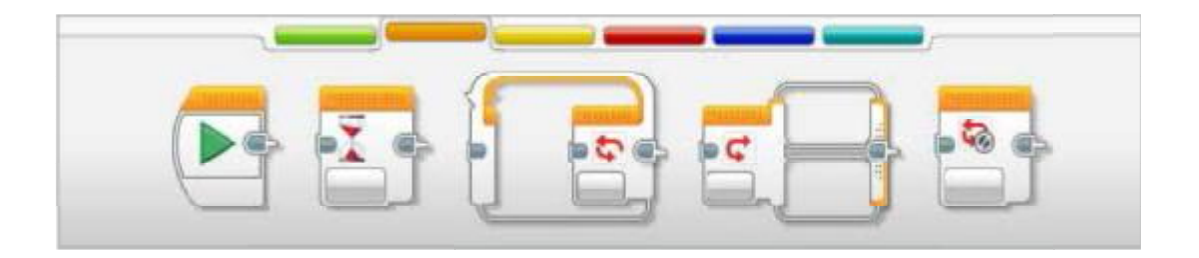

Εικόνα 2.18: Μπλοκ Ροής Ελέγχου - Flow Blocks (software screenshot-φωτογραφικό υλικό από το προσωπικό μας αρχείο)

(software screenshot-φωτογραφικό υλικό από το προσωπικό μας αρχείο)<br>Τρίτη κατηγορία είναι τα «κίτρινα» μπλοκ, τα μπλοκ αισθητήρων συγκεκριμένα (Sensor Blocks), τα οποία και επιτρέπουν στο πρόγραμμα να «διαβάζει» τις εισόδους από Εικόνα 2.18: Μπλοκ Ροής Ελέγχου - Flow Blocks<br>
(software screenshot-φωτογραφικό υλικό από το προσωπικό μας αρχείο)<br>
Τρίτη κατηγορία είναι τα «κίτρινα» μπλοκ, τα μπλοκ αισθητήρων συγκεκριμένα<br>
(Sensor Blocks), τα οποία και που παραπέμπουμε πιο κάτω, βλέπουμε τα λεγόμενα Πλήκτρα στο τουβλάκι ( (Brick Brick Buttons), τον Αισθητήρα χρωμάτων (Color Sensor Sensor), τον Αισθητήρα υπέρυθρων (Infrared Sensor Sensor), την Περιστροφή του κινητήρα (Motor Rotation), τον Χρονομετρητή (Timer) και τον Αισθητήρα αφής (Touch Sensor).

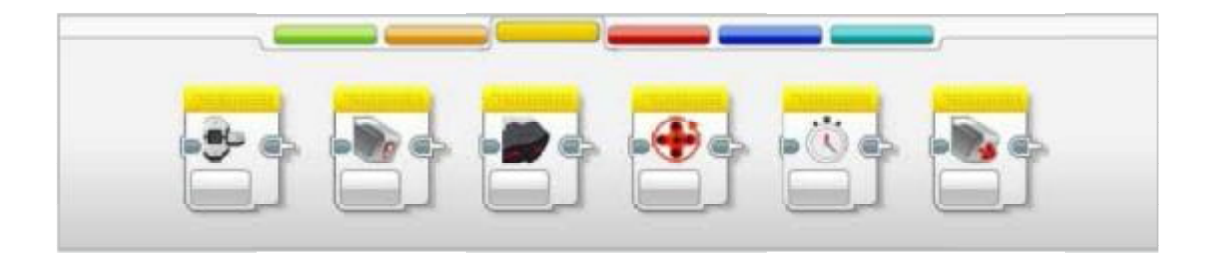

Εικόνα 2.19: Μπλοκ Αισθητήρων - Sensor Blocks (software screenshot-φωτογραφικό υλικό από το προσωπικό μας αρχείο) Eικόνα 2.19: Μπλοκ Αισθητήρων - Sensor Blocks<br>(software screenshot-φωτογραφικό υλικό από το προσωπικό μας αρχείο)<br>Ακολουθούν τα «κόκκινα» μπλοκ, τα λεγόμενα και μπλοκ εργασίας δεδομένων (Data

Blocks) τα οποία επιτρέπουν το «διάβασμα» και την εμφάνιση μεταβλητών, την σύγκριση τιμών, τις λογικές πράξεις και πολλά ακόμα. Όπως και στις προηγούμενες ομάδες, και βλέποντας την αντίστοιχη φωτογραφία της ομάδας αυτής, παρατηρούμε, την Μεταβλητή (Variable), την Σταθερά (Constant), τις Λειτουργίες Πινάκων (Array Operations), τις Λογικές Λειτουργίες (Logic Operations), τα Μαθηματικά (Math), την Στρογγυλοποίηση (Round), την ΣύγκρισηCompare), το Πεδίο τιμών (Range), το Κείμενο (Text) και τέλος τον μπλοκ Τυχαίο (Random).

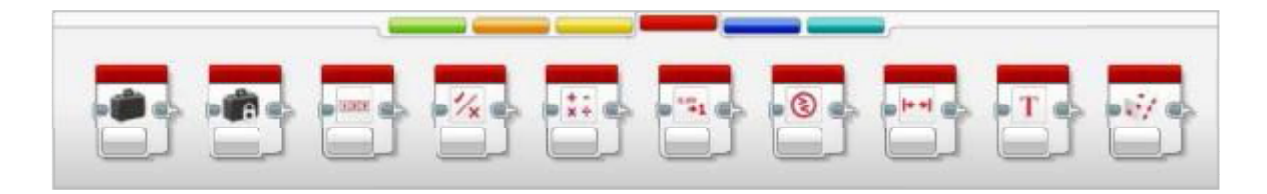

Εικόνα 2.20: Μπλοκ Εργασίας Δεδομένων - Data Blocks (software screenshot-φωτογραφικό υλικό από το προσωπικό μας αρχείο)

(software screenshot-φωτογραφικό υλικό από το προσωπικό μας αρχείο)<br>Προτελευταία αλλά εξίσου σημαντική ομάδα μπλοκ, είναι τα «μπλε», τα οποία Eικόνα 2.20: Μπλοκ Εργασίας Δεδομένων - Data Blocks<br>(software screenshot-φωτογραφικό υλικό από το προσωπικό μας αρχείο)<br>Προτελευταία αλλά εξίσου σημαντική ομάδα μπλοκ, είναι τα «μπλε», τα οποία<br>ονομάζονται και προχωρημένα την διαχείριση αρχείων, τις συνδέσεις με Bluetooth, την υπενθύμιση, την καταγραφή δεδομένων κ.α. στην φωτογραφία που ακολουθεί, και πάντα από αριστερά προς τα δεξιά, συναντάμε την Πρόσβαση Αρχείων ( Πρόσβαση (File Access), τα Μηνύματα (Messaging), την Σύνδεση Bluetooth (Bluetooth Connection), την Εγρήγορση (Keep Awake), την Μη Επεξεργασμένη Tιμή Αισθητήρα (Raw Sensor Value), τον Μη Ρυθμισμένο Κινητήρα (Unregulated την Αναστροφή Κινητήρα (Invert Motor Motor) και την Παύση Προγράμματος (Stop Program Program). , την υπενθύμιση, την καταγραφή<br> πάντα από αριστερά προς τα δεξιά,<br>Μηνύματα (Messaging), την Σύνδεση<br>eep Awake), την Μη Επεξεργασμένη<br>μένο Κινητήρα (Unregulated Motor),

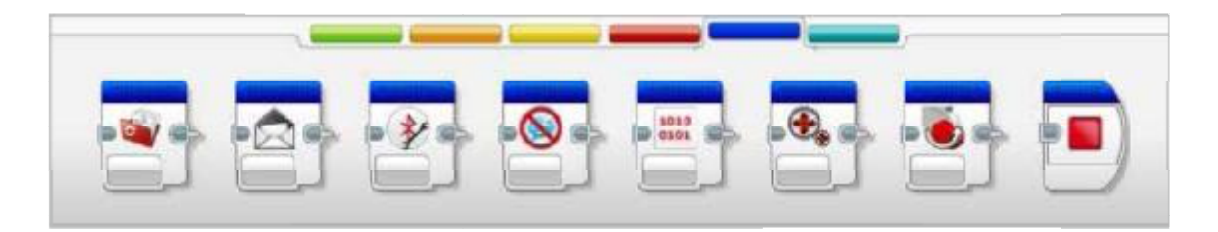

Εικόνα 2.21: Μπλοκ Προσωπικά - My Blocks (software screenshot-φωτογραφικό υλικό από το προσωπικό μας αρχείο)

Τέλος, η «γαλάζια» ομάδα μπλοκ, (MyBlocks) είναι τα προσωπικά μπλοκ, εκείνα που ο προγραμματιστής χρησιμοποιεί επανειλημμένα το ίδιο τμήμα ενός προγράμματος. χρησιμοποιεί τοίδιο προγράμματος. Δημιουργώντας τα «Μπλοκ μου» μπορεί κάλλιστα να τοποθετείται το μπλοκ αυτό σε μελλοντικά προγράμματα στο ίδιο έργο ( (project).

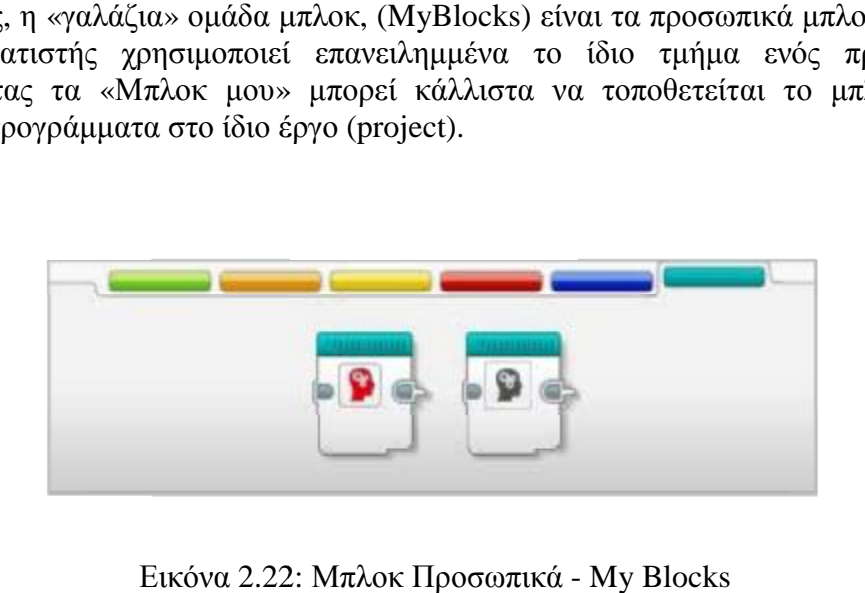

Εικόνα 2.22: Μπλοκ Προσωπικά - My Blocks (software screenshot-φωτογραφικό υλικό από το προσωπικό μας αρχείο)

### **2.2.3 Ανάλυση της Hardware Hardware Page**

Η σελίδα που αναλύουμε, βρίσκεται κατά βάση στην κάτω δεξιά γωνία, κατά την διάρκεια που προγραμματίζουμε, και μας δίνει την δυνατότητα με την καρτέλα «ανάπτυξη ή σύμπτυξη», να την περιορίσουμε-συγχωνεύσουμε. Είναι η σελίδα που μας δίνει βασικές Είναι βασικές πληροφορίες για το τουβλάκι που δουλεύουμε. Μην αμελήσουμε να αναφέρουμε, μιας και το επισημάναμε μόλις νωρίτερα, πως και συμπτυγμένη να είναι η σελίδα μας, ο ελεγκτής της, με επισημάναμε μόλις νωρίτερα, πως και συμπτυγμένη να είναι η σελίδα μας, ο ελεγκτής της, με<br>την ονομασία Hardware Page Controller θα εξακολουθεί να μας είναι ορατός. Με τον τρόπο αυτόν ΚΑΙ κατεβάζουμε το πρόγραμμά που δουλεύουμε, ανά πάσα ώρα και στιγμή, ΚΑΙ μπορούμε να πειραματιστούμε σε νέες εντολές ή σε ήδη υπάρχουσες. ν ονομασία Hardware Page Controller θα εξακολουθεί να μας είναι ορατός. Με τον τρόπο<br>τόν ΚΑΙ κατεβάζουμε το πρόγραμμά που δουλεύουμε, ανά πάσα ώρα και στιγμή, ΚΑΙ<br>ορούμε να πειραματιστούμε σε νέες εντολές ή σε ήδη υπάρχου

Τα πλήκτρα του ελεγκτή Hardware Page Controller έχουν τις ακόλουθες λειτουργίες, τις οποίες και αριθμούμε για να γίνεται αμέσως κατανοητό βάσει της εικόνας που ακολουθεί.(2.23).

- 1. Κατέβασμα (Download). Με τον τρόπο αυτό «περνιέται» το πρόγραμμα από τον υπολογιστή στο Brick EV3.
- 2. Κατέβασμα και Εκτέλεση (Download and Run). Εγκαθίσταται το πρόγραμμα στον εγκέφαλο και απευθείας γίνεται εκτέλεσή του.
- 3. Κατέβασμα και Εκτέλεση Επιλεγμένου (Download and Run Selected). Στην εντολή αυτή, «περνάει» στον εγκέφαλο μόνο τα μπλοκ που έχουμε επιλέξει και τα εκτελεί.

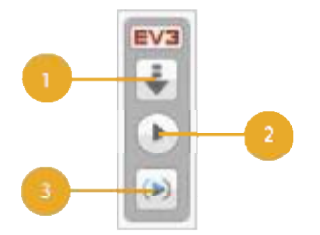

Εικόνα 2.23: Πλήκτρα Ελεγκτή Hardware Page Controller (software screenshot-φωτογραφικό υλικό από το προσωπικό μας αρχείο)

Στην ίδια καρτέλα, δίπλα από όσα αναλύσαμε προηγουμένως, βρίσκονται οι Πληροφορίες για το τουβλάκι (Brick Information), η Προβολή Θυρών (Port View), και τα Διαθέσιμα τουβλάκια (Available Bricks Bricks).

Αναφέροντας ένα-ένα διεξοδικά, κοιτώντας πάντα την αντίστοιχη εικόνα που ακολουθεί, μπορούμε να αναφέρουμε τα εξής:

Πληροφορίες για το τουβλάκι (Brick Information) Εικόνα 2.24: Ως βασικές, t. θεωρούνται η ονομασία του, πάντα για το τουβλάκι που είναι συνδεδεμένο και τον τύπο της σύνδεσής του, σε τι στάθμη βρίσκεται η μπαταρία του, την έκδοση firmware και τέλος τη γραμμή μνήμης. Στην συγκεκριμένη καρτέλα, είναι ακόμα δύο επιλογές, η πρόσβαση στα εργαλεία περιήγησης, και η ασύρματη ρύθμιση.

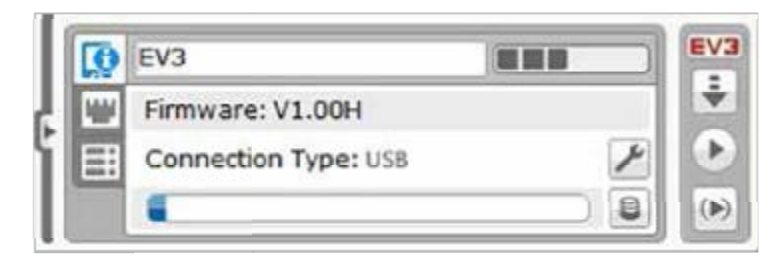

Εικόνα 2.24: Πληροφορίες για το Τουβλάκι – Brick Information (software screenshot-φωτογραφικό υλικό από το προσωπικό μας αρχείο)

Προβολή Θυρών (Port View) Εικόνα 2.25: Όλες οι πληροφορίες για τους κινητήρες και τους αισθητήρες, είναι στην συγκεκριμένη καρτέλα. Φυσικά όσοι είναι συνδεδεμένοι με το τουβλάκι που επεξεργαζόμαστε. Συνδέοντας τον εγκέφαλο με τον υπολογιστή, αυτόματα αναγνωρίζονται αυτόματα και ο ικινητήρες και τους αισθητήρες. Αλλά και στην περίπτωση που δεν είναι συνδεδεμένο με τον υπολογιστή, και πάλι μπορεί ο προγραμματιστής ρυθμίζει με το χέρι ό,τι κρίνει και τους αισθητήρες, είναι στην συγκεκριμένη καρτέλα. Φυσικά όσοι είναι<br>:δεμένοι με το τουβλάκι που επεξεργαζόμαστε. Συνδέοντας τον εγκέφαλο με το<br>\ογιστή, αυτόματα αναγνωρίζονται αυτόματα και οι πραγματικές τιμές για του τους αισθητήρες. Αλλά και στην περίπτωση που δεν είναι συνδεδεμένο<br>ιστή, και πάλι μπορεί ο προγραμματιστής ρυθμίζει με το χέρι ό,τι κρίνει<br>ότι χρειάζεται αλλαγή.

|  |            | в |   |   | ь | EV3 |
|--|------------|---|---|---|---|-----|
|  | U<br>1.111 |   | U |   |   |     |
|  |            |   |   | × |   |     |

Εικόνα 2.25: Προβολή Θυρών 2.25: ΠροβολήΘυρών – Port View (software screenshot-φωτογραφικό υλικό από το προσωπικό μας αρχείο)

Διαθέσιμα τουβλάκια (Available bricks) Εικόνα 2.26: Στο τρίτο και τελευταίο μέρος της καρτέλας, μας δείχνει ποιοι εγκέφαλοι-τουβλάκια μπορούν να συνδεθούν, και μάλιστα και με ποιόν τρόπο να γίνει η σύνδεσή τους, τον τύπο επικοινωνίας δηλαδή.

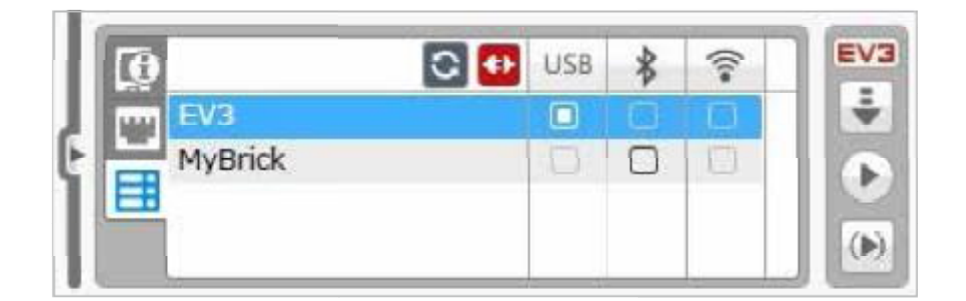

Εικόνα 2.26: Διαθέσιμα Τουβλάκια – Available Bricks (software screenshot-φωτογραφικό υλικό από το προσωπικό μας αρχείο)

# **2.2.4 Παραδείγματα - Εφαρμογές**

(software screenshot-φωτογραφικό υλικό από το προσωπικό μας αρχείο)<br>**Παραδείγματα - Εφαρμογές**<br>Για να κατανοήσουμε καλύτερα την λειτουργία των οργάνων του EV3 θα δούμε παρακάτω αναλυτικά μερικά παραδείγματα των πιο βασικών εντολών που πρέπει να παρακάτω γνωρίζουμε, πριν την έναρξη κατασκευής του ρομπότ μας, ώστε να έχουμε γνώση όλων των<br>κινήσεων που εκτελεί το ρομπότ και των δυνατοτήτων που διαθέτει. Το ρομπότ για την κινήσεων που εκτελεί το ρομπότ και των δυνατοτήτων που διαθέτει. Το ρομπότ για την επίλυση του κύβου του Rubik κάνει κυρίως χρήση των *εντολών περιστροφής*, ώστε να δώσει κίνηση και στους 3 κινητήρες που διαθέτει, και μέσω του αισθητήρα χρώματος κάνει χρήση την αναγνώριση χρωμάτων, ώστε να κάνει την καταγραφή των χρωμάτων και θέσης των χρωμάτων σε όλες τις πλευρές του κύβου, χαρτογράφηση του κύβου. Τα βασικά όργανα<br>περιστροφής και εντολές που θα χρησιμοποιήσουμε για την κατασκευή του ρομπότ είναι τα περιστροφής και εντολές που θα χρησι εξής που δίνονται στις παρακάτω εικόνες του προγράμματος: ειμα Τουβλάκια – Available Bricks<br>αφικό υλικό από το προσωπικό μας αρχείο)<br>**μογές**<br>δα την λειτουργία των οργάνων του EV3 θα δούμε<br>ίγματα των πιο βασικών εντολών που πρέπει να<br>ής του ρομπότ μας, ώστε να έχουμε γνώση όλων τ

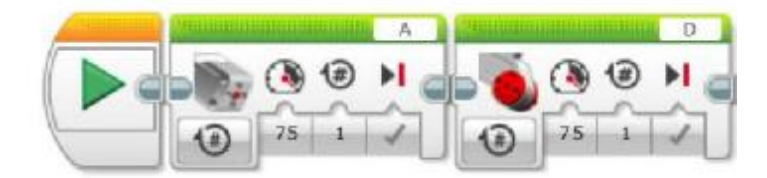
#### Εικόνα 2.27: Μεσαίος Κινητήρας – Μεγάλος Κινητήρας (software screenshot-φωτογραφικό υλικό από το προσωπικό μας αρχείο)

Πρώτα έχουμε τον μεσαίο κινητήρα περιστροφής και τον μεγάλο κινητήρα (εικόνα 2.27), είναι τα βασικά όργανα-υλικά περιστροφής. Για να τους δώσουμε κίνηση χρησιμοποιούμε τις «πορτοκαλί» εντολές ροής (εικόνα 2.28), όπου δίνουμε την δυνατότητα στον κινητήρα να κάνει όσες περιστροφές, σε όποια κατεύθυνση και ταχύτητα θέλουμε.

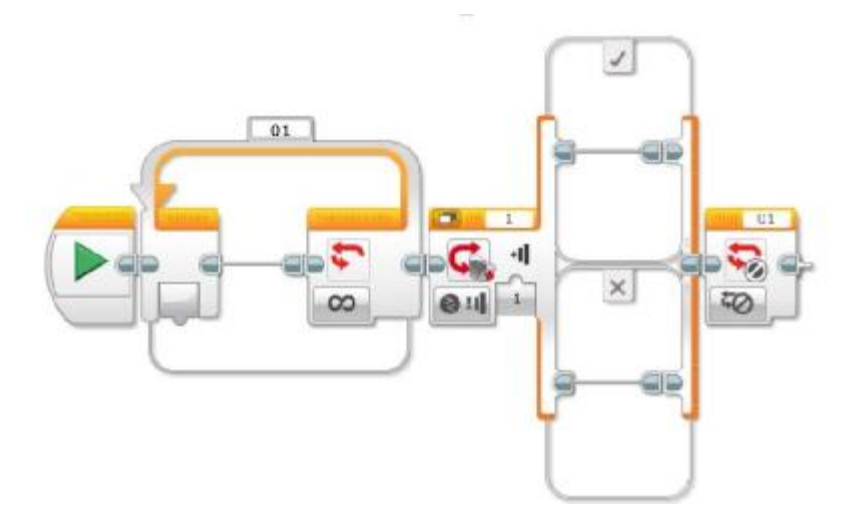

Εικόνα 2.28: Εντολές – Μπλοκ Ροής (software screenshot-φωτογραφικό υλικό από το προσωπικό μας αρχείο)

Για την αναγνώριση των χρωμάτων θα χρειαστούμε ένα αισθητήρα χρώματος RGB και τις «κόκκινες» εντολές εργασίας δεδομένων -μαθηματικές πράξεις κυρίως, και κατ'επέκταση τις εντολές ροής για επανάληψη. Παρακάτω δίνονται σε εικόνα του προγράμματος τις εντολές-εργαλεία που θα χρειαστούμε για την αναγνώριση χρωμάτων:

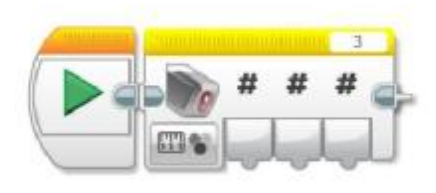

Εικόνα 2.29: Αισθητήρας Χρώματος (software screenshot-φωτογραφικό υλικό από το προσωπικό μας αρχείο)

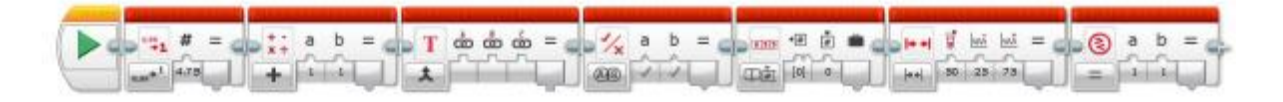

Εικόνα 2.30: Λογικές Πράξεις (software screenshot-φωτογραφικό υλικό από το προσωπικό μας αρχείο)

Πρώτα έχουμε τον αισθητήρα (εικόνα 2.29) και έπειτα τις πιθανές λογικές πράξεις (εικόνα 2.30) που μπορούμε να χρησιμοποιήσουμε σε συνδυασμό με τις παραπάνω εντολές.

Ας ξεκινήσουμε δίνοντας ένα παράδειγμα για κάθε ένα από τους βασικούς κινητήρες που θα χρειαστούμε. Με βάση την εικόνα που ακολουθεί θα εξηγήσουμε τι είναι προγραμματισμένοι οι *μεσαίοι κινητήρες* ξεκινήσουμε δίνοντας ένα παράδειγμα για κάθε ένα από τους βασικούς<br>ρειαστούμε. Με βάση την εικόνα που ακολουθεί θα εξηγήσουμε<br>ιτισμένοι οι *μεσαίοι κινητήρες* να κάνουν:

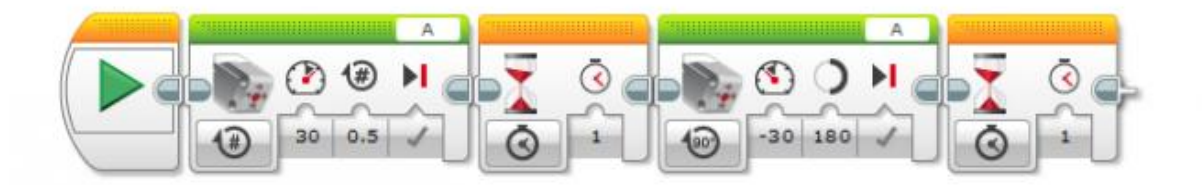

Εικόνα 2.31: Παράδειγμα Χρήσης Μεσαίου Κινητήρα (software screenshot-φωτογραφικό υλικό από το προσωπικό μας αρχείο)

Το παραπάνω πρόγραμμα κάνει χρήση δύο μεσαίων κινητήρων όπου είναι συνδεδεμένοι στην έξοδο Α (θύρα)του εγκεφάλου και δύο εντολές ροής, αναμονής. Επακριβώς και με βάση τη σειρά της εικόνας παραπάνω έχουμε: Επακριβώς παραπάνωέχουμε:ware screenshot-φωτογραφικό υλικό από το προσωπικό μας αρχείο)<br>οαπάνω πρόγραμμα κάνει χρήση δύο μεσαίων κινητήρων όπου είναι<br>στην έξοδο Α (θύρα)του εγκεφάλου και δύο εντολές ροής, αναμονής.

*1<sup>ο</sup> πράσινο block:* ρύθμιση περιστροφής, τη δύναμη περιστροφής 30, περιστροφή για 0.5 (μισή περιστροφή 180 μοιρών) και breakon (εκτέλεση πρώτα της εντολής και μετά συνέχεια στην επόμενη)

*2 ο και 4<sup>ο</sup> πορτοκαλί block:* περίμενε για ένα δευτερόλεπτο

*4 ο πράσινο block:* ρύθμιση μοιρών, τη δύναμη περιστροφής -30, περιστροφή για 180 μοίρες 30, (μισή περιστροφή) και breakon (εκτέλεση πρώτα της εντολής και μετά συνέχεια στην επόμενη)

Πρακτικά οι κινήσεις που θα κάνει ο κινητήρας είναι να περιστραφεί με τη φορά του ρολογιού για 180 μοίρες, να σταματήσει για ένα δευτερόλεπτο, να περιστραφεί πάλι για 180μοίρες σε αντίθετη φορά και να περιμένει ένα δευτερόλεπτο.

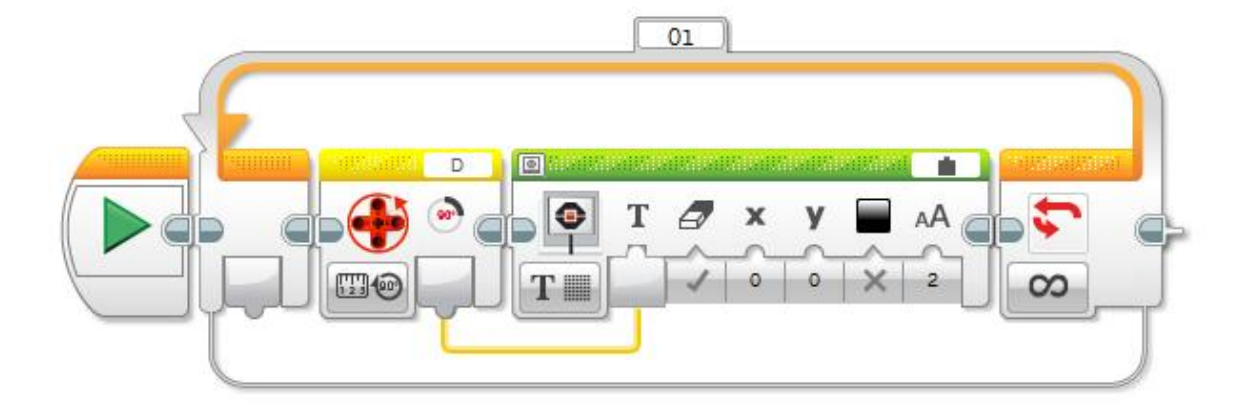

Εικόνα 2.32: Παράδειγμα Χρήσης Μεγάλου Κινητήρα (software screenshot-φωτογραφικό υλικό από το προσωπικό μας αρχείο)

Το παραπάνω πρόγραμμα κάνει χρήση ενός βρόχου όπου μέσα σε αυτόν δίνει εντολή στον μεγάλο κινητήρα όπου είναι συνδεδεμένος στην έξοδο D (θύρα)του εγκεφάλου. Επακριβώς και με βάση τη σειρά της εικόνας παραπάνω έχουμε:

#### *1ο πορτοκαλί block:*βρόχος επανάληψης

*2ο κίτρινοblock:* εντολή περιστροφής κινητήρα με ρύθμιση μέτρησης γωνίας

#### *3ο πράσινο block:* εμφάνιση στην οθόνη

Πρακτικά όταν το πρόγραμμα εκτελεστεί, θα καταγραφεί στην οθόνη του εγκεφάλου η γωνία του άξονα περιστροφής του μοτέρ. Αμέσως μετά την εκτέλεση του προγράμματος θα εμφανίσει 0 στην οθόνη, αν όμως περιστραφεί 45 μοίρες με τη φορά του ρολογιού τότε θα εμφανίσει 45.

Αυτά ήταν κάποια απλά ενδεικτικά παραδείγματα για τον συνδυασμό των εντολών με τους κινητήρες και ποια η λειτουργία τους. Τέλος, παραθέτουμε ένα ακόμα παράδειγμα, για την καλύτερη κατανόηση, όπου συνδυάζουμε blocks αισθητήρα και κινητήρα.

Παρακάτω δίνεται η εικόνα από τυχαίο παράδειγμα που φτιάξαμε για την κατανόηση των εντολών περιστροφής και την λειτουργία του αισθητήρα.

Μέσα σε μία εντολή επανάληψης έχουμε ορίσει στον αισθητήρα χρώματος να διαβάζει το λευκό χρώμα και μέσα από μια λογική πράξη, να δίνει τιμές στο λευκό χρώμα από -120 έως135 (αντί για 0 έως 255) και ανάλογα την τιμή του λευκού χρώματος ο κινητήρας περιστρέφεται αριστερόστροφα ή δεξιόστροφα.

Ακόμα έχουμε εισάγει από τις «πράσινες» εντολές δράσης την απεικόνιση, όπου ο αισθητήρας μας ενώ κάνει όλα τα παραπάνω, διαβάζει και μας εμφανίζει στην οθόνη του «εγκεφάλου» τις τιμές των υπόλοιπων χρωμάτων (κόκκινο, πράσινο, μπλε) και στις θέσεις όπου του έχουμε ορίσει (άξονες x, y ).

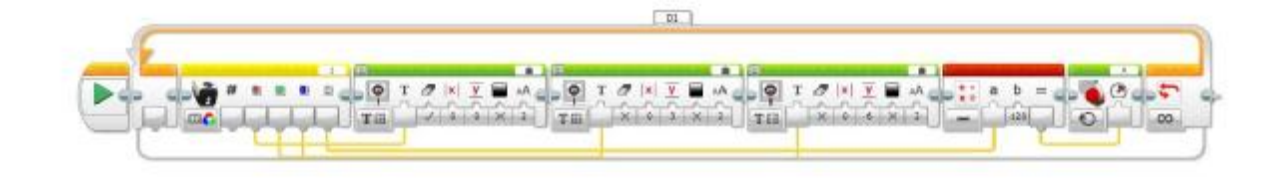

Εικόνα 2.33: Παράδειγμα Χρήσης Αισθητήρα και Κινητήρα (software screenshot-φωτογραφικό υλικό από το προσωπικό μας αρχείο)

Αφού πλέον έχουμε μία εικόνα για την πρακτική εφαρμογή κινητήρων και αισθητήρων, είμαστε σε θέση να κατανοήσουμε τις παρακάτω λειτουργίες του ρομπότ επίλυσης του κύβου, που θα αναλύσουμε σε επόμενο κεφάλαιο.

#### **2.3 Εφαρμογές LegoMindstormsEV3**

 «Το όραμά της Lego βασίζεται στο παιχνίδι του αύριο σε παγκόσμιο επίπεδο », **Michael Hjortlund**, Πρόεδρος του Διοικητικού Συμβουλίου της εταιρείας Capital of Children, ιδρυθείσα από τη Lego. Σήμερα, μετρώντας πάνω από 80 χρόνια από την πρώτη εμφάνιση της ενασχόλησης με τα διάσημα τουβλάκια, παιδιά και ενήλικες «παίζουν» δημιουργώντας ελεύθερα ένα σωρό κατασκευές που μπορεί κανείς να βρει σε όλες τις μορφές: σε βιντεοπαιχνίδια, σε ρομπότ που κατασκευάζονται σε διάφορες μορφές και λειτουργίες και φυσικά στα ευρέως γνωστά χρωματιστά κλασσικά τουβλάκια.

Τα προϊόντα της Lego προκαλούν όλο και πιο πολύ ενδιαφέρον, εντός και εκτός του κόσμου των επιχειρήσεων μιας και διαθέτουν μια τόσο εικονική όσο και μεταφορική αξία, η οποία αφήνει πολλά περιθώρια στον καθένα να εκφράσει οποιαδήποτε ιδέα και πόσο μάλλον να την υλοποιήσει. Η εταιρεία έχει αντιληφθεί σαφέστατα ότι πλέον ο βασικός ρόλος της είναι πολύ πιο σημαντικός από την παραγωγή απλών παιχνιδιών για παιδιά που στοχεύουν στην ανάπτυξη της δημιουργικότητας μιας και χρόνο με το χρόνο προσφέρει μοναδικά προνόμια στους ενήλικες επαγγελματίες. Παρ όλα αυτά, στο εκπαιδευτικό κομμάτι της Lego, με την ενασχόληση των εφαρμογών της, μέσω του ομαδικού παιχνιδιού εν ώρα εργασίας, χτίζει δεσμούς μεταξύ των παικτών, απελευθερώνει το μυαλό, βοηθάει στη μεταξύ τους επικοινωνία, στη δημιουργικότητα και στην όλο και αυξανόμενη εύρεση νέων ιδεών.

# **2.3.1 Εκπαιδευτικός Στόχος Εφαρμογώνlxviii**

Σαν εταιρία, ιδρυθείσα πριν χρόνια, είναι εύλογο να νιώθει υπερήφανη για την συνεισφορά της στην παιδική δημιουργικότητα. Και λέγοντας συνεισφορά, εννοούμε την επιτυχημένη της κίνηση να παρέχει στην παιδική ηλικία χαρά, ενθάρρυνση, με τα υψηλής ποιότητας προϊόντα της, παρέχοντας εμπειρίες που αναπτύσσουν τις βασικές τους δεξιότητες. Στον πυρήνα των αξιών της εταιρίας, είναι τόσο η ευημερία όσο και τα ενδιαφέροντα των νέων, ηλικιακά, «πελατών» της. Αυτός είναι και ο βασικός λόγος για τον οποίο είναι «ενεργή» και ασχολείται υποστηρικτικά, με σεβασμό, με υψηλά πρότυπα ασφαλείας των

προϊόντων στον τομέα των παιχνιδιών, αφού κύριος στόχος της είναι να πρωτοπορεί με επιχειρηματική συμπεριφορά, προωθώντας την υπευθυνότητα απέναντι στα παιδιά.

Τα παιδιά εμπνέονται στο να μαθαίνουν, μέσω του παιχνιδιού. Και αυτό φυσικά γίνεται αβίαστα, μιας και αναπτύσσουν με τον καιρό ζωτικές δεξιότητες. Με την δημιουργική εμπειρία του παιχνιδιού, αναπτύσσονται στο παιδί κοινωνικές, συναισθηματικές και κυρίως διανοητικές δεξιότητες, που κάλλιστα μπορούν να θεωρηθούν όπως προαναφέρθηκε ζωτικές, γιατί καλλιεργούνται στην παιδική προσωπικότητα και τους ακολουθούν για μια ζωή.

Η δομή, η λογική και η δημιουργικότητα που προσφέρεται μέσω της ενασχόλησης με τις εφαρμογές της Lego, επιτρέπουν την μάθηση μέσα από το παιχνίδι, με το να σκέφτεται δημιουργικά και να δίνει λύσεις που βασίζονται σε σύστημα.

Τα υψηλής ποιότητας και ασφάλειας προϊόντα της, ορίζουν και το πόσο υπεύθυνη είναι σαν εταιρία απέναντι στους πελάτες της και πόσο μάλλον στα παιδιά, ως βασικό στοιχείο για την ωφέλεια που παρέχεται στο παιδικό παιχνίδι.

Το πόσο σημαντικός είναι ο εκπαιδευτικός σκοπός των εφαρμογών στα παιδιά, φαίνεται ακόμα και μέσα από τα λόγια του **Michael Hjortlundlxix , για τον οποίο έγινε αναφορά και στο εισαγωγικό μας κομμάτι, ο οποίος χαρακτηριστικά λέει** « ακόμα και οι ενήλικες, θα πρέπει να έχουν μια παιχνιδιάρικη προσέγγιση στον τρόπο που υλοποιούν ένα σχέδιο, να είναι δημιουργικοί και να μην το βάζουν κάτω σε αυτά που θέλουν να κάνουν». Φανταζόμαστε λοιπόν, όταν ακόμα και οι ενήλικες μπορούν να μάθουν μέσα από τις εφαρμογές αυτές προσεγγίζοντάς τες «παιχνιδιάρικα», πόσο πολύ μπορεί να βοηθήσει εκπαιδευτικά ένα μικρό παιδί. Μέσω της ρομποτικής, σαν εφαρμογή εν γένει, το παιδίμαθητής εμπλέκεται σε δράση με ενδιαφέρον και διασκέδαση, σε ομαδικό πνεύμα και με ιδέες όλο και πιο περίπλοκες που ανοίγουν πνευματικούς ορίζοντες. Διδάσκεται έννοιες που είναι συνυφασμένες με τις Φυσικές Επιστήμες και με άλλα γνωστικά αντικείμενα. Συγκεκριμένα, περιεργάζεται τη Φυσική, ως μελέτη της κίνησης, μελέτη της επίδρασης της τριβής, μελέτη της σχέσης των δυνάμεων, μεταφορά ενέργειας, και άλλα πολλά. Μαθηματικά και Γεωμετρία, αφού καταγράφονται αναλογίες, μετρήσεις αποστάσεων, κατανόηση βασικών γεωμετρικών ιδιοτήτων (όπως η περίμετρος κλπ). Η κατασκευή ενός ρομπότ, και η αξιολόγηση μηχανικών λύσεων, φέρνουν το παιδί πιο κοντά στο τομέα της Μηχανικής. Πώς να μην είναι λοιπόν εκπαιδευτικός ο σκοπός, όταν ο συνδυασμός όλων των εννοιών από διάφορες γνωστικές περιοχές (τέχνη, τεχνολογία, περιβάλλον, μαθηματικά, κοινωνία, φυσικές επιστήμες, κλπ) μπορεί να υλοποιηθεί από το παιδί ή τα παιδιά (σε ομαδικό πνεύμα) μέσω διαθεματικών projects, σαν εργασίες με συνθετικό χαρακτήρα.

Η εκπαιδευτική ρομποτική, καλό θα ήταν να αναφερθεί, πως έχει θετικές επιπτώσεις και στο συναισθηματικό και κοινωνικό τομέα, αφού «ενεργοποιείται» η αυτοεκτίμηση, η αυτοπεποίθηση και η κοινωνικοποίηση των παιδιών.

Κλείνοντας, παράλειψη σημαντική θα ήταν να μην γίνει λόγος και στην ανάπτυξη και άλλων κρίσιμων δεξιοτήτων, όπως η ομαδική εργασία (ανάλυση, σχεδίαση, υλοποίηση δοκιμή και πειραματισμού των ρομπότ), η καινοτομία, η διαχείριση του όλου έργου (κατανομή έργου, διαχείριση χρόνου), ο προγραμματισμός και οι δεξιότητες νοητικές και κοινωνίας (αναλυτική και συνθετική σκέψη, δημιουργικότητα, κριτική σκέψη και άλλα πολλά) .

Αν μπορούσαμε να ορίσουμε ένα όραμα της ρομποτικής, σαν εφαρμογή της Lego, σίγουρα κατά την άποψή μου, θα ήταν όλοι οι μαθητές να αναπτύξουν τις δεξιότητες που αναφέραμε, οι οποίες στα πλαίσια της παγκοσμιοποίησης, αποτελούν ανάγκη επιτακτική για

την «προετοιμασία» όλων μας, και πόσο μάλλον των παιδικών χαρακτήρων, ώστε να μπορέσουμε όλοι να συνεισφέρουμε θετικά, σε παγκόσμια κλίμακα.

## **2.3.2 Πρακτικές Εφαρμογές**lxx

Στη συνέχεια, θα αναλύσουμε με συνοπτικά λόγια κάποιες από τις πρακτικές και κύριες εφαρμογές της LegoMindstormsEV3, τόσο από αυτές που μπορούν να δημιουργηθούν μόνο από ένα σετ της Lego, όσο και από κατασκευές αντίστοιχες, αλλά με τη προσθήκη κάποιων έξτρα κομματιών ή αντικειμένων.

Πρώτα θα γίνει αναφορά των ρομπότ εκείνων που μπορούν να δημιουργηθούν από το σετ της LegoMindstormsEV3:

- TRACK3R: Θεωρείται ως ένα ρομπότ ανίχνευσης, παντός εδάφους με τέσσερα t. εργαλεία που μπορούν να αλλάξουν μεταξύ τους, και τα οποία είναι μπαζούκα ανατίναξης, δαγκάνα συγκράτησης, ένα σφυρί και η λεπίδα ανάμειξης.
- SPIK3R: Είναι ένα ρομπότ με έξι «πόδια», το οποίο μοιάζει και ανταποκρίνεται σαν  $\mathbf{r}$ σκορπιός. Γυρίζει απότομα και διαθέτει δαγκάνα που μπορεί να «δαγκώσει».
- R3PTAR: Η μορφή του συγκεκριμένου ρομπότ, έχει ανάστημα 35 εκατοστά (13.8  $\mathcal{L}^{\text{max}}$ ίντσες), «γλιστρά» στο έδαφος σαν πραγματικό φίδι, μπορεί να αρπάξει και να επιτεθεί σε οτιδήποτε γύρω του.
- GRIPP3R: Είναι ένα γιγαντιαίο ρομπότ με κεραίες και μια δαγκάνα στο μπροστινό  $\mathbf{r}$ μέρος του, με την οποία μπορεί να αρπάξει διάφορα αντικείμενα.
- EV3RSTROM:Είναι το ανθρωποειδές ρομπότ. Διαθέτει μπαζούκα ανατίναξης και περιστρεφόμενα λεπίδια. Το συγκεκριμένο έχει σχεδιαστεί στο να εκτοξεύει μικρές μπάλες.
- BOBB3E: Ρομπότ τηλεχειριζόμενο όπου έχει την ικανότητα να μετακινήσει και να  $\mathbf{r}^{\prime}$ σηκώσει διάφορα πράγματα με τα πλήκτρα ελέγχου.
- BANNERPRINT3R: Το λεγόμενο και ρομπότ εκτύπωσης. Η ικανότητά του έγκειται  $\blacksquare$ στο να σχεδιάζει γραμμές όπως ένας κλασσικός υπολογιστής. Μάλιστα, ανάλογα τη ρύθμιση που μπορεί κάποιος να κάνει στον προγραμματισμό του, έχει την δυνατότητα να ζωγραφίσει οτιδήποτε φανταστεί κανείς.
- RAC3 TRUCK: Είναι ένα φορτηγό ρομπότ με αισθητήρες και κινητήρες, όπου με ÷. διάφορες τροποποιήσεις μπορεί να μετακινηθεί γρηγορότερα ή ακόμα και να του προσθέσεις αυτοσχέδιες κατασκευές ώστε να μεταφέρει πράγματα.
- DINOR3X: Ρομπότ δεινόσαυρος. Φυσικά με τον κατάλληλο προγραμματισμό, μπορεί να περπατήσει και να περιστραφεί.
- KRAZ3:Είναι ένα ρομπότ όπου αντιδρά με την κίνηση που κάνει ένα μικρότερο  $\mathbf{r}$ ρομπότ - χειριστήριο, το IRBeacon.
- EV3D4: Αλληλεπιδραστικό ρομπότ. Μπορεί να σε ακολουθήσει και να κινηθεί μέσα  $\mathbf{r}^{\prime}$ στο χώρο όπου βρίσκεσαι.
- EV3MEG: Θεωρείται ως βοηθητικό ρομπότ μιας και έχει την ικανότητα, με τη χρήση  $\mathbf{r}$ του αισθητήρα φωτός να ακολουθεί γραμμές από διαφορετικά χρώματα, να ανιχνεύει και να αντιδρά αν κάποιο αντικείμενο εμποδίζει την πορεία του.
- EV3 GAME:Είναι ένα ρομπότ που του αρέσουν τα «κόλπα», σε παιχνιδιάρικη έκδοση δηλαδή. Με τη χρήση του IRBeacon και τον απαιτούμενο προγραμματισμό, μπορεί να ανακατέψει και να κρύψει τη μπάλα, κάτω από το «κέλυφός» του.
- MR. B3AM:Ρομπότ οργάνωσης. Του εισάγεις ακτίνες και το ρομπότ μπορεί να ανιχνεύσει το μέγεθος και το χρώμα τους.
- ROBODOZ3R: Το αποκαλούμενο και ρομπότ μπουλντόζα, μιας και έχει σχεδιαστεί για να αποφεύγει εμπόδια ενώ μπορεί να σπρώξει και πράγματα με τη χρήση του μπουλντόζο-κάδου. Μπορεί ακόμα να οδηγηθεί και μέσω της χρήση του IRBeacon.
- WACK3M:Είναι ένα ρομπότ ελέγχου αντίδρασης της ταχύτητας, όταν εμφανίζεται η αναδυόμενη ρόδα πρέπει να τη «χτυπήσεις» όσο πιο γρήγορα μπορείς με το αυτοσχέδιο σφυρί-ρόδα.
- EL3CTRICGUITAR:Τέλος το ρομπότ κιθάρα, μπορεί να παίξεις όπως σε μία t. πραγματική κιθάρα, και να αναπαράγεις οποιοδήποτε σόλο.

Στο παρακάτω link μπορεί οποιοσδήποτε να βρει όλες τις παραπάνω εφαρμογές καθώς και όλες τις πληροφορίες για την κατασκευή του καθενός από αυτά: <https://www.lego.com/en-us/mindstorms/build-a-robot>

Οι παραπάνω εφαρμογές, όπως προαναφέραμε, είναι εκείνες που μπορούν να δημιουργηθούν από το σετ της LegoMindstormsEV3, και μόνο. Παράλληλα όμως είναι και εκείνες που μπορούν να τεθούν σε εφαρμογή, με τη χρήση κάποιων έξτρα ακόμα κομματιών της Lego ή πραγμάτων όπως ένας μαρκαδόρος ή ένα στυλό. Μερικές από αυτές τις εφαρμογές θα τις δούμε σε συνοπτική περιγραφή παρακάτω.

Παραδείγματα άλλων εφαρμογών:

- MINDCUB3R: Είναι ένα ρομπότ που σχεδιάστηκε για την επίλυση του κύβου του Rubik. Έχει τη δυνατότητα μέσω συγκεκριμένου αισθητήρα να διαβάζει-ανιχνεύει όλα τα χρώματα και τις θέσεις των χρωμάτων στον κύβο και σαν αποτέλεσμα να τον λύνει με όσο λιγότερες κινήσεις είναι δυνατόν. Αυτό είναι και το ρομπότ άλλωστε που αποτελεί το πρακτικό κομμάτι αυτής της πτυχιακής εργασίας. Ιδιαίτερη έκταση θα μας απασχολήσει στη συνέχεια και ο αλγόριθμος επίλυσης του.
- ΤICTACTOE: Είναι ένα «έξυπνο» ρομπότ που σχεδιάστηκε για την απασχόληση- $\hat{\mathbf{r}}$ ψυχαγωγία των χρηστών του, και είναι βασισμένο στο κλασσικό παιχνίδι στρατηγικής tictactoe.
- PLAY3R: Ρομπότ που διαθέτει αισθητήρες χρώματος, υπέρυθρων και αφής.
- COLORSORT3R:Είναι ένα ρομπότ όπου κάνει χρήση αισθητήρων χρώματος και αφής, έχει την ικανότητα να ταξινομεί τις μπάλες που του δίνονται ανάλογα το χρώμα τους.
- l, LUUMA: Είναι ένα ρομπότ όπου ο σχεδιασμός του είναι βασισμένος στην εκτέλεση απλών εντολών με το άνοιγμα ενός βασικού διακόπτη που βρίσκεται πάνω στο ρομπότ.
- G3ROBOY:Βασική του λειτουργία η ανίχνευσης χρωμάτων
- DIZZ3:Είναι ένα εκπαιδευτικό ρομπότ όπου στόχο έχει να επεξεργαστεί και να «κατανοήσει» ένα σταθερά ακίνητο σώμα, τη στιγμή όμως που βρίσκεται σε κίνηση, καθώς και την αδράνεια, την επιτάχυνση ή το κέντρο βάρους του.
- SRIROGRAPH: Ρομπότ, το οποίο μόνο με δύο ρόδες, έναν αισθητήρα κίνησης και  $\mathbf{r}^{\prime}$ ένα μολύβι, μπορεί να γίνει μοναδικός τρόπος διασκέδασης.
- RILEYROVER: Σχεδιασμένο βασικά για εκπαιδευτικούς σκοπούς σε αίθουσες διδασκαλίας, με αισθητήρες ήχου, φωτός και κίνησης.
- BATTLETANK: Βασική του λειτουργία, να ανιχνεύει αντικείμενα στη πορεία που t, του προγραμματίζεται.

SAPHIRQU3ST: Ένα ρομπότ, που μπορεί αυτόνομα να ανιχνεύει αντικείμενα χρώματος μπλε.

LEGODRAWBOT:Ένα σχεδιασμένο ρομπότ έτσι ούτως ώστε, αντί για πόδια να έχει  $\mathbf{r}$ μολύβια, με σκοπό να ζωγραφίζει καθώς κινείται.

- LEGOBOOKREADER: Το ρομπότ που λατρεύει τα βιβλία. Είναι ένας «αναγνώστης βιβλίων», βασισμένο και φτιαγμένο στα τουβλάκια της Lego, σε αισθητήρες, και τοποθετημένο πάνω του ένας Raspberry Pi «φωτογραφικός πίνακας». Το συγκεκριμένο ρομπότ έχει την δυνατότητα να αλλάζει και τις σελίδες του βιβλίου.
- SPYBOTICS: Ρομπότ το οποίο με τα κατάλληλα εξαρτήματα και τον ανάλογο προγραμματισμό, μπορεί να «ανταπεξέλθει» στις οποιασδήποτε αποστολές που θα το οριστούν.
- TWO-WHEELSELFBALANCINGROBOT: Το συγκεκριμένο ρομπότ, έχει σαν έξτρα αντικείμενο, στο «στήθος» του, ένα Smartphone κινητό. Ο προγραμματιστής, μπορεί μέσω ενός δεύτερου Smartphone κινητού, και χωρίς καλωδίωση, να θέσει σε λειτουργία το κινητό που είναι στο ρομπότ, και να ισορροπήσει το ίδιο στις δύο του ρόδες.
- LEGOTRUCK: Με το Ev3 «έξυπνο» τουβλάκι της Lego, τοποθετημένο πάνω του, με l, σύνδεση χωρίς καλωδίωση και με μια εφαρμογή έξτρα, μπορεί κανείς να το οδηγήσει μέσω της Smartphone συσκευής του.
- EV3 TELESCOPE: Το αναφέρει και η ίδια η ονομασία του. Το συγκεκριμένο, μπορεί  $\blacksquare$ και να συγχρονιστεί και με δεύτερο αντίστοιχο ρομπότ.
- STAIRCLIMBERROBOT:Το ρομπότ αυτό είναι κατασκευασμένο σε δύο μέρη, ä, ενωμένα όμως μεταξύ τους. Το πρώτο μέρος έχει 4 ρόδες διαφορετικού μεγέθους. Το δεύτερο μέρος έχει, θα λέγαμε, δύο ρόδες και μια δεξαμενή η οποία βοηθάει να ανεβοκατεβαίνει το πρώτο μέρος (και μπροστινό), για να διασφαλίζει τη δομή και την μετακίνηση του ρομπότ σε σκάλες κλπ.
- BRAIGO: Από τα πιο αξιόλογα ρομπότ, μιας και έχει σημαντικές επιπτώσεις, θετικές ä, πάντα, στην ανθρώπινη ζωή. Κατασκευασμένο εξ αρχής από τον ShubhamBanerjee, έχει την δυνατότητα να εκτυπώνει κείμενο, σε μορφή Μπράιγ (τρόπος γραφής για άτομα με αναπηρία στην όραση), κάνοντας τις αντίστοιχες κουκίδες πάνω στο χαρτί.
- LEGOBRICKDRONE: Το συγκεκριμένο ρομπότ-drone, αποτελούμενο εξ ολόκληρου  $\blacksquare$ από εξαρτήματα της Lego, έχει την δυνατότητα να «σηκώσει» σε βάρος ακόμα και μια κάμερα GoPro.

Στο παρακάτω link <sup>1xxi</sup>μπορεί οποιοσδήποτε να βρει όλες τις παραπάνω εφαρμογές καθώς και όλες τις πληροφορίες για την κατασκευή και τον προγραμματισμό του καθενός από αυτά: <https://www.intorobotics.com/best-lego-mindstorms-ev3-robotics-projects/>

### **Κεφάλαιο 3**

#### **3.1 Επίλυση του κύβου του Rubik**

Σκοπός της παρούσας εργασίας είναι η επίλυση του κύβου του Rubik με χρήση ενός ρομπότ Lego Mindstorms ΕV3. Δεδομένου ότι όπως έχει ήδη αναφερθεί τα ρομπότ είναι δυνατόν να οδηγούνται μέσω ενός προγράμματος Μatlab μπορεί να γραφεί κατάλληλο πρόγραμμα το οποίο θα επιτελέσει τις απαιτούμενες κινήσεις. Πρέπει να σημειωθεί ότι ήδη από το 2011 έχει δημιουργηθεί από τον Joren Heit το πρόγραμμα Digital Rubiks Cube για το Μatlab το οποίο λύνει τον κύβο Rubik εικονικά, δηλαδή παρέχει τις κινήσεις που πρέπει να γίνουν ανάλογα με την αρχική διαμόρφωση, η οποία μπορεί να εισαχθεί είτε μέσω κατάλληλου αρχείου περιγραφής είτε μέσω εικόνας που λαμβάνεται από κάμερα συνδεδεμένη με τον υπολογιστή<sup>lxxii</sup>.

Δεδομένου ότι το πρόγραμμα αυτό παρέχεται με άδεια γενικής χρήσης η οποία παρέχει τη δυνατότητα ελεύθερης τροποποίησης και αναδιανομής του προγράμματος<sup>!xxiii</sup>, για να επιλυθεί ο κύβος του Rubik με χρήση ενός ρομπότ Lego Mindstorms ΕV3 αρκεί να χρησιμοποιηθεί το προαναφερθέν πρόγραμμα για την εύρεση των απαραίτητων κινήσεων και κατόπιν να δοθούν οι κατάλληλες εντολές που θα οδηγούν το ρομπότ να υλοποιήσει τις κινήσεις αυτές.

Πρέπει να σημειωθεί ότι τα τελευταία χρόνια έχουν υπάρξει παρόμοιες προσπάθειες για την κατασκευή αυτοματοποιημένων συστημάτων επίλυσης του κύβου Rubik είτε χρησιμοποιώντας τα Lego MindStorms NXT<sup>lxxiv</sup>, είτε χρησιμοποιώντας εξειδικευμένους σερβομηχανισμούς κατασκευασμένους επί τούτου με χρήση του προγράμματος Digital Rubiks Cube για την εύρεση των απαιτούμενων κινήσεων για την επίλυση του κύβου<sup>lxxv</sup>.

#### **3.2 Περιγραφή του κύβου του Rubik**

Ο Ούγγρος καθηγητής αρχιτεκτονικής Ernő Rubik το 1974 σχεδίασε ένα αντικείμενο το οποίο συστρέφεται και περιστρέφεται χωρίς να καταρρέει ή να σπάει. Έτσι δημιούργησε το παζλ για το οποίο ο ίδιος χρειάστηκε σχεδόν ένα μήνα για να το επιλύσει<sup>lxxvi</sup>. Την επόμενη χρονιά (1975) κατοχύρωσε την ευρεσιτεχνία<sup>lxxvii,lxxvii,lxxix</sup> και το 1977 παράγεται και πωλείται στη Βουδαπέστη ο πρώτος "Μαγικός Κύβος" όπως ονομάστηκε αρχικά<sup>lxxx</sup>. Ο κύβος παρουσιάστηκε στην έκθεση παιχνιδιών της Νυρεμβέργης το 1979 όπου έγινε διαπραγμάτευση για την παραχώρηση των δικαιωμάτων για διεθνή διανομή του παιχνιδιού<sup>lxxxi</sup>, το 1980 ο κύβος μετονομάζεται σε "Κύβο του Rubik" και το 1982 πραγματοποιήθηκε το πρώτο παγκόσμιο πρωτάθλημα<sup>ιxxxii</sup>. Κάθε ακμή του κλασσικού κύβου

αποτελείται από τρία τμήματα έτσι ο κύβος αποτελείται από συνολικά είκοσι έξι κομμάτια (στοιχειώσεις κύβους).

### **3.2.1 Συμβολισμός των διατάξεων και των κινήσεων**

Στον κλασσικό 3x3x3 κύβο Rubik υπάρχουν 8!·12!·3<sup>7</sup> (δηλαδή 43,252,003,274,489,856,000 ή 4.32·10<sup>19</sup>) δυνατές διατάξεις<sup>!xxxiii,!xxxiv</sup>. Για να γίνει κατανοητό το πλήθος των δυνατών διατάξεων αξίζει να σημειωθεί ότι αν υποθέσουμε ότι απαιτείται ένα δευτερόλεπτο για να δημιουργηθεί μια δυνατή διάταξη ο συνολικός χρόνος που θα απαιτηθεί για τη δημιουργία όλων των θέσεων είναι περίπου εκατό φορές μεγαλύτερος από την ηλικία του σύμπαντος $^{\text{lxxxv}}$  – η οποία υπολογίζεται περίπου στα 4.32 $\cdot\,10^{17}$  δευτερόλεπτα $^{\text{lxxxvi,lxxxvii}}$ .

Τα κομμάτια (στοιχειώσεις κύβοι) κάθε κύβος Rubik ανήκουν σε μια από τις τρεις ακόλουθες κατηγορίες<sup>lxxxviii</sup>:

- Γωνιακό κομμάτι το οποίο περιλαμβάνει μία κορυφή του κύβου και έχει τρεις ορατές  $\hat{\mathbf{r}}$ πλευρές, οπότε μπορεί να έχει μέχρι τρία διαφορετικά χρώματα – ένα σε κάθε ορατή έδρα. Υπάρχουν οχτώ τέτοια κομμάτια στο κύβο.
- Κομμάτι ακμής το οποίο περιλαμβάνει ένα τμήμα της ακμής του κύβου αλλά δεν περιλαμβάνει κορυφή του κύβου και έχει δύο ορατές πλευρές, οπότε μπορεί να έχει μέχρι δύο διαφορετικά χρώματα – ένα σε κάθε ορατή έδρα. Υπάρχουν δώδεκα τέτοια κομμάτια στο κύβο.
- Κεντρικό κομμάτι το οποίο βρίσκεται στο κέντρο κάθε έδρας του κύβου και έχει μόνο μία ορατή έδρα κατά συνέπεια μπορεί να έχει μόνο ένα χρώμα. Υπάρχουν έξι τέτοια κομμάτια στον κύβο.

Κάθε διάταξη του κύβου Rubik μπορεί να εμφανιστεί εύκολα στο επίπεδο δείχνοντας τον κύβο "ξεδιπλωμένο" όπως φαίνεται στην εικόνα 3.1<sup>1xxxix,xc</sup> ή με καθρέφτισμα των μη ορατών εδρών<sup>xci,xcii</sup>. Οι διατάξεις περιγράφονται με συχνά με το συμβολισμό Singmaster σύμφωνα με τον οποίο κάθε έδρα αναφέρεται σε σχέση με τη θέση της ως προς το χειριστή του κύβου<sup>xciii,xciv,xcv,xcvi</sup>. Έτσι υπάρχουν έξι θέσεις (αναγράφεται και η ονομασία στα αγγλικά η οποία χρησιμοποιείται στα ακόλουθα) – οι οποίες επίσης σημειώνονται στην εικόνα 3.1:

- $\mathbf{r}$ Επάνω (Up) έδρα
- Αριστερή (Left) έδρα  $\mathbf{r}$
- $\mathbf{r}^{(1)}$ Μπροστά (Front) έδρα
- Δεξιά (Right) έδρα  $\hat{\mathbf{r}}$
- Πίσω (Back) έδρα  $\mathbf{r}^{\prime}$
- Κάτω (Down) έδρα÷,

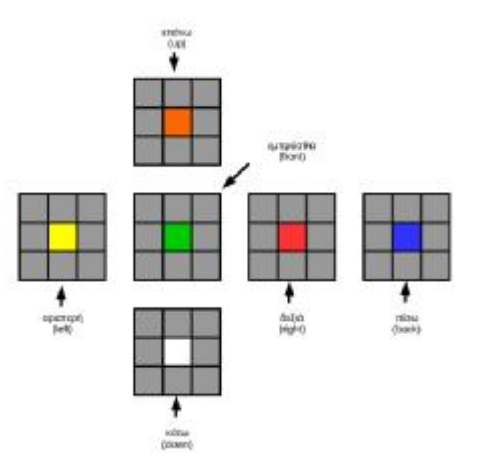

Εικόνα 3.1: Αναπαράσταση του κύβου του Rubik ξεδιπλωμένου

Εικόνα 3.1: Αναπαράσταση του κύβου του Rubik ξεδιπλωμένου<br>Οι κύβοι Rubik έχουν διάφορους συνδυασμούς χρωμάτων, στα ακόλουθα θα χρησιμοποιηθούν τα χρώματα:

- Πορτοκαλί l,
- Κίτρινο t.
- Πράσινο t.
- Κόκκινο t.
- Μπλε l,
- Λευκό t.

όπως φαίνεται στην εικόνα 3.1.Κάθε έδρα του κύβου χαρακτηρίζεται με το χρώμα του κεντρικού κομματιού της έδρας<sup>xcvii</sup>. Έτσι η διάταξη της εικόνας 2.1 καθορίζεται από τις ακόλουθες πλευρές:

- Επάνω (Up) έδρα πορτοκαλί (Up) έδρα  $\blacksquare$
- Αριστερή (Left) έδρα κίτρινη  $\mathbf{r}$
- Μπροστά (Front) έδρα πράσινη ÷,
- Δεξιά (Right) έδρα κόκκινη ä,
- Πίσω (Back) έδρα μπλε  $\blacksquare$
- Κάτω (Down) έδρα λευκή  $\blacksquare$

Τα κομμάτια των οποίων το χρώμα δεν μας ενδιαφέρει εμφανίζονται με γκρι χρώμα. Στα ακόλουθα οι πλευρές αναφέρονται είτε με το ελληνικό όνομα είτε με το αγγλικό είτε με το πρώτο γράμμα του αγγλικού ονόματος.

Οι κινήσεις που πραγματοποιούνται είτε για την επίλυση είτε για τη δημιουργία μιας οποιασδήποτε διάταξης του κύβου Rubik περιγράφονται επίσης με το συμβολισμό Singmaster<sup>xcviii,xcix,c,ci</sup>. Σύμφωνα με το συμβολισμό Singmaster κάθε περιγράφεται ως στροφή κατά 90° ή 180° δεξιόστροφα (ωρολογιακά) ή αριστερόστροφα (ανθωρολογιακά) της έδρας. Η δεξιόστροφη (ωρολογιακή) στροφή κατά 90° συμβολίζεται με το γράμμα της έδρας στην οποίας ενεργεί και η αριστερόστροφη (ανθωρολογιακή) κατά 90° με το γράμμα της έδρας στην οποία ενεργεί ακολουθούμενο από μια απόστροφο. Η δεξιόστροφη (ωρολογιακή) στροφή κατά 180° συμβολίζεται με το γράμμα της έδρας στην οποίας ενεργεί ακολουθούμενο από το ψηφίο 2 και η αριστερόστροφη (ανθωρολογιακή) στροφή κατά  $180^\text{o}$  με το γράμμα της έδρας στην οποία ενεργεί ακολουθούμενο από το ψηφίο 2 και μια απόστροφο. Έτσι ο συμβολισμός R σημαίνει δεξιόστροφη (ωρολογιακή) στροφή κατά 90° της δεξιάς έδρας, ο συμβολισμός Β' σημαίνει αριστερόστροφη (ανθωρολογιακή) κατά 90° της πίσω έδρας, ο συμβολισμός F2 δεξιόστροφη (ωρολογιακή) στροφή κατά 180° της μπροστινής έδρας και ο συμβολισμός U2' σημαίνει αριστερόστροφη (ανθωρολογιακή) κατά 180° της επάνω έδρας.

Υπάρχουν πολλές περισσότερες πιθανές κινήσεις από αυτές που περιγράφηκαν παραπάνω αλλά το σύνολο των παραπάνω κινήσεων αρκεί για να περιγραφεί κάθε αλγόριθμος επίλυσης του κύβου Rubik, κατά συνέπεια για απλότητα παραλείπονται οι υπόλοιπες πιθανές κινήσεις.

#### **3.3 Αλγόριθμοι επίλυσης του κύβου του Rubik**

Οι αλγόριθμοι επίλυσης του κύβου Rubik μπορούν να χωριστούν σε δύο κατηγορίες, στους αλγόριθμους που μπορούν να χρησιμοποιηθούν τόσο από άνθρωπο όσο και από υπολογιστή και σε αλγόριθμους που μπορούν να χρησιμοποιηθούν μόνο από υπολογιστή<sup>cii,ciii,civ</sup>. Στην πρώτη κατηγορία ανήκει ο αλγόριθμος ''επίπεδο με επίπεδο'' (layerby-layer) και στη δεύτερη ο αλγόριθμος Thistlethwaite και οι διάφορες βελτιώσεις  $\tau$ ov $\sigma^{\text{cv,cvi,cvii}}$ .

Στη συνέχεια θα παρουσιαστούν οι δύο αλγόριθμοι και οι κινήσεις που ορίζουν για την επίλυση του κύβου. Η αρχική διαμόρφωση του κύβου είναι κοινή και για τους δυο αλγόριθμους και παρουσιάζεται στην εικόνα 3.2 σε προοπτική απεικόνιση των τριών όψεων του κύβου καθώς και σε "ξεδιπλωμένη" απεικόνιση – στην οποία φαίνονται όλες οι πλευρές με τον τρόπο που παρουσιάστηκε στην εικόνα 3.1.

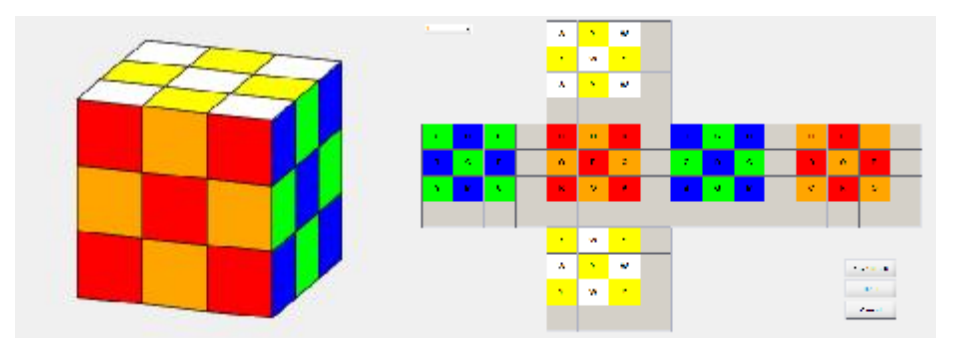

Εικόνα 3.2: Η αρχική διαμόρφωση του κύβου

### **3.3.1 Ο Αλγόριθμος επίπεδο με επίπεδο (layer-by-layer)**

Ο αλγόριθμος επίπεδο με επίπεδο λύνει το κύβο σε έξι στάδια<sup>cviii,cix</sup>. Οι κινήσεις που απαιτούνται για την επίτευξη κάθε σταδίου εξαρτώνται από την αρχική διαμόρφωση και κατά συνέπεια δεν είναι δυνατό να υπάρξει προκαθορισμένος αριθμός των κινήσεων που απαιτούνται για την επίτευξη κάθε σταδίου κατά συνέπεια ούτε του συνολικού πλήθους των κινήσεων που απαιτούνται για την επίλυση του κύβου.

Κάθε στάδιο του αλγόριθμου επίπεδο με επίπεδο αποτελείται από επιμέρους βήματα. Τα βήματα αυτά αφενός εξαρτώνται από την αρχική διαμόρφωση και αφετέρου δεν είναι καθορισμένα με σαφή τρόπο αλλά βασίζονται σε εμπειρικούς κανόνες. Ο κάθε χρήστης ανάλογα με την εμπειρία του μπορεί να διαμορφώσει διαφορετικούς κανόνες για την επίτευξη κάθε σταδίου.

#### **3.3.1.1 Στάδιο 1: Δημιουργία του σταυρού**

Το πρώτο στάδιο είναι η δημιουργία λευκό σταυρού στην επάνω έδρα<sup>cx,cxi</sup>. Επιπλέον κάθε κομμάτι ακμής που συμμετέχει στο σταυρό πρέπει στη δεύτερη έδρα του να έχει το ίδιο χρώμα με το κεντρικό κομμάτι της αντίστοιχης έδρας<sup>cxii,cxiii</sup>. Η διαμόρφωση αυτή φαίνεται στην εικόνα 3.3.

Εφόσον σχηματισθεί ο σταυρός στην επάνω έδρα τότε η ταύτιση των χρωμάτων των κομματιών ακμής με τα χρώματα των κεντρικών κομματιών μπορεί να γίνει με μια σειρά από προκαθορισμένες κινήσεις<sup>cxiv</sup>. Οι κινήσεις που οδηγούν από την αρχική διαμόρφωση στη διαμόρφωση του σταδίου 1 είναι οι L2, F2, R2, B2, U2, D, R', D', R, D, R', D', R.

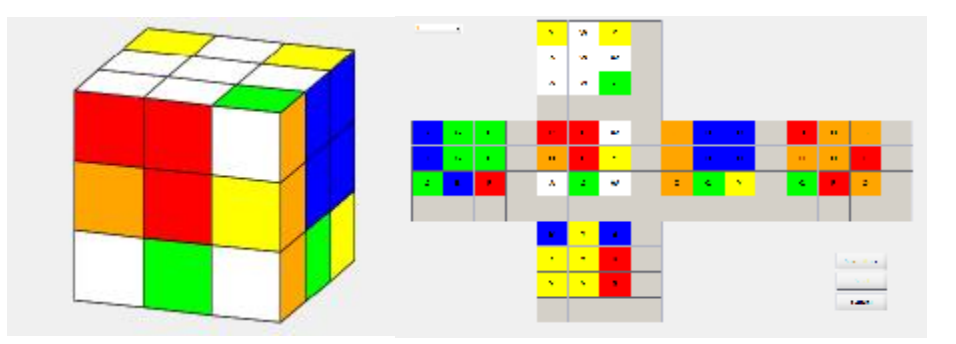

Εικόνα 3.3: Στάδιο 1 της επίλυσης (δημιουργία του σταυρού)

### **3.3.1.2 Στάδιο 2: Επίλυση των γωνιών του επάνω επιπέδου**

Το στάδιο αυτό αποσκοπεί στη μετακίνηση των λευκών εδρών στην επάνω έδρα του κύβου. Όταν επιτευχθεί αυτό τότε σε κάθε μια από τις πλευρές F, L, R, B (μπροστά, αριστερή, δεξιά, πίσω) τα χρώματα των γωνιακών κομματιών και των κομματιών ακμής που ακουμπούν την επάνω έδρα θα έχουν το χρώμα της αντίστοιχης έδρας (του κεντρικού κομματιού της έδρας). Οι κινήσεις που οδηγούν από το στάδιο 1 στο στάδιο 2 είναι οι D, R', D', R, D', L', D', L, D, L', D', L, D, L', D', L, D', B', D', B, D, B', D', B, D, B', D', B. Όταν ολοκληρωθεί το στάδιο αυτό ο κύβος θα είναι όπως φαίνεται στην εικόνα 3.4. Στην εικόνα αυτή οι πλευρές έχουν περισσότερους κύβους με χρώμα ίδιο με το χρώμα της έδρας από ότι αναφέρθηκε παραπάνω ότι απαιτείται για την ολοκλήρωση του δεύτερου σταδίου. Κάτι τέτοιο μπορεί να προκύψει ανάλογα με την αρχική διαμόρφωση.

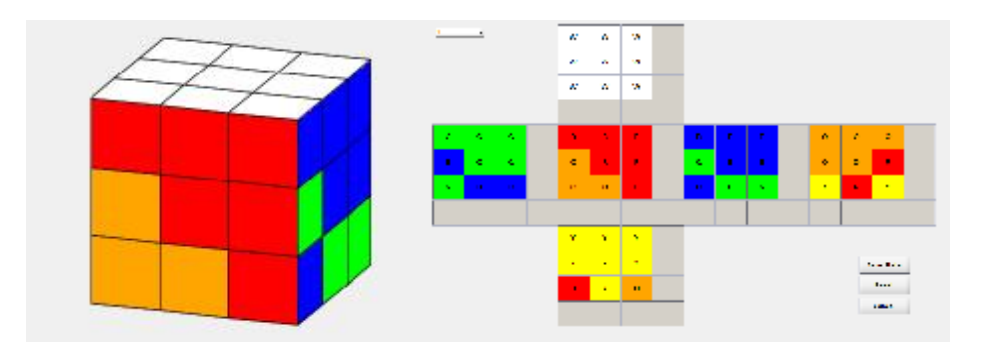

Εικόνα 3.4: Στάδιο 2 της επίλυσης (επίλυση της επάνω έδρας)

### **3.3.1.3 Στάδιο 3: Ολοκλήρωση των εδρών του μεσαίου επιπέδου**

Σκοπός αυτού του σταδίου είναι να υπάρχει ένα χρώμα σε κάθε έδρα του μεσαίου επιπέδου. Το χρώμα όλων των κομματιών του μεσαίου επιπέδου των εδρών L, F, R, B (αριστερά, μπροστά, δεξιά, πίσω) είναι ίδιο με το χρώμα της αντίστοιχης έδρας (του κεντρικού κομματιού της έδρας). Κατά συνέπεια τα κομμάτια τόσο του μεσαίου επιπέδου όσο και το επιπέδου που ακουμπάει στην επάνω έδρα έχουν όλα το ίδιο χρώμα της έδρας (για τις πλευρές L, F, R, B). Ο κύβος μετά την ολοκλήρωση του σταδίου 3 είναι όπως φαίνεται στην εικόνα 3.5. Οι κινήσεις που απαιτούνται για τη μετάβαση από το στάδιο 2 στο στάδιο 3 είναι D2, F, D', F', D', R', D, R, D2, L, D', L', D', F', D, F, D2, B, D', B', D', L', D, L, D2, R', D, R, D, F, L, D', L', F'.

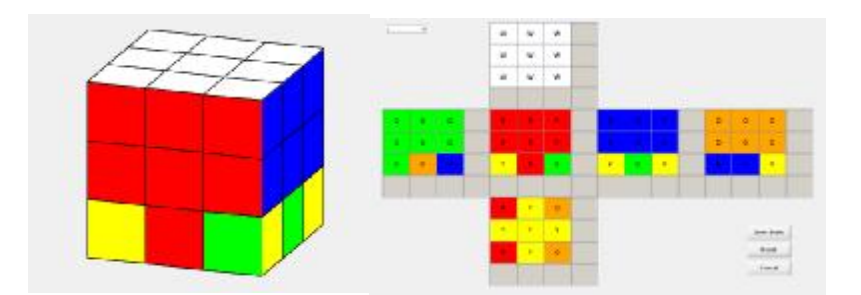

Εικόνα 3.5: Στάδιο 3 της επίλυσης (επίλυση του μεσαίου επιπέδου)

Όταν η επίλυση γίνεται με το χέρι, για να επιτευχθεί το στάδιο 3 ο κύβος όπως έχει προκύψει από την ολοκλήρωση του σταδίου 2 αναστρέφεται ώστε η ολοκληρωμένη έδρα (με το λευκό σταυρό) να είναι η κάτω. Κατά συνέπεια το μεσαίο και το κάτω επίπεδο κάθε έδρας έχει το ίδιο χρώμα μετά την ολοκλήρωση του σταδίου 3.

## **3.3.1.4 Στάδιο 4: Ολοκλήρωση κάτω επιπέδου (κάτω έδρας) 1**

Σκοπός του σταδίου αυτού είναι όλα τα κομμάτια της κάτω έδρας να είναι κίτρινα<sup>2</sup>. Το στάδιο αυτό χωρίζεται σε δυο επιμέρους βήματα<sup>cxv</sup>,<sup>cxvi</sup>. Το πρώτο αφορά στη δημιουργία ενός κίτρινου σταυρού στην κάτω έδρα (εφόσον αυτός δεν έχει ήδη δημιουργηθεί) και το δεύτερο βήμα αφορά στην τοποθέτηση των υπόλοιπων κομματιών της κάτω πλευράς.

Ο κύβος μετά την ολοκλήρωση του σταδίου 4 είναι όπως φαίνεται στην εικόνα 3.6. Στο παράδειγμα που παρουσιάζεται το πρώτο βήμα του σταδίου έχει ήδη ολοκληρωθεί με την ολοκλήρωση του σταδίου 3, συνεπώς στην παρούσα περίπτωση ακολουθούνται μόνο οι κινήσεις που απαιτούνται για την επίτευξη του δεύτερου βήματος στου σταδίου 4. Οι

l

<sup>1</sup> Όπως αναφέρθηκε προηγούμενα όταν η επίλυση γίνεται με το χέρι, για να επιτευχθεί το στάδιο 3 ο κύβος όπως έχει προκύψει από την ολοκλήρωση του σταδίου 2 αναστρέφεται ώστε η ολοκληρωμένη έδρα (με το λευκό σταυρό) να είναι η κάτω. Για το λόγο αυτό το στάδιο 4 αναφέρεται ως ολοκλήρωση της πάνω έδρας (η οποία είναι στην περίπτωση αυτή η έδρα που ήταν κάτω πριν την αναστροφή). Ωστόσο στην παρουσίαση που γίνεται στο κείμενο αυτό δεν γίνεται αναστροφή μετά την ολοκλήρωση του σταδίου 2 οπότε το στάδιο 4 αναφέρεται ("ανάποδα") ως ολοκλήρωση της κάτω έδρας.

<sup>2</sup> Το χρώμα της κάτω έδρας είναι κίτρινο εφόσον ο κύβος αποτελείται από τα χρώματα που έχουν αναφερθεί στην αρχή του κεφαλαίου.

κινήσεις που απαιτούνται για τη μετάβαση από το στάδιο 3 στο στάδιο 4 είναι D, F, D', B', D, F', D', B, D, B, D, B', D, B, D2, B'.

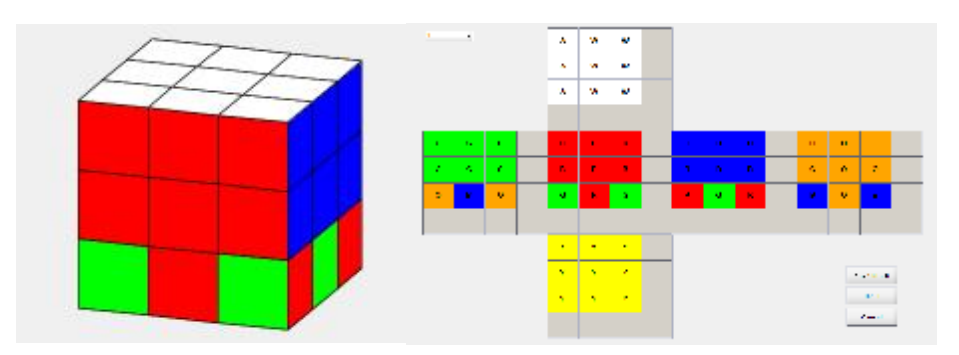

Εικόνα 3.6: Στάδιο 4 της επίλυσης (επίλυση της κάτω πλευράς)

#### **3.3.1.5 Στάδιο 5: Διόρθωση των γωνιακών κομματιών**

Σκοπός του σταδίου 5 είναι το χρώμα των γωνιακών κομματιών των εδρών L, F, R, B (αριστερά, μπροστά, δεξιά, πίσω) είναι ίδιο με το χρώμα της αντίστοιχης έδρας (του κεντρικού κομματιού της έδρας). Ο κύβος μετά την ολοκλήρωση του σταδίου 5 είναι όπως φαίνεται στην εικόνα 3.7. Στο συγκεκριμένο παράδειγμα απαιτείται μόνο μία κίνηση για ολοκληρωθεί στο στάδιο αυτό η κίνηση D'.

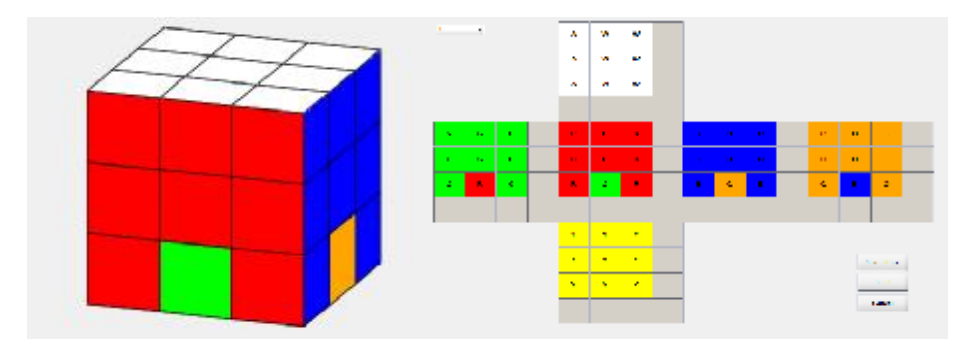

Εικόνα 3.7: Στάδιο 5 της επίλυσης (διόρθωση γωνιακών κομματιών)

### **3.3.1.6 Στάδιο 6: Ολοκλήρωση του κύβου**

Με την ολοκλήρωση του σταδίου 5 μόνο το κάτω κομμάτι ακμής των εδρών L, F, R, B (αριστερά, μπροστά, δεξιά, πίσω) έχει διαφορετικό χρώμα από το χρώμα της έδρας – όπως φαίνεται στην εικόνα 3.7. Σκοπός του έκτου και τελευταίου σταδίου της επίλυσης είναι να τοποθετηθούν τα σωστά χρώματα στα τέσσερα αυτά κομμάτια. Στο παράδειγμα που ακολουθείται στο παρόν κεφάλαιο οι κινήσεις που απαιτούνται για την υλοποίηση του σκοπού αυτού είναι οι B, D', B, D, B, D, B, D', B', D', B2, F, D', F, D, F, D, F, D', F', D', F', D', F, D, F, D, F, D', F', D', F2 και το αποτέλεσμά του φαίνεται την εικόνα 3.8.

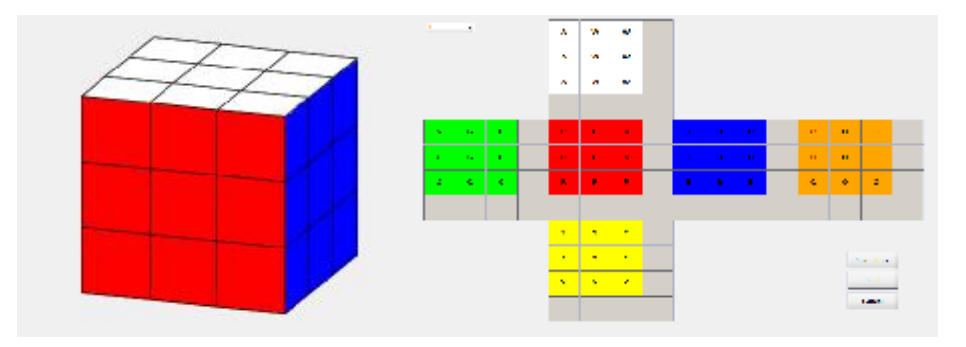

Εικόνα 3.8: Στάδιο 6 της επίλυσης (ολοκλήρωση του κύβου)

### **3.3.1.7 Γενικές παρατηρήσεις για τον αλγόριθμο επίπεδο με επίπεδο**

Όπως αναφέρεται αναλυτικά τόσο στον οδηγό επίλυσης του κύβου που παρέχει η κατασκευάστρια εταιρία<sup>cxvii</sup>, όσο και στον οδηγό χρήσης της εφαρμογής Digital Rubiks Cube<sup>cxviii</sup> η επίτευξη των σταδίων 2 έως 6 γίνεται με αυστηρά καθορισμένους σύνολα κινήσεων οι οποίες ωστόσο εξαρτώνται από την αρχική διαμόρφωση.

Συνεπώς η όποια τυχαιότητα της αρχικής διαμόρφωσης έχει αναιρεθεί με την ολοκλήρωση του πρώτου σταδίου και από το σημείο αυτό και μετά η επίλυση αποτελεί απλά επιλογή του κατάλληλου συνόλου κινήσεων (από τα ήδη προκαθορισμένα). Συνεπώς ο μέγιστος αριθμός κινήσεων που απαιτείται για την επίλυση των σταδίων 2 – 6 είναι γνωστός εκ των προτέρων.

Επιπρόσθετα όπως επίσης αναλύεται στις παραπάνω αναφορές για την ολοκλήρωση του πρώτου σταδίου υπάρχουν συγκεκριμένα σύνολα κινήσεων, τα οποία εξαρτώνται από την αρχική διαμόρφωση.

Ο οδηγός χρήσης της εφαρμογής Digital Rubiks Cube<sup>cxix</sup> αναφέρει ότι απαιτούνται συνολικά 13 σύνολα κινήσεων για την επίλυση του κύβου Rubik, τα οποία παρουσιάζονται στον πίνακα 3.1.

Πίνακας 3.1: Αλγόριθμοι για την επίλυση του κύβου Rubik

| Στάδιο 1 | $A_1 = F2$ , B2, U2, F2, B2<br>$A_2 = F2$ , D, R2, D', F2<br>$A_3 = F2, D', L2, D, F2$                                    |
|----------|----------------------------------------------------------------------------------------------------|
| Στάδιο 2 | $A_4 = R', D', R, D$                                                                                                    |
| Στάδιο 3 | $A_5 = U, R, U', R', U', F', U, F$<br>$A_6 = U', L', U, L, U, F, U', F'$                                                  |
| Στάδιο 4 | $A_7 = F, R, U, R', U', F'$<br>$A_8 = F$ , U, R, U', R', F'                                                               |
| Στάδιο 5 | $A_9 = L, U', R', U, L', U', R, U2$<br>$A_{10} = R'$ , U', R, U', R', U2, R, U2<br>$A_{11} = R$ , U, R', U, R, U2, R', U2 |
| Στάδιο 6 | $A_{12} = R2$ , U, F, B', R2, F', B, U, R2<br>$A_{13} = R2$ , U', F, B', R2, F', B, U', R2                                |

Άλλες αναφορές<sup>exx</sup> περιορίζουν τον αριθμό των απαραίτητων συνόλων κινήσεων για την επίλυση του κύβου Rubik στα οκτώ σύνολα τα οποία παρουσιάζονται στον πίνακα 3.2. Ωστόσο μερικά από αυτά τα σύνολα κινήσεων δεν είναι διαχωρισμένα σύμφωνα με τα στάδια επίλυσης, διότι κάποια από τα σύνολα κινήσεων μπορούν να χρησιμοποιηθούν σε περισσότερα από ένα στάδια επίλυσης.

Πίνακας 3.2: Εναλλακτικοί αλγόριθμοι για την επίλυση του κύβου Rubik

 $A_1 = F'$ , U, L', U'  $A_2 = R', D', R, D$  $A_3 = U, R, U', R', U', F', U, F$  $A_4 = U', L', U, L, U, F, U', F'$  $A_5 = F$ , R, U, R', U', F'  $A_6 = R$ , U, R', U, R, U, U, R'  $A_7 = U, R, U', L', U, R', U', L$  $A_8 = R', D', R, D$ 

Άλλες αναφορές<sup>cxxi</sup> χρησιμοποιούν ένα σύνολο 56 κινήσεων (κατά μέσο όρο) τροποποιώντας τον αλγόριθμο επίπεδο με επίπεδο ώστε να εφαρμόζεται σε τέσσερα στάδια:

- 1. Τοποθέτηση των τεσσάρων ακμών του πρώτου επιπέδου
- 2. Τοποθέτηση τεσσάρων μπλοκ καθένα από τα οποία αποτελείται από μια γωνία του πρώτου επιπέδου και μια ακμή του δευτέρου επιπέδου
- 3. Ταυτόχρονη τοποθέτηση των γωνιών και των ακμών ώστε το τελευταίο επίπεδο να έχει το απαιτούμενο χρώμα

4. Ταυτόχρονη διάταξη των οκτώ κύβων του τελευταίου επιπέδου χωρίς να περιστραφούν οι γωνίες ή να στραφούν οι ακμές

Ο αλγόριθμος επίλυσης επίπεδο με επίπεδο, ο οποίος παρουσιάστηκε στην ενότητα αυτή αποτελείται ουσιαστικά από ένα σύνολο εμπειρικών κανόνων για την επίλυση του κύβου Rubik και δεν έχει αυστηρό μαθηματικό υπόβαθρο από το οποίο να ορίζονται οι κινήσεις.

### **3.3.2 Ο Αλγόριθμος Thistlethwaite**

Ο αλγόριθμος Thistlethwaite θεωρείται εν γένει ότι μπορεί να χρησιμοποιηθεί μόνο από υπολογιστή<sup>cxxii,cxxiii,cxxiv</sup>. Ωστόσο υπάρχουν αναφορές<sup>cxxv</sup> ότι μπορεί να χρησιμοποιηθεί και από τον άνθρωπο με κατάλληλες τροποποιήσεις. Ο αλγόριθμος Thistlethwaite διαφέρει από τον αλγόριθμο επίπεδο με επίπεδο στο γεγονός ότι δεν στοχεύει στη τοποθέτηση κάθε κομματιού χωριστά στη σωστή του θέση αλλά χειρίζεται ταυτόχρονα πολλά κομμάτια περιορίζοντας σε κάθε βήμα τις πιθανές θέσεις τοποθέτησης κάθε κομματιού έως ότου λυθεί ο κύβος<sup>exxvi</sup>.

Σε αντίθεση με τον αλγόριθμο επίλυσης επίπεδο με επίπεδο, ο αλγόριθμος Thistlethwaite έχει σαφές μαθηματικό υπόβαθρο αφού βασίζεται στη θεωρία γράφων (graph theory) και τη θεωρία συνόλων<sup>cxxvii</sup>. Μια συνέπεια του γεγονότος αυτού είναι η ύπαρξη διαφόρων εργασιών οι οποίες προτείνουν βελτιώσεις του αλγόριθμου ώστε να μειωθεί ο αριθμός των απαιτούμενων κινήσεων<sup>cxxviii</sup>.

Η βασική ιδέα του αλγόριθμου είναι η δημιουργία ομάδων οι οποίες περιλαμβάνουν συγκεκριμένες κινήσεις καθώς και τις διαμορφώσεις του κύβου που μπορούν να προκύψουν από την επιλυμεη μορφή χρησιμοποιώντας μόνο κινήσεις της ομάδας αυτής. Έτσι ορίζονται οι τέσσερις ομάδες που παρουσιάζονται στον πίνακα 3.3.

Πίνακας 3.3: Οι ομάδες του αλγόριθμου Thistlethwaite

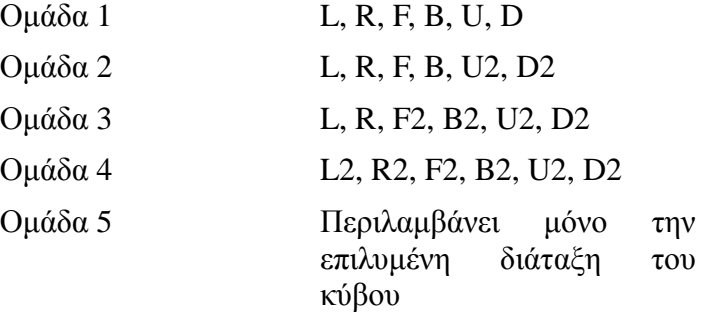

Ο αλγόριθμος επιτρέπει τη μετάβαση από μια ομάδα στην επόμενη χρησιμοποιώντας μόνο τις κινήσεις που περιλαμβάνει η τρέχουσα ομάδα. Οι πιθανές διατάξεις που υπάρχουν σε κάθε ομάδα φαίνονται στον πίνακα 3.4

> Πίνακας 3.4: Πιθανές διατάξεις του κύβου σε κάθε ομάδα του αλγόριθμου Thistlethwaite<sup>cxxix</sup>

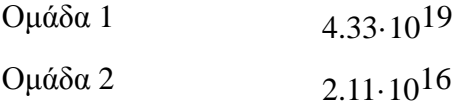

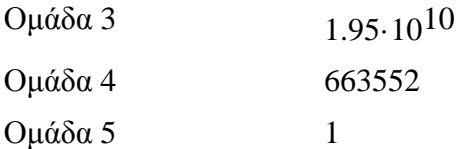

Προκειμένου να καταστεί δυνατή η μετάβαση από μια ομάδα στην επόμενη, δημιουργούνται πίνακες όλων των επιτρεπόμενων κινήσεων από μια διάταξη της ομάδας σε διάταξη της επόμενη ομάδας. Το πλήθος των επιτρεπόμενων κινήσεων για κάθε ομάδα φαίνεται στον πίνακα 3.5.

#### Πίνακας 3.5: Πλήθος επιτρεπόμενων κινήσεων του κύβου σε κάθε ομάδα του αλγόριθμου Thistlethwaite<sup>cxxx</sup>

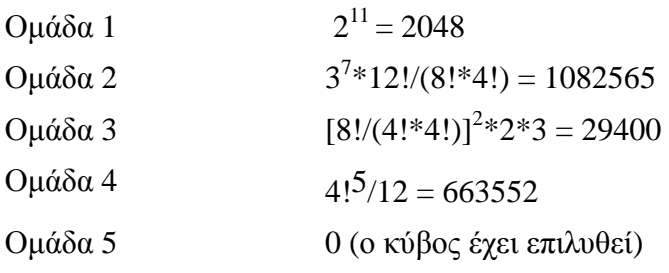

Σταδιακά υπήρξαν βελτιώσεις στην αρχική μορφή του αλγόριθμου ώστε να μειωθεί το μέγιστο πλήθος των κινήσεων που απαιτούνται για τη μετάβαση από τη μία ομάδα στην επόμενη. Οι βασικές βελτιώσεις του αλγόριθμου είναι δύο και στον πίνακα 3.6 φαίνεται το πλήθος των κινήσεων που απαιτείται από κάθε έκδοση του αλγόριθμου.

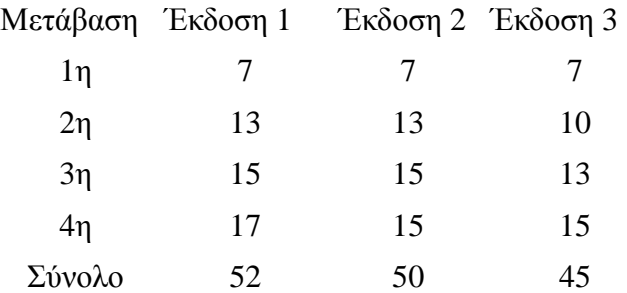

Πίνακας 3.6: Πλήθος κινήσεων του αλγόριθμου Thistlethwaite<sup>cxxxi</sup>

Κάθε έκδοση του αλγόριθμου αναφέρεται με το συνολικό μέγιστο πλήθος των κινήσεων που απαιτεί έτσι αναφερόμαστε στον αλγόριθμο Thistlethwaite-52 για την πρώτη (βασική) έκδοση ή Thistlethwaite-45 για την τρίτη έκδοση. Οι πιθανές διατάξεις κάθε ομάδας καθώς και αναλυτική περιγραφή του αλγόριθμου παρουσιάζεται σε επιστολή του Thistlethwaite προς τον Singmaster<sup>cxxxii</sup>. Ο αλγόριθμος Thistlethwaite μπορεί να χωριστεί σε τέσσερα στάδια<sup>cxxxiii,cxxxiv</sup>:

- 1. Διόρθωση του προσανατολισμού των ακμών.
- 2. Διόρθωση του προσανατολισμού των γωνιών και τοποθέτηση των ακμών LR στα τμήματά τους.
- 3. Μετακίνηση των γωνιών στην ομάδα 3 και των ακμών στα τμήματά τους με άρτια αριθμό αναδιατάξεων
- 4. Επίλυση του κύβου με ταυτόχρονη διόρθωση των διατάξεων γωνιών και ακμών.

Αναλυτικό παράδειγμα εφαρμογής παρουσιάζεται σε επιστολή του Thistlethwaite προς τον Singmaster<sup>cxxxv</sup>. Στην πράξη η εφαρμογή του αλγόριθμου γίνεται ως εξής:

- 1. Εύρεση της ομάδας στην οποία ανήκει η τρέχουσα διαμόρφωση.
- 2. Αναζήτηση (από τους πίνακες) των κινήσεων που απαιτούνται ώστε να μετατραπεί η τρέχουσα διάταξη σε κάποια διάταξη της επόμενη ομάδας
- 3. Επανάληψη του βήματος 2 μέχρι να επιλυθεί ο κύβος.

Επιλύοντας την αρχική διαμόρφωση του κύβου που φαίνεται στην εικόνα 3.9 (και στην εικόνα 3.2) με τον αλγόριθμο Thistlethwaite εφαρμόζουμε τις κινήσεις L2, R2, B2, F2, U2, D2.

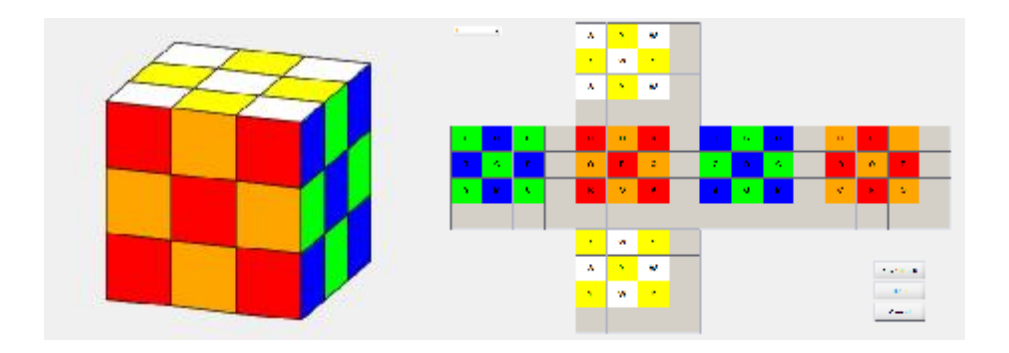

Εικόνα 3.9: Η αρχική διαμόρφωση του κύβου

Οι διαμορφώσεις που προκύπτουν μετά την εφαρμογή κάθε κίνησης φαίνονται στις εικόνες 3.10 – 3.15.

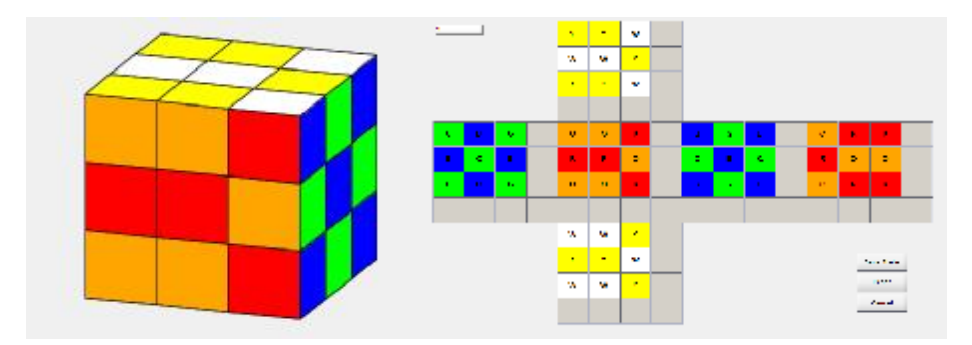

Εικόνα 3.10: Η διαμόρφωση του κύβου μετά την εφαρμογή της πρώτης κίνησης ( L2)

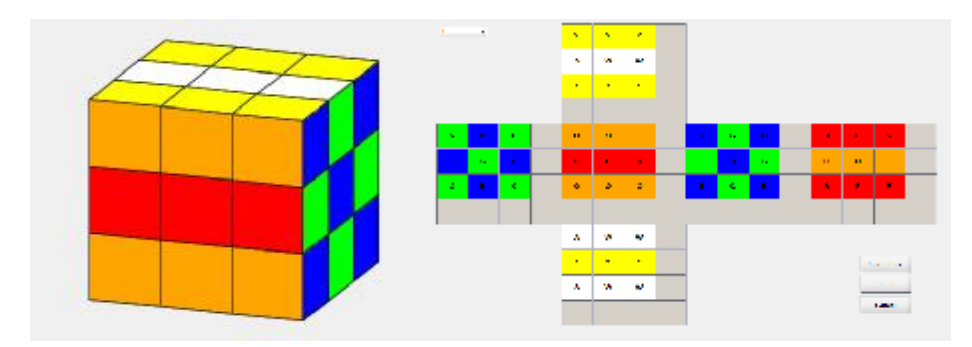

Εικόνα 3.11: Η διαμόρφωση του κύβου μετά την εφαρμογή της δεύτερης κίνησης (R2)

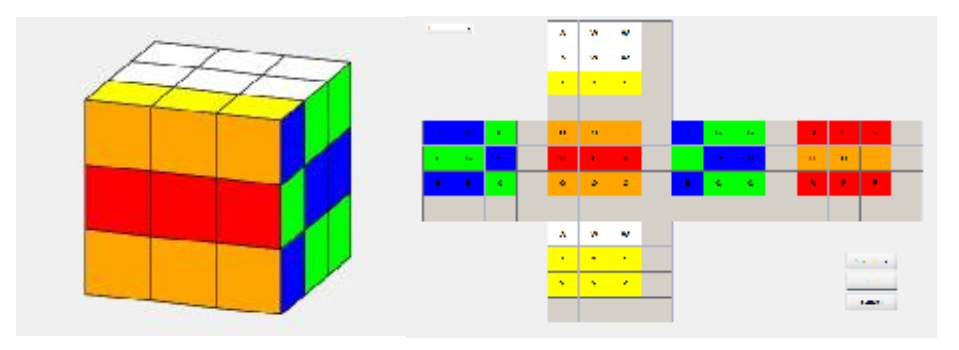

Εικόνα 3.12: Η διαμόρφωση του κύβου μετά την εφαρμογή της τρίτης κίνησης (B2)

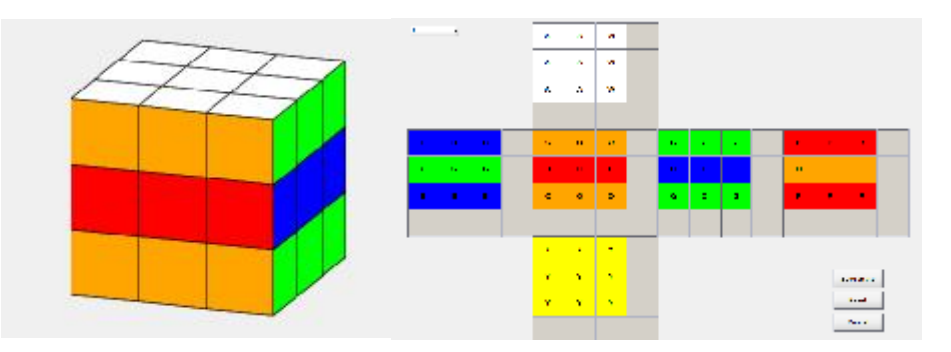

Εικόνα 3.13: Η διαμόρφωση του κύβου μετά την εφαρμογή της τέταρτης κίνησης (F2)

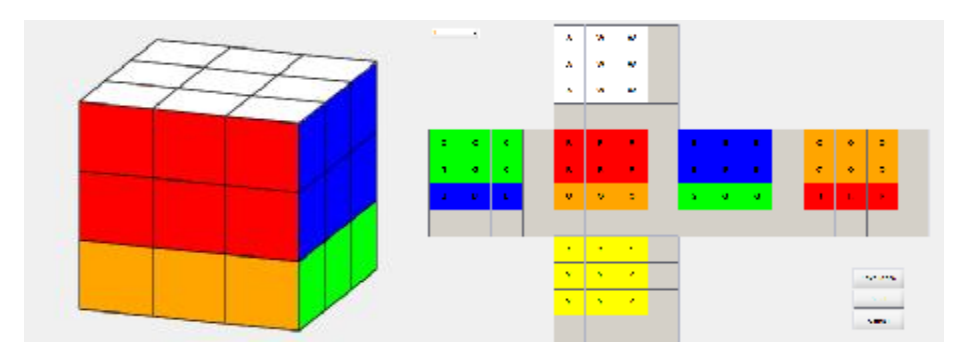

Εικόνα 3.14: Η διαμόρφωση του κύβου μετά την εφαρμογή της πέμπτης κίνησης (U2)

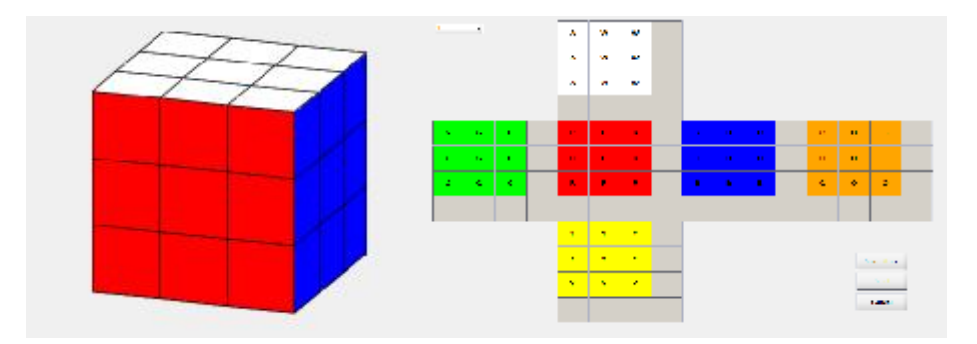

Εικόνα 3.15: Η διαμόρφωση του κύβου μετά την εφαρμογή της έκτης κίνησης (D2)

Οι κινήσεις που εφάρμοσε ο αλγόριθμος Thistlethwaite πιθανόν να βρεθούν διαισθητικά ακόμα από έναν αδαή παίκτη του κύβου. Ωστόσο αυτό οφείλεται στη συγκεκριμένη αρχική διαμόρφωση και σε καμιά περίπτωση δεν μπορεί να θεωρηθεί γενικό συμπέρασμα για τις κινήσεις που καθορίζει ο αλγόριθμος Thistlethwaite.

#### **3.3.3 Σύγκριση των δύο αλγόριθμων**

Προκειμένου να συγκριθούν οι δυο αλγόριθμοι ως προς την ταχύτητά τους (τον αριθμό των κινήσεων που απαιτούν για την επίλυση) πρέπει να γνωρίζουμε το μέγιστο αριθμό των κινήσεων που χρειάζονται για κάθε πιθανή αρχική διαμόρφωση του κύβου. Για τον αλγόριθμο Thistlethwaite το μέγιστο πλήθος των κινήσεων είναι γνωστό όπως αναφέρθηκε στην προηγούμενη παράγραφο (και είναι 52 στην αρχική εκδοχή και 45 στη βελτιωμένη εκδοχή). Ωστόσο για τον αλγόριθμο δεν είναι δυνατό να υπάρξει εκτίμηση του πλήθους των κινήσεων που θα απαιτηθούν για την ολοκλήρωση του πρώτου σταδίου κατά συνέπεια δεν μπορεί να υπάρξει εκτίμηση για τον αλγόριθμο συνολικά.

Κατά συνέπεια η σύγκριση των δύο αλγόριθμων γίνεται με βάση τις κινήσεις που απαιτεί κάθε αλγόριθμος για την επίλυση έντεκα τυχαίων διαμορφώσεων που υπάρχουν ως παραδείγματα στην εφαρμογή Digital Rubiks Cube. Το πλήθος των κινήσεων για καθεμιά από τις διαμορφώσεις φαίνεται στον πίνακα 3.7.

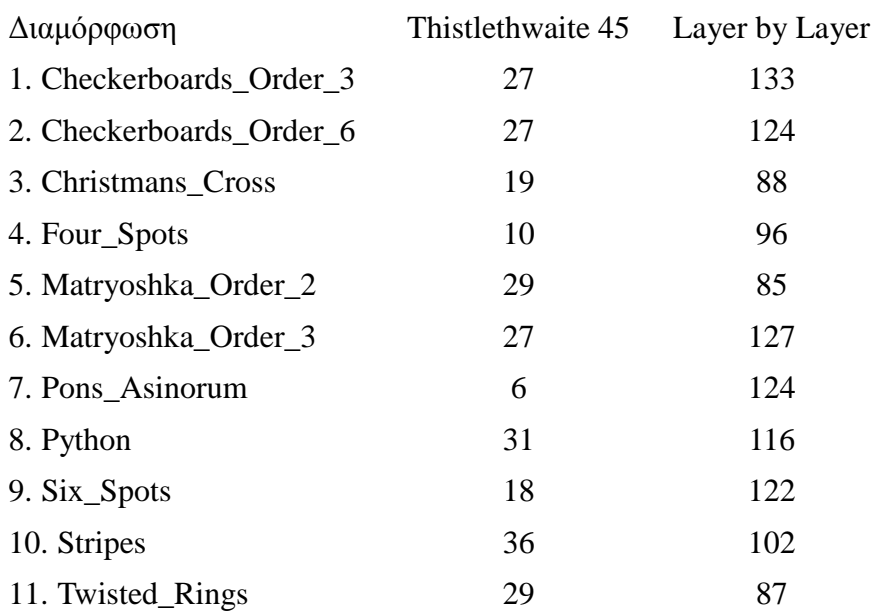

Πίνακας 3.7: Πλήθος κινήσεων για κάθε διαμόρφωση

Από τον πίνακα αυτόν γίνεται φανερό ότι ο αλγόριθμο Thistlethwaite αφενός απαιτεί λιγότερες κινήσεις από το μέγιστο θεωρητικό πλήθος και αφετέρου χρειάζεται εν γένει λιγότερο από το ένα τρίτο των κινήσεων που χρειάζεται ο αλγόριθμος επίπεδο με επίπεδο. Κατά συνέπεια ο αλγόριθμος Thistlethwaite είναι σαφώς γρηγορότερος από τον αλγόριθμο επίπεδο με επίπεδο, μετρώντας το πλήθος των κινήσεων.

Αξίζει να σημειωθεί ότι διάφοροι ερευνητές έχουν προτείνει βελτιώσεις του αλγόριθμου Thistlethwaite και έχουν αποδείξει ότι οποιαδήποτε αρχική διάταξη μπορεί να επιλυθεί χρησιμοποιώντας το πολύ είκοσι κινήσεις<sup>exxxvi</sup>.

## **3.4 Χρήση του προγράμματος ΜATLAB για τη λειτουργία του LEGO MINDSTORM EV3**

Η εταιρία Mathworks η οποία εμπορεύεται το πρόγραμμα Matlab παρέχει το απαραίτητο λογισμικό (driver) που απαιτείται για την επικοινωνία με τα LEGO MINDSTORM EV3<sup>cxxxvii,cxxxviii</sup>. Ο χρήστης εγκαθιστά το απαραίτητο λογισμικό επιλέγοντας το μενού "Add-Ons" που βρίσκεται στη γραμμή εργαλείων του Μatlab, όπως φαίνεται στην εικόνα 3.16

| <b>PGMTE</b><br>604.8                                                               | are.                                        |                                                     |                                                          |                                          | <b>CERTIFICATE</b>                                                 |                 | $= 1.44 \pm 0.03$ and $= 0.001$                   |
|-------------------------------------------------------------------------------------|---------------------------------------------|-----------------------------------------------------|----------------------------------------------------------|------------------------------------------|--------------------------------------------------------------------|-----------------|---------------------------------------------------|
| L.F. LUNIS WAS<br>1840 Camara<br><b>Notice</b><br><b>NEW</b><br>×<br><b>NM</b><br>٠ | ok.<br>ы<br>$-30%$<br>ment.<br>THE THUMAN ! | a bec'henn-<br>LEQUIPYMENT 1<br><b>COMPRISION *</b> | Light Majore Caster<br>CONFIDENTIAL<br><b>SENTENNING</b> | 鼯<br>ш<br>youtek . Layint<br><b>MAIN</b> | <b>Gil Preteressing</b><br><b>ENTREN</b><br><b>Literature</b><br>× | ٧<br>Neigh<br>۰ | / Literature<br>TANNIK SAMP<br><b>Q-R85 004 W</b> |
| ÷<br>第 31 项- GL / P (pp.m.)                                                         |                                             |                                                     |                                                          | <b>LITTLE ORD</b>                        | <b>ALCOHOL:</b>                                                    |                 | <b>B</b> octor Net                                |
| 履加心                                                                                 |                                             |                                                     |                                                          |                                          |                                                                    |                 | <b>Gri Keränger Bussert Packages</b>              |
|                                                                                     |                                             |                                                     |                                                          |                                          |                                                                    |                 | octedinini molice<br>÷                            |
|                                                                                     |                                             |                                                     |                                                          |                                          |                                                                    |                 | Passa toba:                                       |
|                                                                                     |                                             |                                                     |                                                          |                                          |                                                                    |                 | <b>B.</b> Herase Colom Textboar                   |
|                                                                                     |                                             |                                                     |                                                          |                                          |                                                                    |                 | Check for Preside Audition.                       |
|                                                                                     |                                             |                                                     |                                                          |                                          |                                                                    |                 |                                                   |
|                                                                                     |                                             |                                                     |                                                          |                                          |                                                                    |                 |                                                   |
|                                                                                     |                                             |                                                     |                                                          |                                          |                                                                    |                 |                                                   |
|                                                                                     |                                             |                                                     |                                                          |                                          |                                                                    |                 |                                                   |

Εικόνα 3.16: Διάλογος εγκατάστασης πρόσθετου λογισμικού στο Μatlab

Στο διάλογο που εμφανίζεται ο χρήστης επιλέγει την επιλογή "Download from Internet" όπως φαίνεται στην εικόνα 3.17.

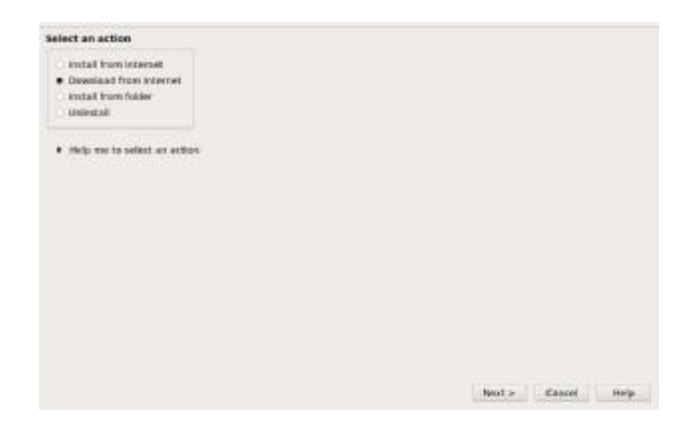

Εικόνα 3.17 Εγκατάσταση πρόσθετου λογισμικού βήμα 1

Από τον κατάλογο των διαθέσιμων προγραμμάτων του εμφανίζονται ο χρήστης επιλέγει το LEGO MINDSTORM EV3 όπως φαίνεται στην εικόνα 3.18.

| Show: All (73)                                                                                                    | ٠                |                |   |                             |                          |                                         |                                 |              |
|----------------------------------------------------------------------------------------------------|------------------|----------------|---|-----------------------------|--------------------------|-----------------------------------------|---------------------------------|--------------|
| Support for:                                                                                                    |                  |                |   | Support packages:           |                          |                                         |                                 |              |
| DCAM Hardware<br>Data Translation Frame Grabbers                                                                                                    | ÷.               |                |   | Installed<br><b>Version</b> | Latest<br><b>Version</b> | <b>Description</b>                      | Required<br><b>Base Product</b> |              |
| Digilent Analog Discovery<br>DirectSound Audio<br>Freescale Kinetis Microcontrollers                                                                           |                  | $\mathbf{1}$   | × |                             | 15.1.0                   | Interact with EV3 from<br><b>MATLAB</b> | <b>MATLAB</b>                   | Wiri 32      |
| GeniCam Interface<br>GigE Vision Hardware                                                                                                    |                  | $\overline{z}$ | × |                             | 15.1.0                   | Run models on LEGO<br>MINDSTORMS EV3.   | Simulink                        | Win32        |
| Hamamatsu Hardware<br>IP Cameras<br>Kinect for Windows Sensor<br>Kyaser CAN Devices<br><b>LEGO MINOSTORMS EV3</b><br>LEGO MINDSTORMS NXT<br>Matrox Hardware    |                  |                |   |                             |                          |                                         |                                 |              |
| Nt Frame Grabbers<br>NI-845x I2C/SPI Interface<br>NLCAN<br><b>NI-DAOmx</b><br>NI-DCPower<br>NI-DMM<br><b>NI-FGEN</b><br><b>NLSCOPE</b><br>18<br>$\blacksquare$ | $\frac{1}{\tau}$ | ٠              |   |                             |                          |                                         |                                 | $\mathbf{f}$ |

Εικόνα 3.18 Εγκατάσταση πρόσθετου λογισμικού βήμα 2

Κατόπιν ο χρήστης πρέπει να εισαγάγει τα στοιχεία του λογαριασμού του ώστε να προχωρήσει η εγκατάσταση όπως φαίνεται στην εικόνα 3.19.

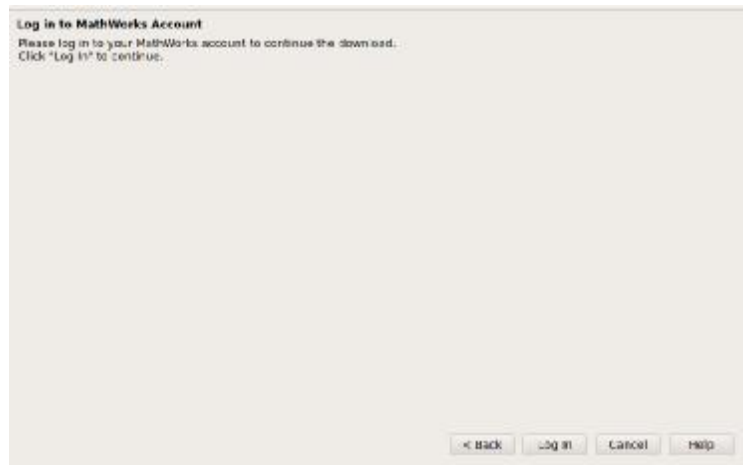

Εικόνα 3.19 Εγκατάσταση πρόσθετου λογισμικού βήμα 3

Το πρόσθετο λογισμικό που εγκαθίσταται παρέχει μια σειρά συναρτήσεων (εντολών) για την επικοινωνία με τα LEGO MINDSTORM EV3 η οποία παρουσιάζεται στον πίνακα 3.8.

Πίνακας 3.8: Οι συναρτήσεις διαχείρισης του LEGO MINDSTORM EV3

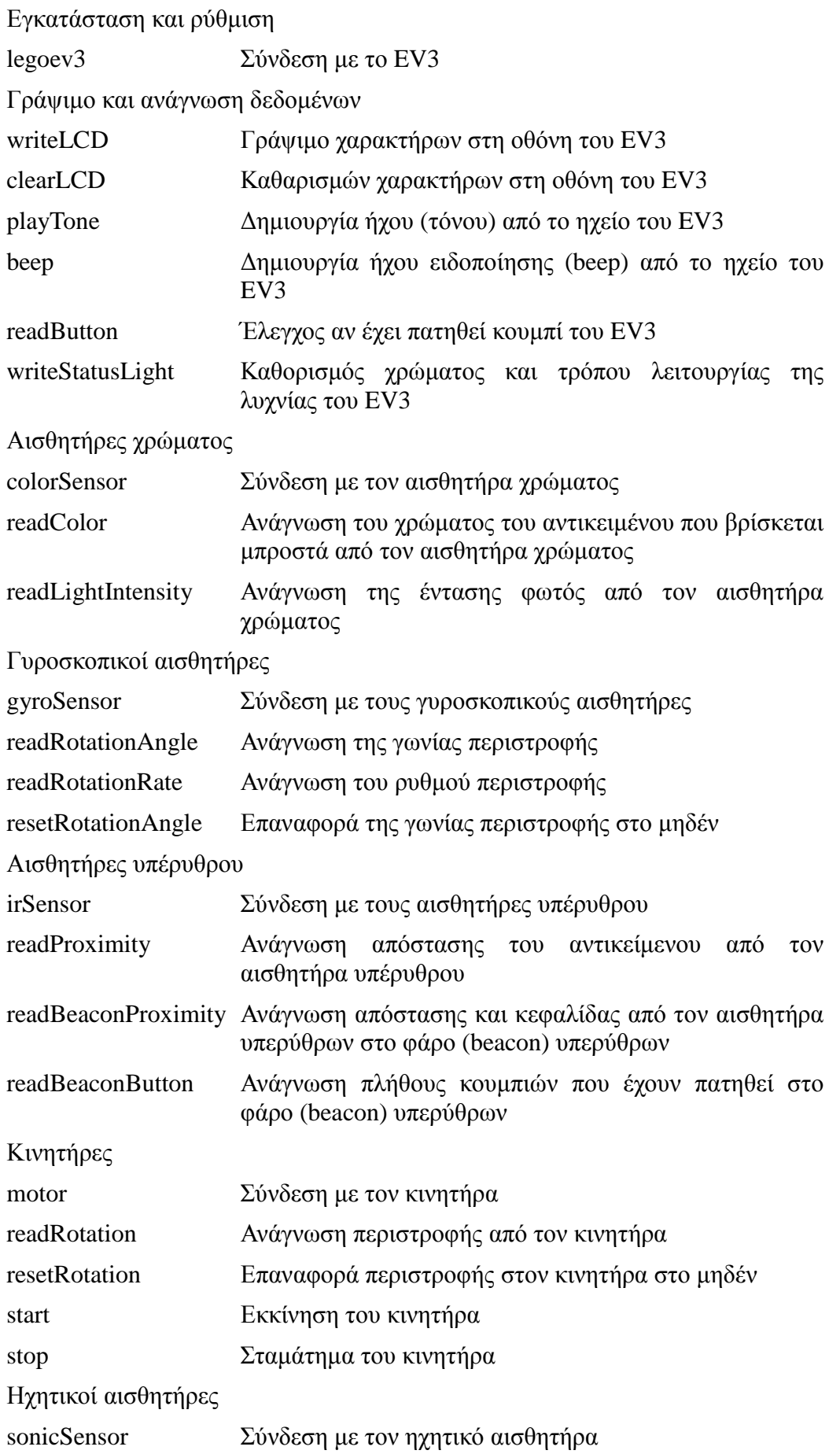

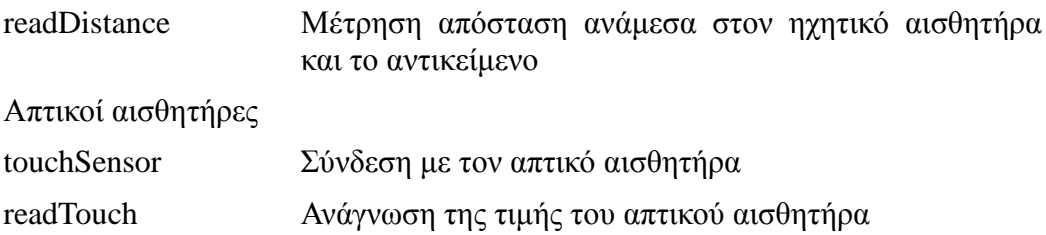

## **Κεφάλαιο 4**

# **4.1 Βασικά σημεία του κώδικα επίλυσης στη LEGOcxxxix**

Στο κεφάλαιο το συγκεκριμένο, θα προσπαθήσουμε να κάνουμε όσο πιο εκτενέστερη αναφορά στον κώδικα MindCub3r<sup>cxl</sup>, τον οποίο χρησιμοποιήσαμε στο ρομπότ μας, από την επίσημη σελίδα MindCuber.com. Ο παρών κώδικας θεωρείται και ο βασικός κώδικας επίλυσης του κύβου του Rubik στο λογισμικό της Lego. Ο MindCub3r κώδικας που χρησιμοποιήσαμε για την επίτευξη της σωστής λειτουργίας του ρομπότ μας, έχει την δυνατότητα να επιλύσει τον κύβο από οποιαδήποτε αρχική θέση του ορίσουμε τον κύβο, πάντα σε μπερδεμένη, άλυτη θα λέγαμε, αρχική θέση. Ο αλγόριθμος που χρησιμοποιείται για την επίλυση, παρέχεται ενσωματωμένος στο μεταγλωττισμένο κώδικα MC3Solver.

Όπως διεξοδικά αναλύθηκε σε προηγούμενο κεφάλαιο της εργασίας μας, και συγκεκριμένα στο δεύτερο κεφάλαιο, η χρήση αλλά και οι λειτουργίες που μας παρέχει το λογισμικό της Lego Mindstrom, όπως επίσης και ποιό είναι το μοτίβο και γενικότερα τα βασικά βήματα που χρειάζεται να ακολουθήσουμε για την επιτυχή επίλυση του κύβου του Rubik (βλέπε κεφάλαιο 3), μας οδηγεί στο να δούμε αναλυτικά και να κατανοήσουμε τις βασικές εντολές <sup>exli</sup> που χρησιμοποιεί ο κώδικας για την επίλυση του κύβου.

Ξεκινώντας το πρόγραμμά μας, θέτοντάς το δηλαδή σε λειτουργία, το πρώτο πράγμα που μπορεί να δει κάποιος, έχοντας φυσικά τις απλές και βασικές γνώσεις πάνω σε κώδικα είναι την πιο απλή μορφή του, ως προς την κατανόησή του.

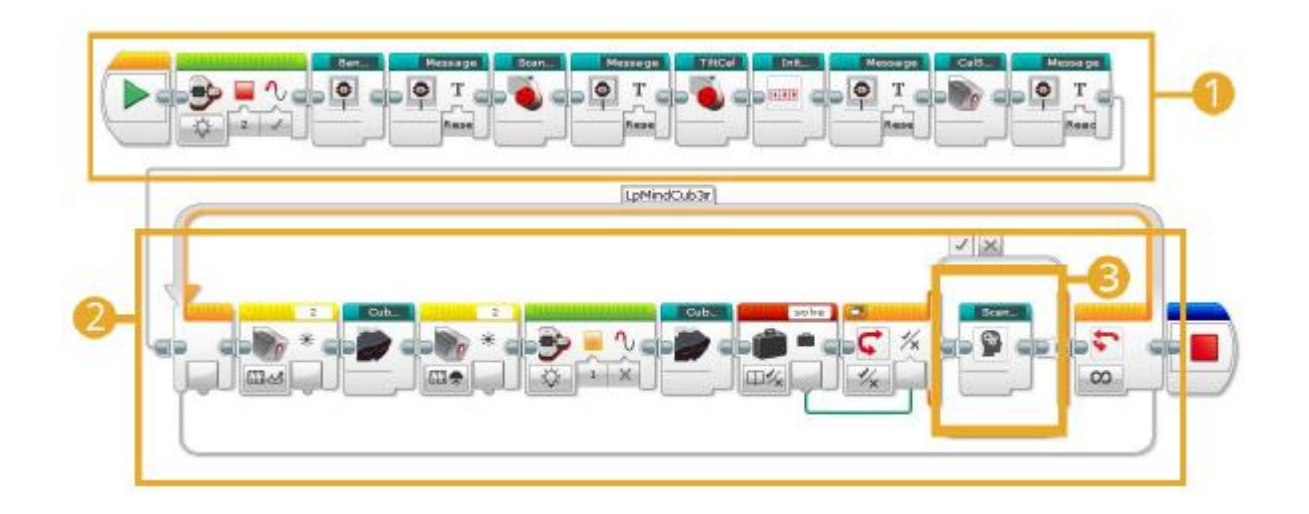

Εικόνα 4.1: Ολοκληρωμένο το πρόγραμμα του mindCub3r (software screenshot-φωτογραφικό υλικό από το προσωπικό μας αρχείο)

Ένα πρόγραμμα είναι λογικό από τη φύση του, να αποτελείται από διάφορα υποπρογράμματα. Τα blocks για παράδειγμα, που βλέπουμε στη φωτογραφία, με χρώμα γαλάζιο, αντιπροσωπεύουν βασικά τα υποπρογράμματα αυτά. Η όλη σωστή τοποθέτηση και αλληλουχία όλων των προγραμμάτων αυτών θα μας δώσει την τελική και σωστή μορφή του εκάστοτε κώδικα, που στην περίπτωση μας είναι η επίλυση του κύβου. Στην ολική εικόνα και διάταξη του κώδικα, έχει βοηθήσει κατά πολύ η ίδια η Lego, με τον τρόπο που έχει καθιερώσει, τρόπος απλός και συνοπτικός, να μας τα προβάλλει.

Στην εικόνα που προσπεράσαμε (Εικόνα 4.1) έχουν αριθμηστεί τρία σημεία. Στον αριθμό 1, μέσα στο κίτρινο κουτί περιβάλλεται μια σειρά από υποπρογράμματα, τα οποία είναι και η αρχική δομή για να γίνει το ξεκίνημα του προγράμματος. Στο κίτρινο κουτί με τον αριθμό 2, έχουμε παραθέσει έναν «βρόχο». Η ουσία του «βρόχου» αυτού είναι να λύνεται ο κύβος μας ξανά και ξανά, μέχρι να φτάσει στο σημείο πλήρης λύσης του, να έχουν δηλαδή όλες οι πλευρές του κύβου, τον ίδιο χρωματισμό. Τέλος το κίτρινο κουτί με τον αριθμό 3 είναι και το βασικό block που χρειάζεται το πρόγραμμά μας, ως προς την σάρωση (και επίλυση) του κύβου. Είναι το λεγόμενο Scan and Solve block του οποίου η δομή του φαίνεται και στην εικόνα που ακολουθεί (εικόνα 4.2)

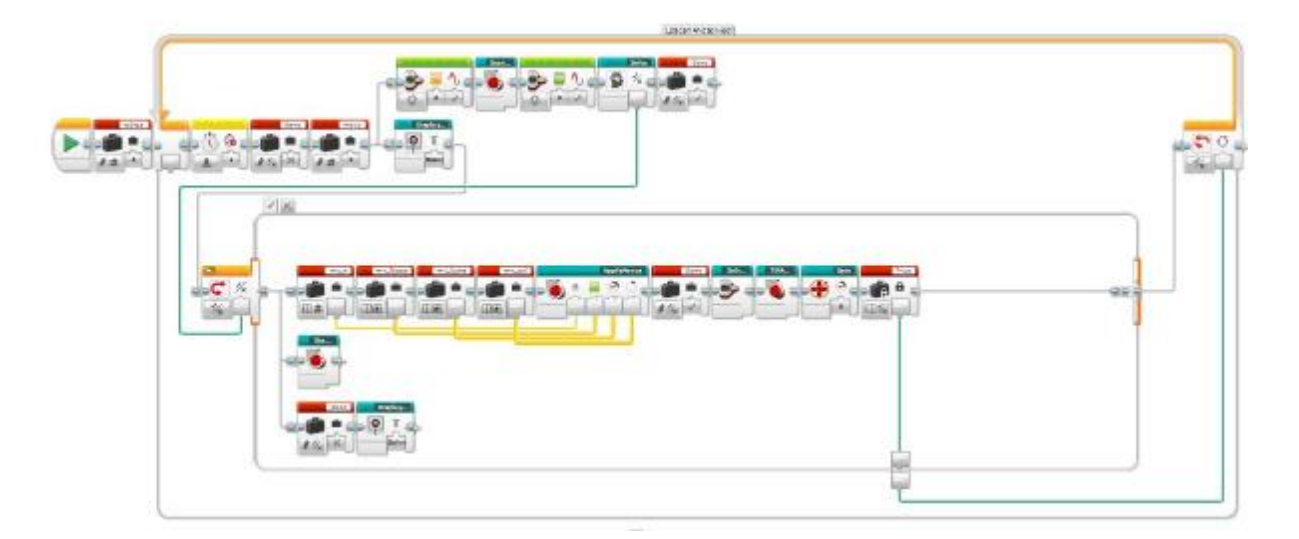

Εικόνα 4.2: Πρόγραμμα ScanAndSolve (software screenshot-φωτογραφικό υλικό από το προσωπικό μας αρχείο)

Είναι κατανεμημένες οι εντολές για την σάρωση του κύβου, καθώς και τα αποτελέσματα της σάρωσης. Τα χρώματα δηλαδή κάθε πλευράς του, και ποιες είναι οι λοιπές κινήσεις που πρέπει να κάνει ανά πλευρά ώστε όλες οι πλευρές να έχουν το ίδιο χρώμα, άρα και πλήρη λύση του κύβου. Το πρώτο block με το γαλάζιο χρωματισμό (βλέπε και εικόνα αντίστοιχη, εικόνα 4.3), έχει την ονομασία ScanCube κι είναι το πρόγραμμα εκείνο το οποίο εκτελεί την σάρωση του κύβου, σε όλες τις πλευρές του, και τις έξι. Κατά τη σάρωση αυτή. Ενεργοποιούνται και οι εντολές εκείνες, συνδυασμός των οποίων το ρομπότ μας σαρώνει όλων των ακμών και γωνιών του κύβου. Τα προγράμματα αυτά που επαναλαμβάνονται όπως είπαμε, είναι τα ScanAway, το Tilt και τέλος το ScanFace.

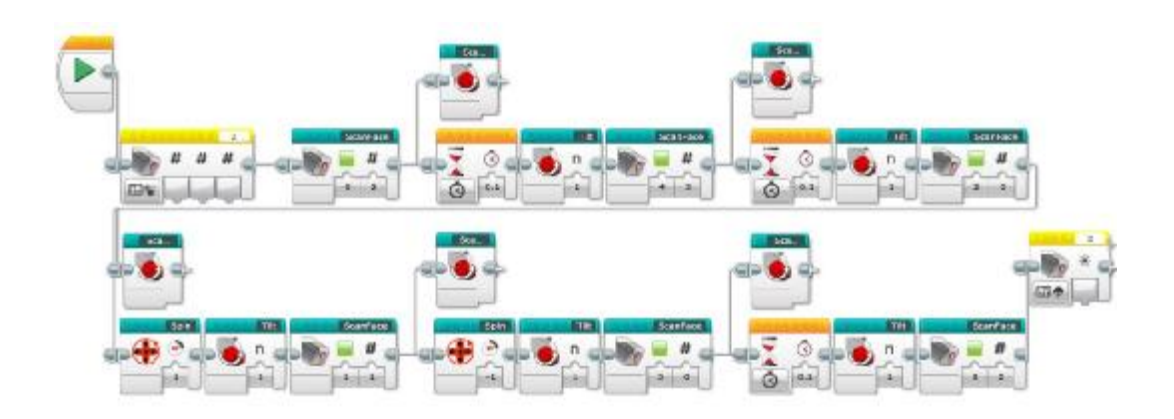

Εικόνα 4.3: Πρόγραμμα ScanCube (software screenshot-φωτογραφικό υλικό από το προσωπικό μας αρχείο)

Το τρίτο αλλά και βασικότερο κομμάτι του κώδικά για την επίλυση του κύβου του Rubik είναι το Solve (Εικόνα 4.4).

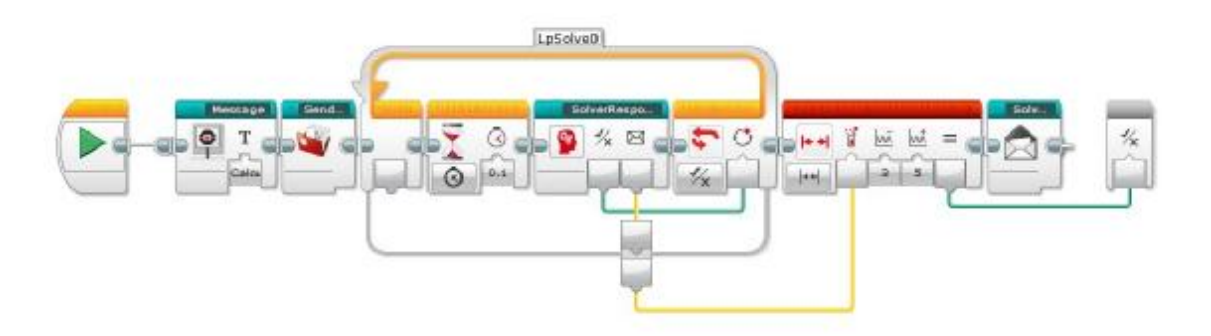

Εικόνα 4.4: Πρόγραμμα Solve (software screenshot-φωτογραφικό υλικό από το προσωπικό μας αρχείο)

Το Solve θέτει σε προγραμματισμό σε πρώτη φάση το SendColorRGB, το οποίο καταγράφει αναλυτικά σε μία λίστα και τα 54 κομμάτια/χρώματα που σαρώνει. 54 στον αριθμό όσο το άθροισμα δηλαδή όλων των πλευρών του κύβου (9 χρωματιστά κομμάτια σε κάθε πλευρά του). Όταν το συγκεκριμένο πρόγραμμα τεθεί σε λειτουργία τότε με τη σειρά του κι αυτό ενεργοποιεί το πρόγραμμα Solve το οποίο ξεκινάει μια διαδικασία «βρόχου επανάληψης» για να υπολογίσει τις κινήσεις που χρειάζονται για την επίλυση του κύβου. Για να ξεκινήσει όμως την επίλυση, σημαίνει αυτόματα ότι νωρίτερα ο κύβος μας έχει σαρωθεί σωστά χωρίς τυχόν παρενέργειες. Υπολογίζοντας λοιπόν όλες αυτές τις κινήσεις που πρόκειται να γίνουν, αυτόματα στο φάκελο mc3dat γίνεται η αναγραφή τους. Ο συγκεκριμένος φάκελος περιέχεται στο πρόγραμμα SolverMoves.

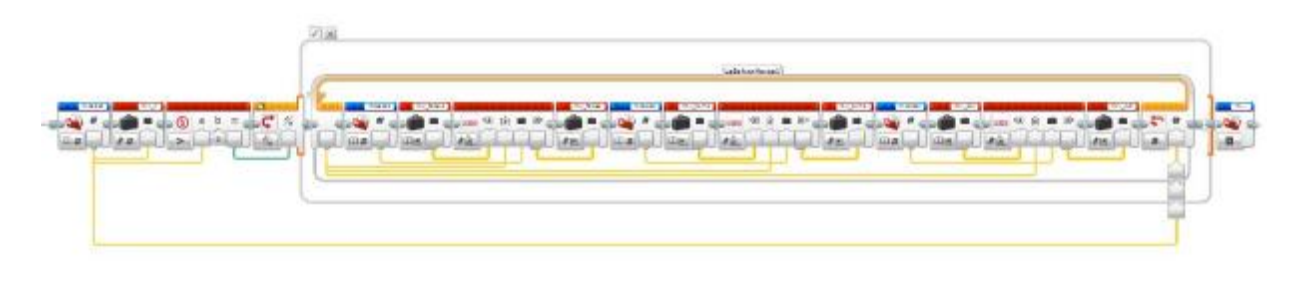

Εικόνα 4.5: Πρόγραμμα SolverMoves (software screenshot-φωτογραφικό υλικό από το προσωπικό μας αρχείο)

Όπως βλέπουμε αναλυτικά και στην εικόνα 4.5, μέσα στο πρόγραμμα SolverMoves υπάρχουν κάποιες μεταβλητές: mv\_faces, mv\_turns, και mv\_cut οι οποίες διαβάζονται και αποθηκεύονται από το πρόγραμμα Solve. Έχοντας σαρώσει μέσω των προγραμμάτων τον κύβο, και υπολογιστούν και οι κινήσεις που θα μας τον λύσουν, το Solve μας κατευθύνει πάλι στο πρόγραμμα ApplyMoves.

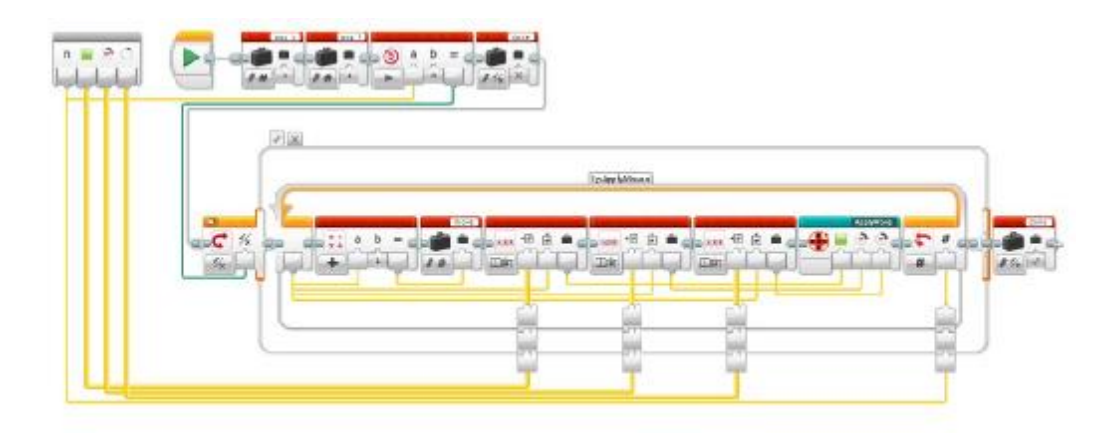

Εικόνα 4.6: Πρόγραμμα ApplyMoves (software screenshot-φωτογραφικό υλικό από το προσωπικό μας αρχείο)

Το πρόγραμμα το συγκεκριμένο περνά μέσα από τις μεταβλητές mv\_faces, mv\_turns, και mv\_cut, «διαβάζει» την κίνηση και πραγματοποιεί μία κίνηση τη φοράγια να λυθεί ο κύβος στο 100% του, η διαδικασία αυτή θα γίνει ξανά και ξανά.

Προσπαθήσαμε να δώσουμε μια κατατοπιστική αναφορά για το ποια είναι τα βασικά προγράμματα που στηρίζουν την βασική δομή και τον κορμό του κώδικα, σύμφωνα με τα οποία και φυσικά με τον σωστό τους προγραμματισμό, να καταφέρουμε τον βασικό μας στόχο, που δεν είναι άλλος από την επίλυση του κύβου του Rubik.

#### **4.2 Βασικά υποπρογράμματα**

Η όλη παρουσία του προγράμματος που αναλύουμε στην εργασία αυτή, στηρίζεται, όπως είναι φυσικό, σε επιμέρους υποπρογράμματα, και τα οποία καθένα χωριστά έχει την δική του βάση και δομή για την επίτευξη της σωστής λειτουργίας του ρομπότ μας. Σαν βασική υποενότητα λοιπόν, θα παρουσιάσουμε κάποια κομμάτια του κώδικα, εξίσου βασικά και αυτά, για την σωστή λειτουργία και επιτυχή προγραμματισμό του ρομπότ μας.

Ορίζοντας το ρομπότ σε λειτουργία, μέσω του βασικού κουμπιού έναρξης, έχουμε, από θέμα προγραμματισμού, τα πρώτα στοιχεία του κώδικα, και συγκεκριμένα το ScanCall. Όπως διαγράφεται και στην παρακάτω εικόνα (εικόνα 4.7), το συγκεκριμένο υποπρόγραμμα, θέτει τους τρείς κινητήρες του ρομπότ στην αρχική τους θέση, ορίζοντας το πώς πρέπει να είναι για να τοποθετηθεί ο κύβος και να ξεκινήσει η διαδικασία ανάλυσης του και κατ' επέκταση επίλυσής του.

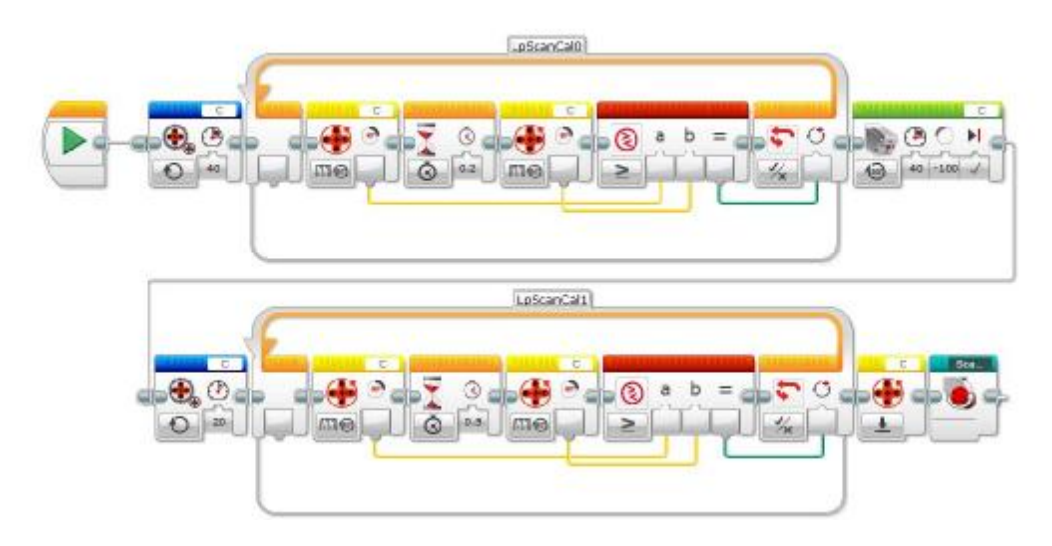

Εικόνα 4.7: Πρόγραμμα ScanCal (software screenshot-φωτογραφικό υλικό από το προσωπικό μας αρχείο)

Μια ακόμα βασική δομή του κώδικα, στη συνέχεια, και μετά το ScanCal, την οποία και πρέπει να αναφέρουμε, είναι η λεγόμενη InitTables. Στη διαδικασία αυτή, (εικόνα 4.8), γίνεται αρχικοποίηση κάποιων φακέλων του προγράμματος, στους οποίους καταγράφονται βασικές πληροφορίες που «φωτογραφίζει» ο αισθητήρας, όσον αφορά τον κύβο. Συγκεκριμένα περιέχονται στοιχεία όσον αφορά το χρώμα και την θέση των διαφόρων τετραγώνων του κύβου. Για να βοηθήσουμε τον αναγνώστη, απλά να πούμε πως όλος ο κύβος μετατρέπεται σαν μία επιφάνεια, σε δύο διαστάσεις δηλαδή, και την οποία και διαβάζει τον ρομπότ σαν «χάρτη», ούτως ώστε να ξεκινήσει την διαδικασία επίλυσής του.

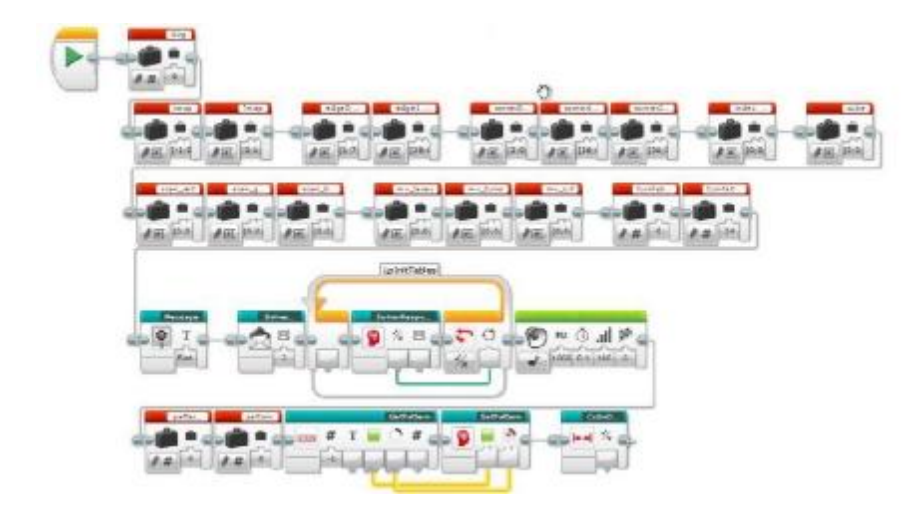

Εικόνα 4.8: Πρόγραμμα InitTables (software screenshot-φωτογραφικό υλικό από το προσωπικό μας αρχείο)

CubeAbsent, και όπως λέει και η ονομασία του, «Απουσία Κύβου» (εικόνα 4.9). Είναι επίσημα το ρομπότ στη διαδικασία επίλυσης του κύβου, που είναι και ο βασικός προγραμματισμός του. Στην συγκεκριμένη φάση, σκοπός του είναι, αν και φαίνεται παράξενο, το να μην δει το κύβο τοποθετημένο πάνω στο ρομπότ. Αν «διαβάσει» την ύπαρξη του κύβου, αυτόματα ενημερώνει ότι ο κύβος πρέπει να αφαιρεθεί . Εφόσον λοιπόν ο κώδικας λειτουργεί στην φάση αυτή, ως CubeAbsent δηλαδή, και δεν «διαβάζει» ότι υπάρχει ο κύβος στο ρομπότ τοποθετημένος, ξεκινάει τις αρχικοποιήσεις ώστε να είναι έτοιμο το ρομπότ για να μπει ο κύβος και να ξεκινήσει.

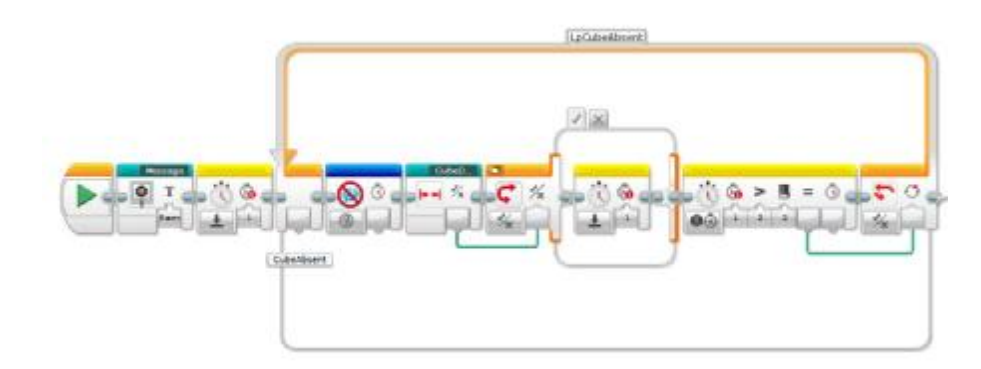

Εικόνα 4.9: Πρόγραμμα CubeAbsent (software screenshot-φωτογραφικό υλικό από το προσωπικό μας αρχείο)

Συνέχεια του κώδικα στο σημείο CubeAbsent, είναι το CubePresent (εικόνα 4.10), το οποίο με τη σειρά του ελέγχει την «παρουσία» του κύβου πάνω στο ρομπότ. Βασική και πρώτη εκδοχή είναι να δει τον κύβο για να ξεκινήσει την σάρωσή του. Και λέμε πρώτη εκδοχή γιατί σαν υποκατηγορία της συγκεκριμένης λειτουργίας είναι η διαδικασία του να κάνει περεταίρω έλεγχο του κύβου, από τον προγραμματιστή, χωρίς να συνεχίζει την επίλυσή του. Κατά την συγκεκριμένη διαδικασία της CubePresent , γνωστό και γενικότερα ως debugging, (έλεγχος κατάστασης του κύβου) χειροκίνητα ο προγραμματιστής πατάει κάποιο πλήκτρο, και ορίζει σε ποιόν έλεγχο θέλει να προβεί το ρομπότ ως προς τον κύβο (περιστροφή κύβου, σάρωση κύβου, ορισμός κατάστασής του), γι αυτό και αναφέρουμε έλεγχο από τον προγραμματιστή.

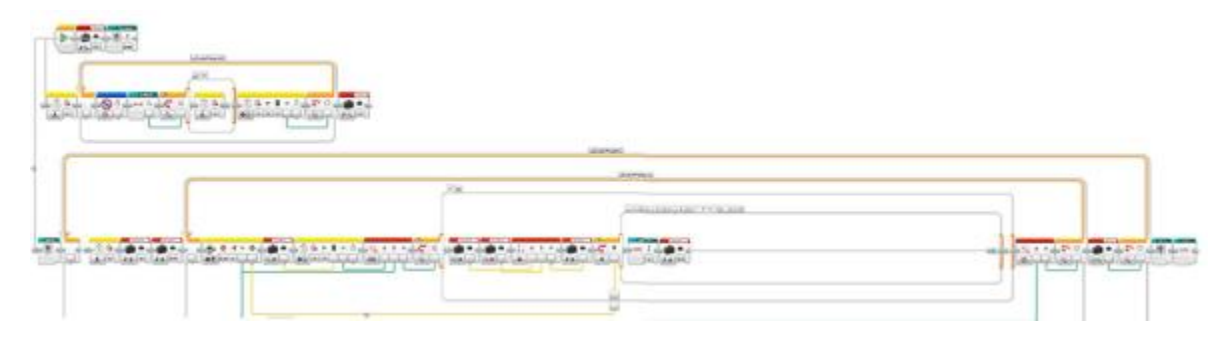

Εικόνα 4.10: Πρόγραμμα CubePresent (software screenshot-φωτογραφικό υλικό από το προσωπικό μας αρχείο)

Περνάμε στον πυρήνα του κώδικα, στον βασικό αλγόριθμο δηλαδή επίλυσης του κύβου, και βασικός στόχος της εργασίας μας. Μέσα λοιπόν στο ScanandSolve και ScanCube για τα οποία έγινε εκτενέστερη ανάλυση νωρίτερα, βρίσκουμε το σημείο ScanFace (εικόνα 4.11). Στην εικόνα που ακολουθεί, φαίνεται η διαδικασία της λειτουργίας αυτής. Συγκεκριμένα, ξεκινάει η σάρωση κάθε πλευράς του κύβου, που σημαίνει ότι επαναλαμβάνεται για έξι φορές, όσες και οι πλευρές του δηλαδή. Σε κάθε πλευρά (face) σαρώνει ο αισθητήρας τα τετράγωνα με συγκεκριμένη φορά. Πρώτα «διαβάζει» το κεντρικό τετράγωνο, ύστερα το ακριβώς από κάτω, και στη συνέχεια ακολουθεί την φορά των δεικτών του ρολογιού για να σαρώσει και τα υπόλοιπα τετράγωνα της κάθε πλευράς. Για την σάρωση αυτή, από το κεντρικό δηλαδή τετράγωνο, και για να μετακινηθεί στο ακριβώς από κάτω, μετακινείται ο αισθητήρας, αλλά για την σάρωση των υπόλοιπων τετραγώνων δεν μετακινείται ο αισθητήρας αλλά περιστρέφεται η βάση.

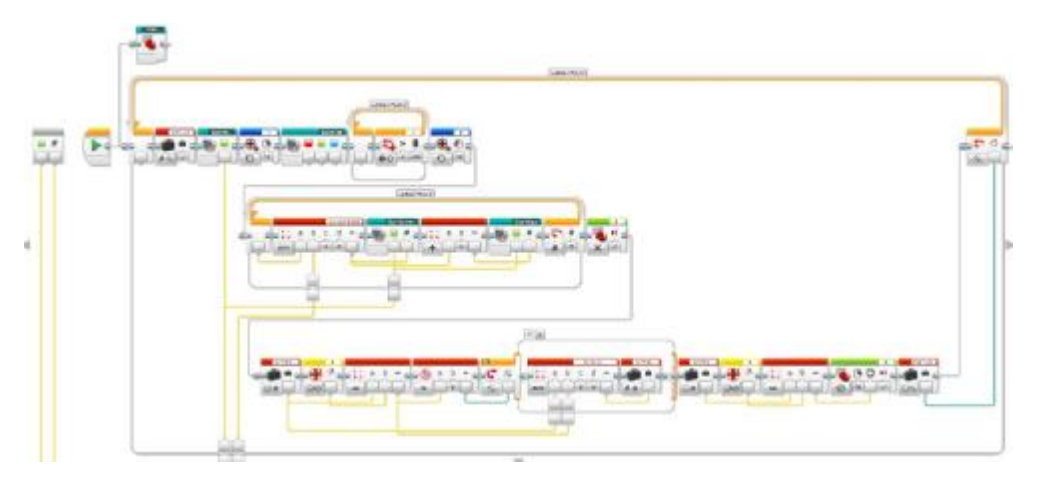

Εικόνα 4.11: Πρόγραμμα ScanFace (software screenshot-φωτογραφικό υλικό από το προσωπικό μας αρχείο)

Όπως γίνεται αντιληπτό γίνεται αναφορά όχι σε όλη τη διαδικασία του προγράμματος, αλλά σε κάποιες από τις βασικές του λειτουργίες. Μια από αυτές, εξίσου λοιπόν, σημαντική, είναι η SolveResponse που θεωρείται υποκατηγορία της ενότητας Solve. Στη φάση αυτή, όπως αναλυτικά διακρίνεται και στην εικόνα 4.12, ο κύβος έχει ήδη σαρωθεί, σαν «χάρτης»
και απλωμένος θα λέγαμε σε μια επιφάνεια, και έχουν περαστεί στους αντίστοιχους φακέλους του προγράμματος οι πληροφορίες που χρειάζονται. Οι πληροφορίες αυτές μέσα από μια σειρά μαθηματικών πράξεων δίνουν με την σειρά τους τις κινήσεις που πρέπει να γίνουν, για την έναρξη επίλυσης του κύβου.

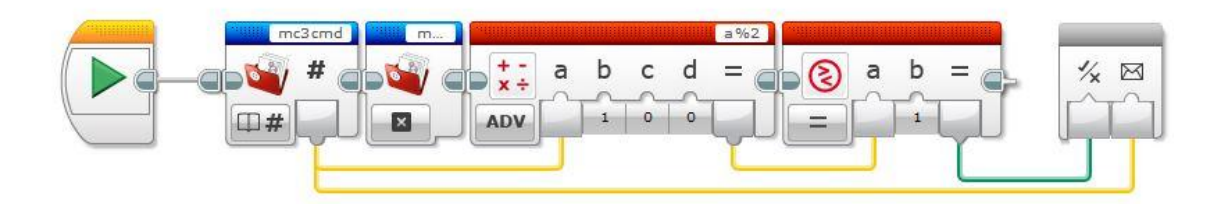

Εικόνα 4.12: Πρόγραμμα SolveResponse (software screenshot-φωτογραφικό υλικό από το προσωπικό μας αρχείο)

Σε μια επιγραμματική αναφορά βασικών λειτουργιών του κώδικα, προσπαθήσαμε να δώσουμε μια πιο «απτή» εικόνα του προγράμματος που έχουμε αναλάβει σαν εργασία. Οι επιμέρους λειτουργίες πολλές μεν αλλά εξίσου σημαντικές για την όλη επίτευξη και επιτυχία της εργασίας αυτής. Απλά για την αποφυγή μιας αναλυτικότατης αναφοράς σε όλο τον κώδικα, διαλέχτηκαν βασικά κομμάτια του, για να δώσουμε μια εικόνα το πώς λειτουργεί το ρομπότ μας, και σε ποιες κινήσεις το έχουμε προγραμματίσει για να πετύχουμε την σωστή λειτουργία του.

## **4.3 Κώδικας του ΤΠ - Διαμαντάκι**

Έχοντας εντρυφήσει στον συγκεκριμένο κώδικα, και αναλύοντας το ποιες κινήσεις γίνονται και ποιες λειτουργίες έχουμε προγραμματίσει, για την επίλυση ενός κύβου Rubik, εθελοντικά ασχοληθήκαμε στον προγραμματισμό ενός νέου κώδικα. Συγκεκριμένα, ορίσαμε το ρομπότ μας, βάζοντάς του πάνω έναν λυμένο κύβο, και σαν συνέχεια της βασικής μας εργασίας, ανάλογα με το ποια πλευρά «διαβάζει» ο αισθητήρας του, θα προβαίνει και σε έναν αντίστοιχο σχηματισμό του κύβου. Σκοπός της δημιουργίας του νέου αυτού κώδικα, είναι να αποδείξουμε ότι δεν έγινε μια απλή αναφορά στην εργασία μας, ενός κώδικα τον οποίο απλά διαβάσαμε και αναφέραμε διεξοδικά, αλλά έγινε πλήρης κατανόηση της όλης δομής του, και με βάση αυτόν προγραμματίσαμε έναν νέον, με λειτουργίες που θα παρουσιάσουμε πιο αναλυτικά παρακάτω.

Ξεκινώντας θα δούμε αναλυτικά μία-μία τις εντολές που απαρτίζουν τον τελικό κώδικα του ΤΠ. Οι δύο πρώτες βασικές εντολές που θα εκτελεστούν είναι να γίνει αρχικοποίηση των κινητήρων.

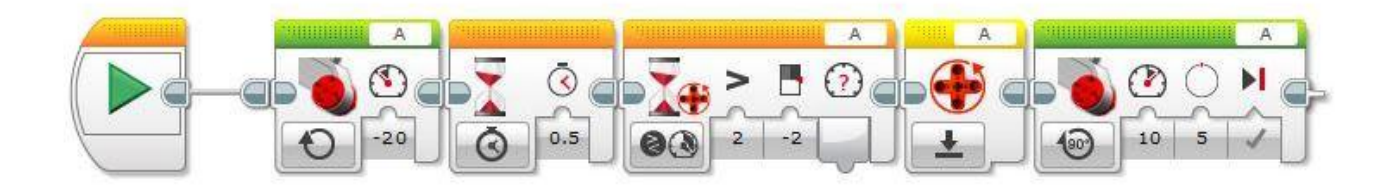

Εικόνα 4.13: Αρχικοποίηση Μεγάλου Κινητήρα-Reset Hand (software screenshot-φωτογραφικό υλικό από το προσωπικό μας αρχείο)

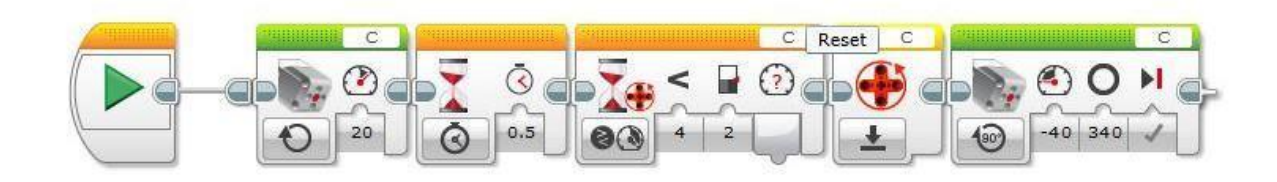

Εικόνα 4.14: Αρχικοποίηση Μεσαίου Κινητήρα-Reset Arm (software screenshot-φωτογραφικό υλικό από το προσωπικό μας αρχείο)

Όπως βλέπουμε από τις εικόνες παραπάνω ο μεγάλος κινητήρας είναι συνδεδεμένος στη θύρα A του εγκεφάλου και ο μεσαίος κινητήρας είναι συνδεδεμένος στη θύρα C του εγκεφάλου. Στην περίπτωση του μεγάλου κινητήρα, με την ακριβή σειρά των blocks όπως είναι στην εικόνα, ο κινητήρας ξεκινάει την λειτουργία του με δύναμη περιστροφής -20, στη συνέχεια περιμένει έως ότου βρει αντίσταση, μηδενίζει τις μοίρες του και τέλος με ταχύτητα 10 πηγαίνει στη 5 (μετακινείται για 5 μοίρες), όπου και είναι η θέση αρχικοποίησης του.

Αντίστοιχα στην περίπτωση του μεσαίου κινητήρα, με την ακριβή σειρά των blocks όπως είναι στην εικόνα, ο κινητήρας ξεκινάει την λειτουργία του με δύναμη περιστροφής 20, στη συνέχεια περιμένει έως ότου βρει αντίσταση, μηδενίζει τις μοίρες του και τέλος με ταχύτητα -40 πηγαίνει στη 340 (μετακινείται για 340 μοίρες αντίθετα από τη φορά του ρολογιού) , όπου και είναι η θέση αρχικοποίησης του.

Σε συνέχεια θα δούμε κομμάτι-κομμάτι τις εντολές-κινήσεις που χρησιμοποιήσαμε για την σχεδίαση των γραμμάτων πάνω στον κύβο.

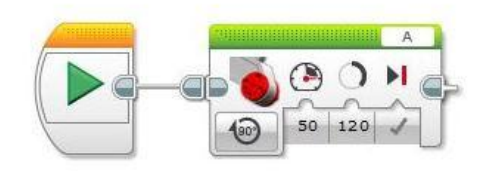

Εικόνα 4.15: Κρατάω Κύβο (software screenshot-φωτογραφικό υλικό από το προσωπικό μας αρχείο)

Η παραπάνω εντολή «κρατάω κύβο», ορίζει στον μεγάλο κινητήρα ότι από την θέση αρχικοποίησης του θα πρέπει με δύναμη περιστροφής 50 να μετακινηθεί 120 μοίρες, όπου και είναι οι μοίρες ώστε να κινηθεί ο βραχίονας και να κρατήσει τον κύβο μέχρι την επόμενη εντολή.

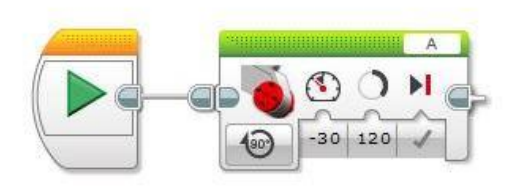

Εικόνα 4.16: Αφήνω Κύβο (software screenshot-φωτογραφικό υλικό από το προσωπικό μας αρχείο)

Η εντολή «αφήνω κύβο» είναι πρακτικά ή αντίστροφη ενέργεια από το «κρατάω κύβο» που αναφέρθηκε πιο πάνω. Ορίζει στον μεγάλο κινητήρα από τη θέση που βρίσκεται, με δύναμη περιστροφής -30 να μετακινηθεί 120 μοίρες, σε αντίθετη φορά με πριν, ώστε να έρθει ο βραχίονας στην αρχική του θέση και να αφήσει ελεύθερο τον κύβο.

Άλλη μία εντολή που εκτελεί ο μεγάλος κινητήρας είναι πρακτικά να γυρίσει τον κύβο πάνω στην βάση όπου βρίσκεται (δεύτερος μεγάλος κινητήρας). Τώρα ως προς τον προγραμματισμό του για να υλοποιήσει αυτή την κίνηση θα πρέπει να εκτελέσει τις παρακάτω εντολές (βλέπε εικόνα Γυρνάω Κύβο). Ο βραχίονας, μεγάλος κινητήρας Α θύρα, με δύναμη περιστροφής 30 να μετακινηθεί 200 μοίρες μπροστά ώστε να πιάσει τον κύβο, να περιμένει ένα δευτερόλεπτο και τέλος να παρασύρει τον κύβο με δύναμη περιστροφής -30, 200 μοίρες προς τα πίσω. Με αυτές τις κινήσεις ο κύβος θα αλλάξει πλευρά πάνω στην βάση του.

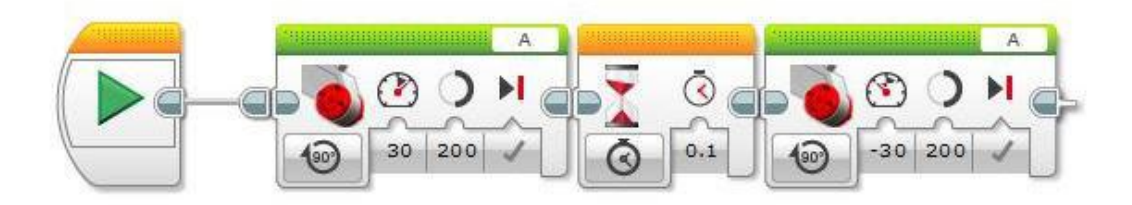

Εικόνα 4.17: Γυρνάω Κύβο (software screenshot-φωτογραφικό υλικό από το προσωπικό μας αρχείο)

Τέλος, θα αναλύσουμε τις εντολές-κινήσεις του δεύτερου μεγάλου κινητήρα, που είναι η βάση που εφαρμόζουμε τον κύβο, και είναι συνδεδεμένος στη θύρα Β του εγκεφάλου. Θα δούμε επιγραμματικά και με βάση πάντα τις εντολές μας στις εικόνες, πως επιτυγχάνει διαφόρων μοιρών περιστροφές η βάση του ρομπότ. Οι περιστροφές της βάσης (δεύτερος μεγάλος κινητήρας, θύρα Β) σε συνδυασμό των κινήσεων του βραχίονα (μεγάλος κινητήρας, θύρα Α), πρακτικά μπορεί να στρίψει τον κύβο από οποιαδήποτε πλευρά για συγκεκριμένες μοίρες και έτσι να επιτύχει την σχεδίαση των γραμμάτων.

Με βάση την εικόνα «Περιστροφή 90 μοιρών», ορίζουμε στη βάση (δεύτερος μεγάλος κινητήρας, θύρα Β) με δύναμη περιστροφής 60 να περιστραφεί 340 μοίρες με τη φορά του ρολογιού και στη συνέχεια με δύναμη περιστροφής -60, αντίθετη φορά, να περιστραφεί 70 μοίρες. Πρακτικά θα επιτύχουμε η κάτω πλευρά του κύβου, ή αλλιώς βάση του κύβου, να περιστραφεί κατά 90 μοίρες.

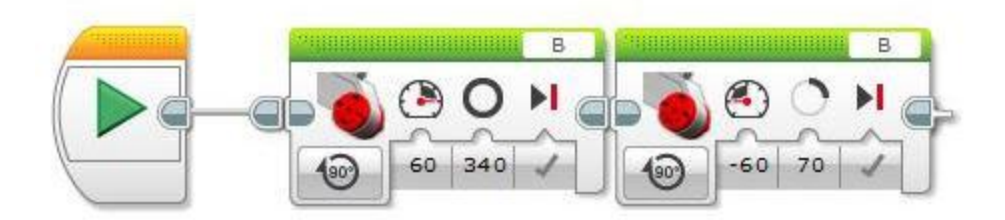

Εικόνα 4.18: Περιστροφή 90 μοιρών (software screenshot-φωτογραφικό υλικό από το προσωπικό μας αρχείο)

Αντίστοιχα με βάση την εικόνα «Περιστροφή 180 μοιρών», ορίζουμε στη βάση (δεύτερος μεγάλος κινητήρας, θύρα Β) με δύναμη περιστροφής 60 να περιστραφεί 610 μοίρες με τη φορά του ρολογιού και στη συνέχεια με δύναμη περιστροφής -60, αντίθετη φορά, να περιστραφεί 70 μοίρες. Πρακτικά θα επιτύχουμε η κάτω πλευρά του κύβου, ή βάση του κύβου, να περιστραφεί κατά 180 μοίρες.

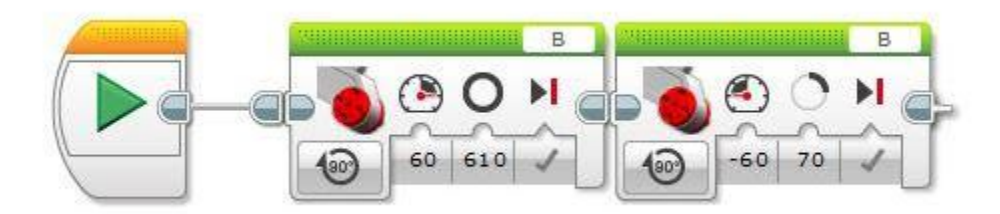

Εικόνα 4.19: Περιστροφή 180 μοιρών (software screenshot-φωτογραφικό υλικό από το προσωπικό μας αρχείο)

Και τέλος, αντίστοιχα με βάση την εικόνα «Περιστροφή 270 μοιρών», ορίζουμε στη βάση (δεύτερος μεγάλος κινητήρας, θύρα Β) με δύναμη περιστροφής 60 να περιστραφεί 880 μοίρες με τη φορά του ρολογιού και στη συνέχεια με δύναμη περιστροφής -60, αντίθετη φορά, να περιστραφεί 70 μοίρες. Πρακτικά θα επιτύχουμε η κάτω πλευρά του κύβου, ή βάση του κύβου, να περιστραφεί κατά 270 μοίρες.

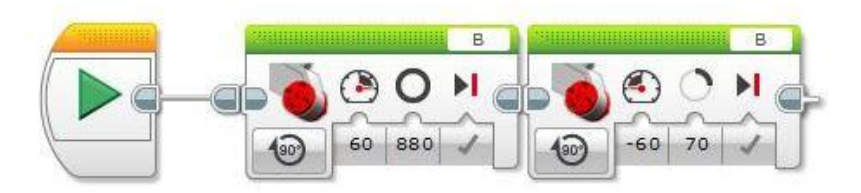

### Εικόνα 4.20: Περιστροφή 270 μοιρών (software screenshot-φωτογραφικό υλικό από το προσωπικό μας αρχείο)

Πλέον αφού έχουμε κατανοήσει κομμάτι-κομμάτι τις εντολές που απαρτίζουν τον κώδικα σχεδίασης των γραμμάτων ΤΠ επάνω σε ένα λυμένο κύβο του Rubik, μπορούμε να έχουμε πλήρη εικόνα όλων των συνδυασμένων κινήσεων-εντολών που θα πραγματοποιήσει το ρομπότ για να το επιτύχει.

Έχοντας ως οδηγό την εικόνα με τον ολοκληρωμένο κώδικα ΤΠ (εικόνα 4.21) και όλες τις κινήσεις που αναλύσαμε παραπάνω, πραγματοποιούνται οι εξής κινήσεις με την εξής σειρά:

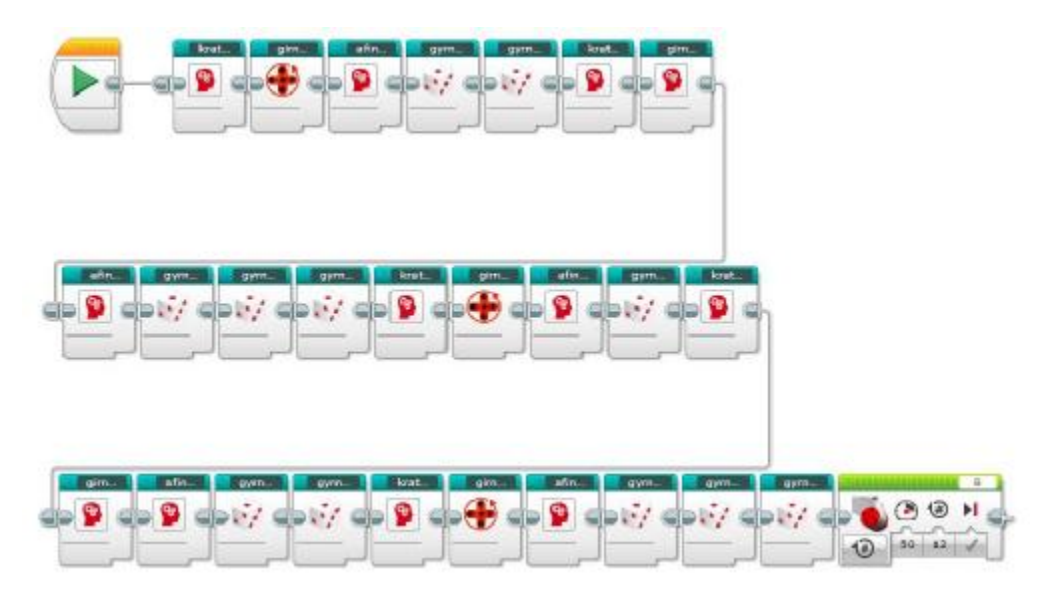

Εικόνα 4.21: Κώδικας ΤΠ, σειρά εκτέλεσης προγραμμάτων (software screenshot-φωτογραφικό υλικό από το προσωπικό μας αρχείο)

- Κρατάω κύβο l,
- Περιστροφή 90 μοιρών l,
- Αφήνω κύβο t.
- Γυρνάω κύβο l,
- Γυρνάω κύβο  $\mathbf{r}$
- Κρατάω κύβο L.
- Περιστροφή 270 μοιρών  $\mathbf{r}$
- Αφήνω κύβο L.
- Γυρνάω κύβο  $\overline{a}$
- Γυρνάω κύβο ä,
- Γυρνάω κύβο L.
- Κρατάω κύβο  $\overline{a}$
- Περιστροφή 180 μοιρών J.
- Αφήνω κύβο J.
- Γυρνάω κύβο
- Κρατάω κύβο
- Περιστροφή 270 μοιρών J.
- Αφήνω κύβο  $\mathbf{r}$
- Γυρνάω κύβο  $\mathbf{r}$
- Γυρνάω κύβο ÷,
- Κρατάω κύβο  $\mathbf{r}$
- Περιστροφή 90 μοιρών  $\epsilon$
- Αφήνω κύβο J.
- Γυρνάω κύβο  $\blacksquare$
- Γυρνάω κύβο ÷,
- Γυρνάω κύβο

Αντίστοιχα, πλέον αφού έχουμε κατανοήσει πως λειτουργούν οι εντολές που δίνουμε στο ρομπότ μέσα από τον προγραμματισμό, πως λειτουργούν και πρακτικά, είμαστε σε θέση να υλοποιήσουμε οποιοδήποτε μοτίβο επάνω σε ένα λυμένο κύβο.

Ένας ακόμα σχεδιασμός-μοτίβο που θα υλοποιήσουμε πάνω στον λυμένο κύβο εκτός των γραμμάτων ΤΠ, είναι το λεγόμενο «διαμαντάκι». Του οποίου ο κώδικας είναι γραμμένος με βάση τις κινήσεις που αναλύσαμε παραπάνω, και όχι με τον κώδικα που είναι γνωστός από βιβλιογραφίες.

Ας δούμε λοιπόν την σειρά των κινήσεων όπου απαρτίζουν τον κώδικα σχεδίασης 'Διαμαντάκι':

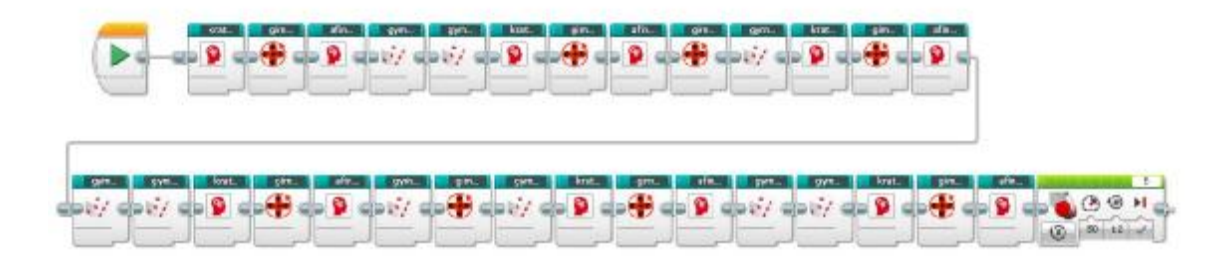

#### Εικόνα 4.22: Κώδικας Διαμαντάκι

(software screenshot-φωτογραφικό υλικό από το προσωπικό μας αρχείο)

- Κρατάω κύβο
- Περιστροφή 180 μοιρών t.
- Αφήνω κύβο J.
- Γυρνάω κύβο t.
- Γυρνάω κύβο L.
- Κρατάω κύβο  $\ddot{\phantom{a}}$
- Περιστροφή 180 μοιρών J.
- Αφήνω κύβο J.
- Περιστροφή 90 μοιρών
- Γυρνάω κύβο t.
- Κρατάω κύβο J.
- Περιστροφή 180 μοιρών ä,
- Αφήνω κύβο  $\mathbf{r}$
- Γυρνάω κύβο t.
- Γυρνάω κύβο ä,
- Κρατάω κύβο t.
- Περιστροφή 180 μοιρών t.
- Αφήνω κύβο ä,
- Γυρνάω κύβο t.
- Περιστροφή 90 μοιρών l,
- Γυρνάω κύβο  $\overline{\phantom{a}}$
- Κρατάω κύβο  $\hat{\mathbf{r}}$
- Περιστροφή 180 μοιρών  $\hat{\mathbf{r}}$
- Αφήνω κύβο t,
- Γυρνάω κύβο  $\blacksquare$
- Γυρνάω κύβο  $\overline{\phantom{a}}$
- Κρατάω κύβο ä,
- Περιστροφή 180 μοιρών ä,
- Αφήνω κύβο t,

Αφού πλέον έχουμε αναλύσει λεπτομερώς τα βασικά κομμάτια του κώδικά μας, στην παρακάτω εικόνα μπορούμε να δούμε την σειρά όλων των υποπρογραμμάτων που απαρτίζουν τον τελικό μας κώδικα καθώς και τι εντολές εκτελεί το ρομπότ βλέποντας οποιαδήποτε πλευρά του κύβου.

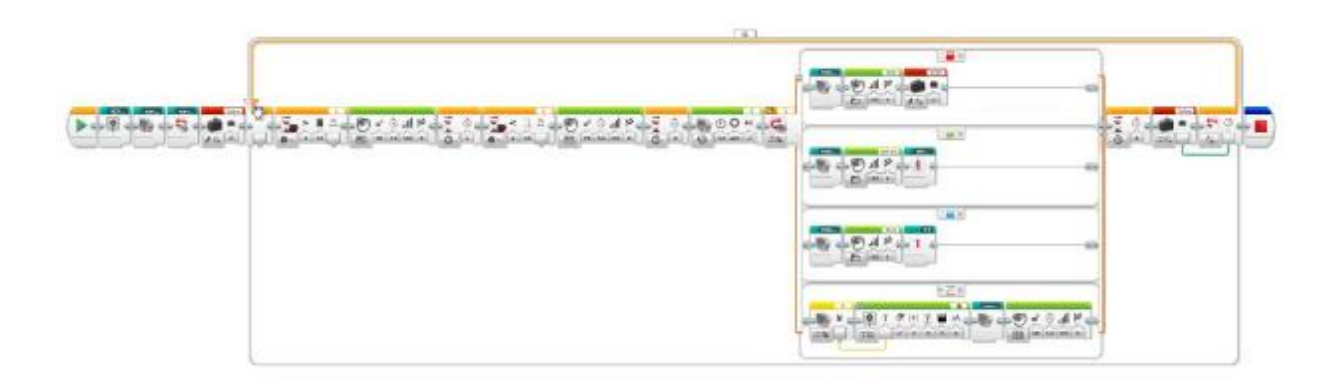

Εικόνα 4.23: Τελική Εικόνα Ολοκληρωμένου Κώδικα (software screenshot-φωτογραφικό υλικό από το προσωπικό μας αρχείο)

Αναλυτικά, και με βάση την εικόνα 4.23, έχουμε την εντολή με το όνομα SCREEN, με την οποία του έχουμε ορίσει, πριν κάνει οποιαδήποτε άλλη ενέργεια, να εμφανίσει στην οθόνη του εγκεφάλου το παρακάτω κείμενο:

#### ΑΤΕΙ PATRAS

#### PARARTIMA PYRGOY

#### DIMITRA ARXONTIA

#### 2016

Στη συνέχεια γίνεται αρχικοποίηση των μοτέρ με τα προγράμματα reset arm και reset hand, τις οποίες αναλύσαμε πιο πάνω στο ίδιο κεφάλαιο. Χρησιμοποιούμε μία λογική μεταβλητή, που της έχουμε δώσει το όνομα «telos», η οποία έχει αρχικοποιηθεί ως ΨΕΥΔΗΣ και αυτό γιατί έχουμε ορίσει στην συνέχεια όταν ο αισθητήρας «δει» ένα συγκεκριμένο χρώμα να τερματίσει το πρόγραμμα, σε αντίθετη περίπτωση το πρόγραμμα επαναλαμβάνεται και εκτελεί διαφορετικές εντολές κάθε φορά που βλέπει κάποιο άλλο χρώμα.

Η επόμενη εντολή είναι ένα μπλοκ ροής αναμονής, το οποίο περιμένει να δει μεγάλη απόσταση. Με άλλα λόγια περιμένει έως ότου δεν υπάρχει κάτι μπροστά από τον αισθητήρα σε συγκεκριμένη απόσταση, η οποία απόσταση έχει οριστεί τέτοια ώστε η βάση που προσαρμόζεται ο κύβος, να πρέπει να είναι άδεια, περιμένοντας να μην δει τον κύβο. Όταν εκτελεστεί η προηγούμενη εντολή το ρομπότ κάνει έναν ήχο, στη συνέχεια περιμένει για ένα δευτερόλεπτο και με το επόμενο μπλοκ αναμονής, ο αισθητήρας περιμένει να δει μικρή απόσταση, αυτό σημαίνει ότι περιμένει πλέον να τοποθετήσουμε τον κύβο στην βάση. Όταν τοποθετηθεί ο κύβος στη βάση και τον δει ο αισθητήρας θα ακούσουμε ακόμα έναν ήχο, ως επιβεβαίωση της εντολής, και έπειτα έχουμε ρυθμίσει το μεσαίο μοτέρ, το οποίο μετακινεί τον αισθητήρα χρώματος, να κινηθεί τόσες μοίρες ώστε να βρεθεί ακριβώς πάνω από το κεντρικό κομματάκι του κύβου, στο επάνω μέρος της επιφάνειάς του.

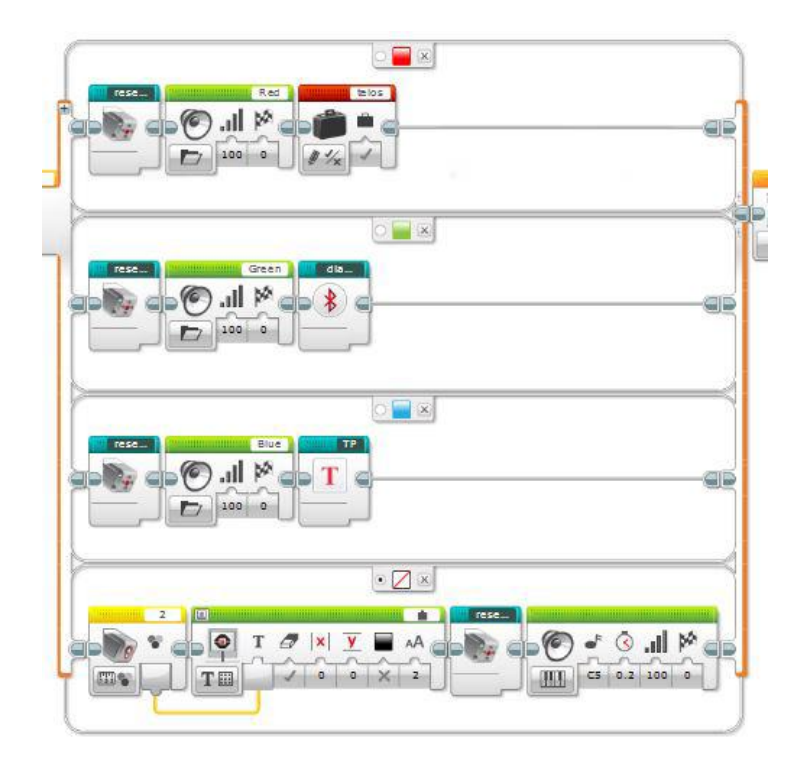

Εικόνα 4.24: Εκτέλεση Εντολών με Βάση το Χρώμα Κάθε Πλευράς του Κύβου (software screenshot-φωτογραφικό υλικό από το προσωπικό μας αρχείο)

Με τη χρήση μίας εντολής εναλλαγής, έχουμε προσθέσει μέσα σε αυτή, τις εντολές που πρέπει να εκτελέσει το ρομπότ με βάση το χρώμα που θα διαβάσει. Πλέον όταν ο αισθητήρας διαβάσει κάποιο χρώμα έχει ρυθμιστεί να εκτελεί τις εξής εντολές, βλέποντας την εικόνα 4.24:

- $\mathbf{r}$ *Όταν δει το χρώμα κόκκινο*: αρχικοποιείται ο μεσαίος κινητήρας, ακούμε το ήχο 'Red' και σε συνέχεια έχουμε ορίσει την λογική μεταβλητή ως ΑΛΗΘΗΣ που έχει ως αποτέλεσμα τον τερματισμό του προγράμματος μας
- *Όταν δει το χρώμα πράσινο*: αρχικοποιείται ο μεσαίος κινητήρας, ακούμε το ήχο  $\mathbf{r}^{\prime}$ 'Green' και σε συνέχεια εκτελείται το πρόγραμμα 'Διαμαντάκι' που φτιάξαμε πιο πάνω
- *Όταν δει το χρώμα μπλε*: αρχικοποιείται ο μεσαίος κινητήρας, ακούμε το ήχο 'Blue'  $\mathbf{r}^{\prime}$ και σε συνέχεια εκτελείται το πρόγραμμα 'ΤΠ' που φτιάξαμε πιο πάνω
- *Όταν δει οποιοδήποτε άλλο χρώμα (είναι επιλεγμένη η βούλα στο default case):* ο  $\mathbf{r}^{\prime}$ αισθητήρας χρώματος διαβάζει το χρώμα της πλευράς αυτής και το εμφανίζει στην οθόνη, στη συνέχεια αρχικοποιεί το μεσαίο κινητήρα και ακούγεται ένας ήχος νότας

Σε όλες τις παραπάνω περιπτώσεις, εκτός από την περίπτωση που βλέπει την κόκκινη πλευρά, μετά την εκτέλεση της εντολής που του έχουμε ορίσει μέσα στην εντολή εναλλαγής, το πρόγραμμα επιστρέφει στην αρχική εντολή ροή αναμονής όπου περιμένει μέχρι να μην δει τον κύβο, δηλαδή αφαιρούμε τον κύβο από την βάση του αλλάζουμε πλευρά και το πρόγραμμά μας συνεχίζεται να επαναλαμβάνεται μέχρι τερματιστεί. Και εδώ φτάνουμε στο σημείο όπου ο αισθητήρας βλέπει το κόκκινο χρώμα και η μεταβλητή «telos» από ΨΕΥΔΗΣ γίνεται ΑΛΗΘΗΣ και η επανάληψη τερματίζεται, όπως και το πρόγραμμά μας.

Τέλος παραθέτουμε και κάποιες εικόνες του κύβου πριν και μετά την πραγματοποίηση των προγραμμάτων ΤΠ (βλέπε εικόνα 4.25) και Διαμαντάκι (βλέπε εικόνα 4.26).

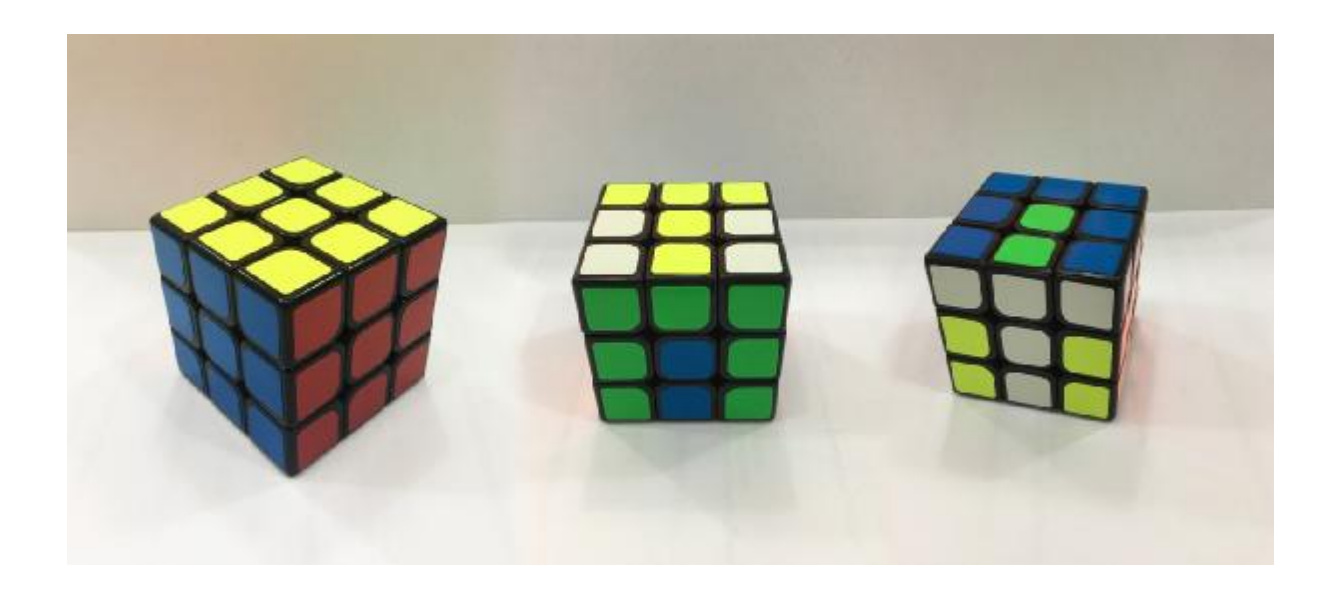

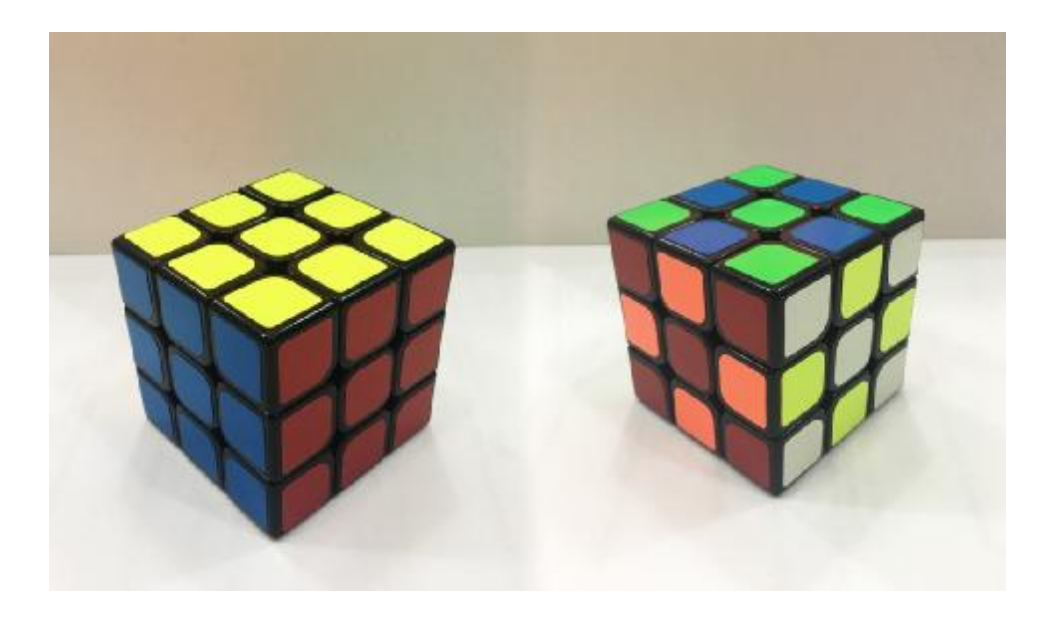

Εικόνα 4.26: Εκτέλεση προγράμματος Διαμαντάκι (φωτογραφικό υλικό από το προσωπικό μας αρχείο)

# **4.4 Υλικά και βήματα κατασκευής του ρομπότcxlii**

Όταν πλέον έχουμε ολοκληρώσει τον προγραμματισμό στο λογισμό περιβάλλον της Lego είμαστε σε θέση για την κατασκευή του ρομπότ μας.

- Αρχικά θα ξεχωρίσουμε τα υλικά που χρειαζόμαστε για την κατασκευή του ρομπότ τα οποία είναι: ένας Ev3 Brick (εγκέφαλος), 1 τεμάχιο Ev3 Cable 500 Mm (καλώδιο σύνδεσης), 3 τεμάχια Ev3 Cable 250 Mm (καλώδιο σύνδεσης), 1 τεμάχιο Ev3 Cable 350 Mm (καλώδιο σύνδεσης), 4 τεμάχια Rim Wide W.Cross 30/20 9 (ρόδες), 4 τεμάχια Rim Ø 56 X 34 (ρόδες) (βλέπε εικόνα 4.27)
- ένας Ev3 Sensor Colour (αισθητήρας χρώματος), ένας Ev3 Ultrasonic Sensor  $\mathbf{r}$ (αισθητήρας υπερήχων), ένας Ev3 Medium Motor (μεσαίος κινητήρας), 4 τεμάχια Ev3 Large Motor (μεγάλος κινητήρας) (βλέπε εικόνα 4.28)
- τεμάχια Beam R. Frame 5X11 Ø4.85, 2 τεμάχια Beam Frame 5X7 Ø 4.85, 6 τεμάχια Technic 15M Beam, 6 τεμάχια Technic 13M Beam, 5 τεμάχια Technic 11M Beam, 4 τεμάχια Double Angular Beam 3X7 45°, 7 τεμάχια Technic 9M Beam, 6 τεμάχια Double Angular Beam 3X7 45°, 7 τεμάχια Technic 7M Beam, 4 τεμάχια Technic Angular Beam 3X7, 4 τεμάχια Technic Angular Beam 3X7, 8 τεμάχια Technic Ang. Beam 3X5 90 Deg., 9 τεμάχια Technic 5M Beam, 3 τεμάχια Lever 1X5 Without Notch (βλέπε εικόνα 4.29)
- 10 τεμάχια Technic 3M Beam, 3 τεμάχια T-Beam 3X3 W/Hole Ø4.8, 6 τεμάχια Technic Ang. Beam 4X2 90°, 6 τεμάχια Technic Lever Ang. Beam 4X2 90°, 6 τεμάχια Technic Angular Beam 4X4, 3 τεμάχια Beam 2M, 10 τεμάχια Beam 1X2 W/ Cross And Hole, 7 τεμάχια Technic Lever 3M, 1 τεμάχιο Beam 3M, 6 τεμάχια Beam 1X3 W/ Cross And Hole, 2 τεμάχια Cross Axle Extension 2M, 11 τεμάχια 2M Cross Axle W. Groove, 20 τεμάχια Cross Axle 3M, 3 τεμάχια Crossaxle 3M With Knob , 7 τεμάχια Cross Axle 4M, 2 τεμάχια Cross Axle 4M With End Stop, 7 τεμάχια Cross Axle 5M, 5 τεμάχια Cross Axle 6M, 5 τεμάχια Cross Axle 7M, 8 τεμάχια Cross Axle 8M With End Stop (βλέπε εικόνα 4.30)
	- 27 τεμάχια Bush For Cross Axle, 8 τεμάχια 1/2 Bush, 2 τεμάχια Comb Wheel, 2 τεμάχια Ball W. Cross Axle, 94 τεμάχια Connector Peg W. Friction 2M, 4 τεμάχια Connector Peg, 4 τεμάχια Tube W/ Double 4.85 Hole, 2 τεμάχια 3M Connector Peg, 2 τεμάχια Double Bush 3M Ø4.9, 59 τεμάχια Connector Peg W. Friction 3M, 1 τεμάχιο Module Bush, 8 τεμάχια 2M Fric. Snap W/Cross Hole, 2 τεμάχια Connector Peg Crossale, 32 τεμάχια Conn.Bush W.Fric./Crossale (βλέπε εικόνα 4.31)
- τεμάχια Angle Element 90°, 4 τεμάχια Angle Element 180°, 2 τεμάχια Angle Element 135°, 8 τεμάχια Cross Block 90°, 11 τεμάχια Double Cross Block, 12 τεμάχια Cross Blok 3M, 1 τεμάχιο Bion. Hto 2003 V Beam 90 Degr., 2 τεμάχια Technic Cross Block 2X3, 2 τεμάχια Technic Cross Block/Fork 2X2, 11 τεμάχια Beam 3 M. W/4 Snaps, 6 τεμάχια Cross Block 3X2, 8 τεμάχια Single Bush 2M Ø4,9, 2 τεμάχια Bion. Eye, 8 τεμάχια Rubber Attachment For Track Element, 5 τεμάχια Catch W. Cross Hole, 2 τεμάχια Gear Wheel Z24, 2 τεμάχια Double Conical Wheel Z20 1M, 1 τεμάχιο Conical Wheel Z12(βλέπε εικόνα 4.32)
- 1 τεμάχιο Left Panel 3X7, 1 τεμάχιο Left Panel 5X7, 1 τεμάχιο Right Panel 3X7, 1 τεμάχιο Right Panel 5X7, 1 τεμάχιο Left Panel 3X11, 1 τεμάχιο Left Panel 5X11, 1 τεμάχιο Right Panel 3X11, 1 τεμάχιο Right Panel 5X11, 1 τεμάχιο Left Panel 3X5, 1 τεμάχιο Right Panel 3X5 (βλέπε εικόνα 4.33)

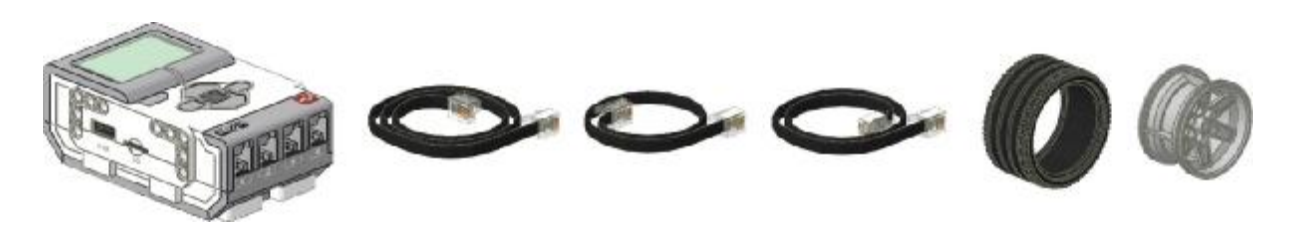

Εικόνα 4.27: Εξαρτήματα Κατασκευής Ρομπότ (η εικόνα δημιουργήθηκε από τους σπουδαστές με γραφικά από το [http://mindcuber.com/mindcub3r/MindCub3r-Ed-v1p1.pdf\)](http://mindcuber.com/mindcub3r/MindCub3r-Ed-v1p1.pdf)

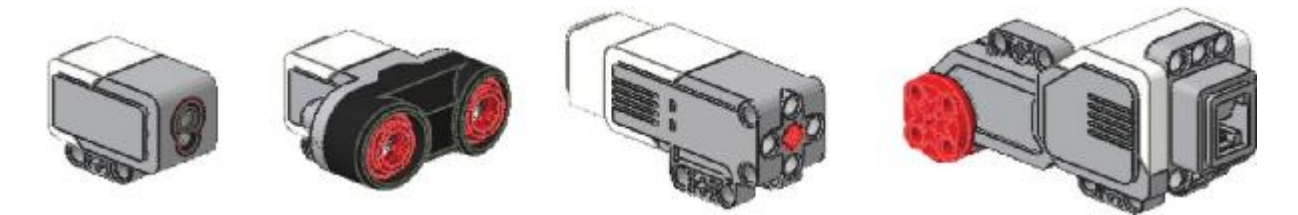

Εικόνα 4.28:Αισθητήρες και Κινητήρες που χρειάστηκαν για το ρομπότ (η εικόνα δημιουργήθηκε από τους σπουδαστές με γραφικά από το [http://mindcuber.com/mindcub3r/MindCub3r-Ed-v1p1.pdf\)](http://mindcuber.com/mindcub3r/MindCub3r-Ed-v1p1.pdf)

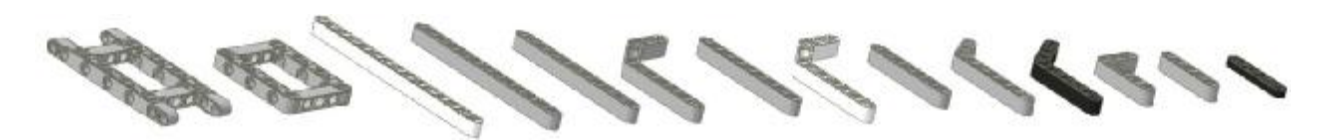

Εικόνα 4.29 Εξαρτήματα Κατασκευής Ρομπότ (η εικόνα δημιουργήθηκε από τους σπουδαστές με γραφικά από το [http://mindcuber.com/mindcub3r/MindCub3r-Ed-v1p1.pdf\)](http://mindcuber.com/mindcub3r/MindCub3r-Ed-v1p1.pdf)

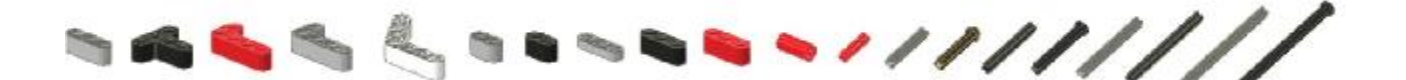

Εικόνα 4.30: Εξαρτήματα Κατασκευής Ρομπότ (η εικόνα δημιουργήθηκε από τους σπουδαστές με γραφικά από το [http://mindcuber.com/mindcub3r/MindCub3r-Ed-v1p1.pdf\)](http://mindcuber.com/mindcub3r/MindCub3r-Ed-v1p1.pdf)

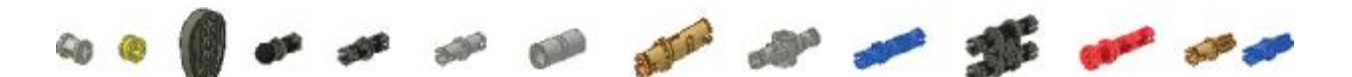

Εικόνα 4.31: Εξαρτήματα Κατασκευής Ρομπότ (η εικόνα δημιουργήθηκε από τους σπουδαστές με γραφικά από το [http://mindcuber.com/mindcub3r/MindCub3r-Ed-v1p1.pdf\)](http://mindcuber.com/mindcub3r/MindCub3r-Ed-v1p1.pdf)

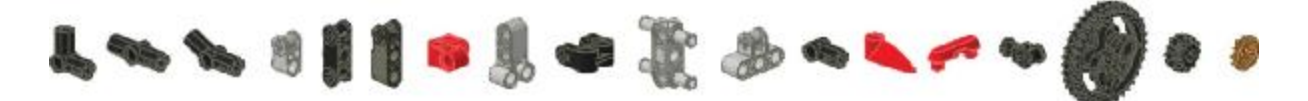

Εικόνα 4. 32: Εξαρτήματα Κατασκευής Ρομπότ (η εικόνα δημιουργήθηκε από τους σπουδαστές με γραφικά από το [http://mindcuber.com/mindcub3r/MindCub3r-Ed-v1p1.pdf\)](http://mindcuber.com/mindcub3r/MindCub3r-Ed-v1p1.pdf)

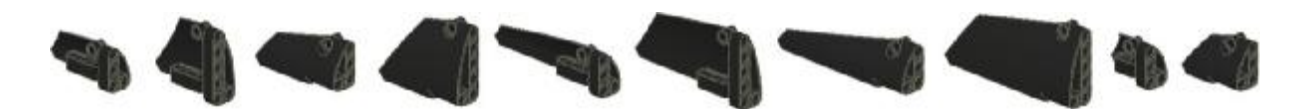

Εικόνα 4.33: Εξαρτήματα Κατασκευής Ρομπότ (η εικόνα δημιουργήθηκε από τους σπουδαστές με γραφικά από το [http://mindcuber.com/mindcub3r/MindCub3r-Ed-v1p1.pdf\)](http://mindcuber.com/mindcub3r/MindCub3r-Ed-v1p1.pdf)

Αφού έχουμε όλα τα κομμάτια που χρειαζόμαστε μπορούμε να ξεκινήσουμε την κατασκευή του ρομπότ ακολουθώντας πιστά τις οδηγίες του οδηγού MindCub3r του David Gilday\* . Αρχικά κατασκευάζουμε τη βάση του ρομπότ (βλέπε εικόνα 4.34) όπου πάνω σε αυτή θα προσθέσουμε όλα τα υπόλοιπα κομμάτια που απαρτίζουν το ρομπότ μας. Έπειτα κατασκευάζουμε την βάση όπου θα τοποθετούμε τον κύβο και την προσαρμόζουμε πάνω στη βάση του ρομπότ (βλέπε εικόνα 4.35).

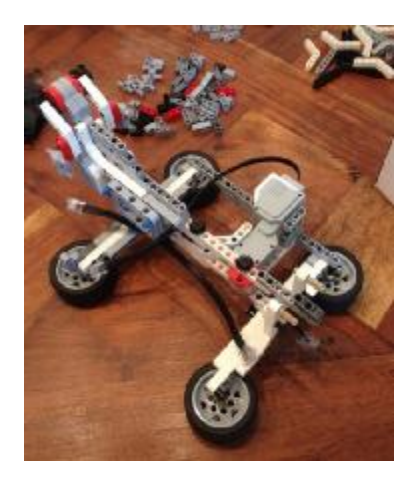

Εικόνα 4.34: Βάση του ρομπότ (φωτογραφικό υλικό από το προσωπικό μας αρχείο)

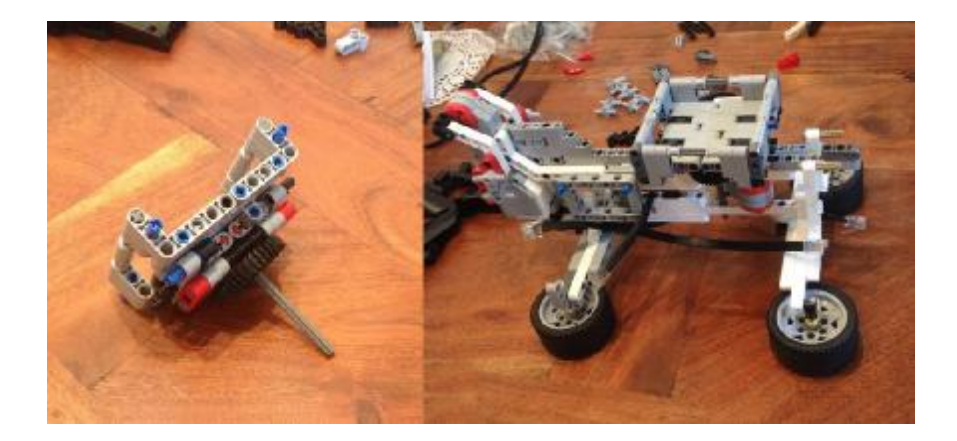

Εικόνα 4.35: Βάση Κύβου – Τοποθέτηση βάσης στο ρομπότ (φωτογραφικό υλικό από το προσωπικό μας αρχείο)

Στη συνέχεια θα δούμε τα βήματα κατασκευής του βραχίονα Κύβου (βλέπε εικόνα 4.36), ο οποίος θα μπορούσαμε να πούμε ότι είναι το «χέρι» του ρομπότ μας, μιας και η ιδιότητα του είναι να γυρνάει τον κύβο πάνω στη βάση του κύβου, ώστε να μπορούμε να φέρνουμε τον κύβο στη θέση που επιθυμούμε ή να κρατάει σταθερό τον κύβο μας ώστε να μπορούμε να περιστρέψουμε την πλευρά του κύβου που βρίσκετε – ακουμπά στη Βάση του Κύβου (βλέπε εικόνα 4.35). Μετά την ολοκλήρωση του βραχίονα (βλέπε εικόνα 4.37) θα πρέπει να προχωρήσουμε στη κατασκευή των βάσεων για του αισθητήρες και τους κινητήρες ώστε να μπορέσουμε να δώσουμε όραση και κίνηση στο ρομπότ μας.

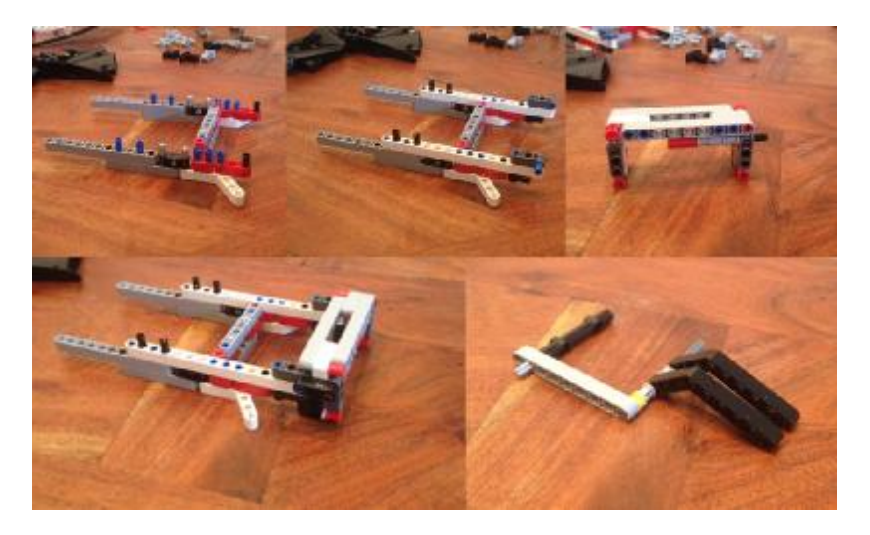

Εικόνα 4.36: Βήματα Κατασκευής του Βραχίονα (φωτογραφικό υλικό από το προσωπικό μας αρχείο)

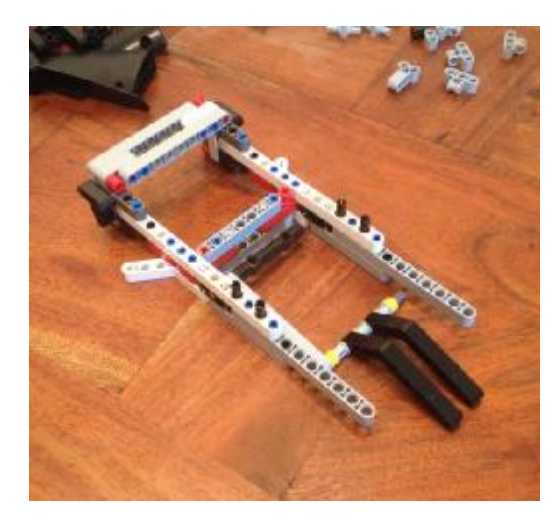

Εικόνα 4.37: Βήματα Κατασκευής του Βραχίονα (φωτογραφικό υλικό από το προσωπικό μας αρχείο)

Συνεχίζουμε λοιπόν με την κατασκευή της βάσης του κινητήρα που θα κινεί τον αισθητήρα χρώματος (βλέπε εικόνα 4.38) όπως και τη βάση του αισθητήρα χρώματος (βλέπε εικόνα 4.39). Όταν πλέον είναι έτοιμες οι βάσης με τοποθετημένους επάνω τους τον αισθητήρα και τον κινητήρα πλέον μπορούμε να συνδέσουμε τη βάση του κινητήρα με τη βάση του αισθητήρα χρώματος ώστε να μπορέσουμε να δώσουμε κίνηση στον αισθητήρα χρώματος (βλέπε εικόνα 4.40).

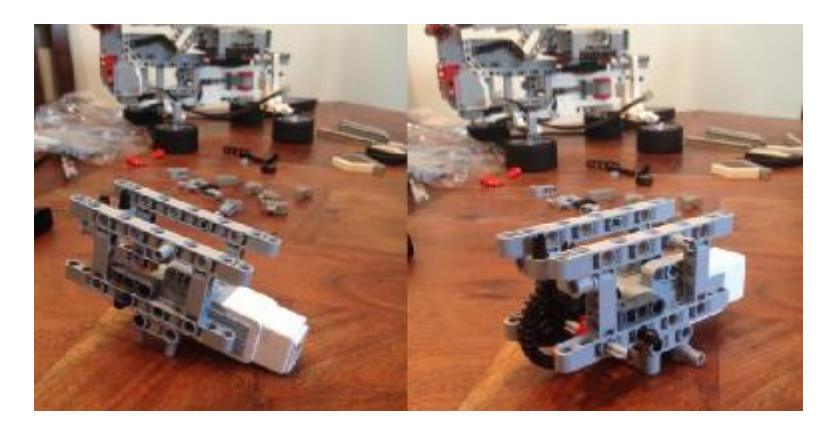

Εικόνα 4.38: Βάση Κινητήρα (φωτογραφικό υλικό από το προσωπικό μας αρχείο)

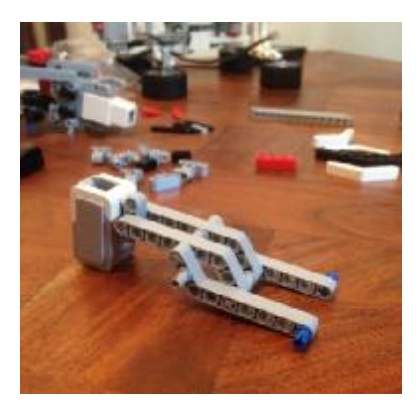

Εικόνα 4.39: Βάση Αισθητήρα χρώματος (φωτογραφικό υλικό από το προσωπικό μας αρχείο)

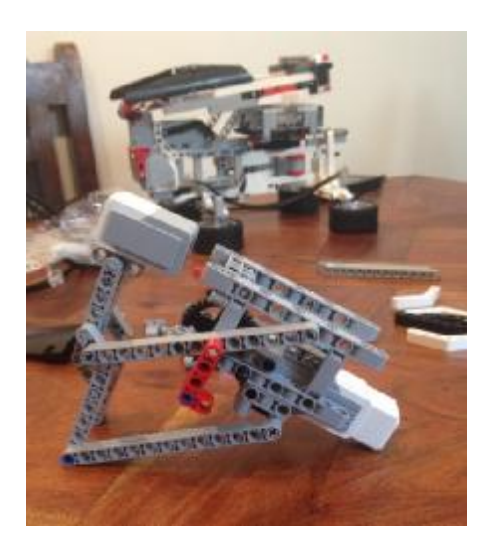

Εικόνα 4.40: Σύνδεση Κινητήρα με Αισθητήρα Χρώματος (φωτογραφικό υλικό από το προσωπικό μας αρχείο)

Φτάνοντας στο τελικό στάδιο της κατασκευής του ρομπότ μας τοποθετούμε όλη την παραπάνω κατασκευή (βλέπε εικόνα 4.40) όπως και τον βραχίονα (βλέπε εικόνα 4.37) στην βάση του ρομπότ μας (βλέπε εικόνα 4.41)

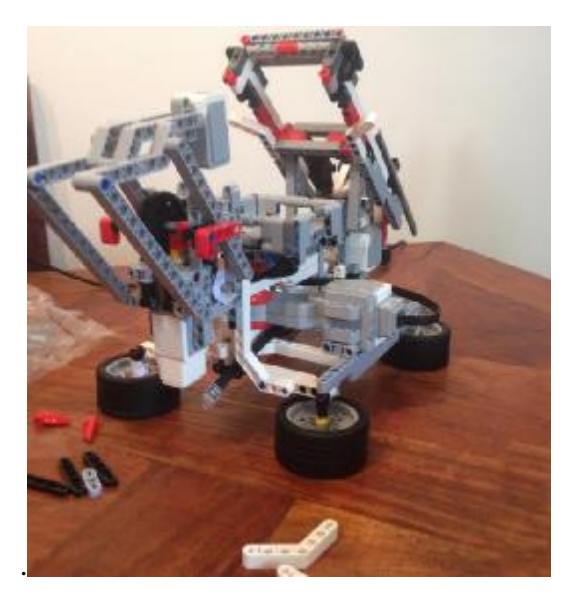

Εικόνα 4.41: Σύνδεση Κινητήρα με Αισθητήρα Χρώματος (φωτογραφικό υλικό από το προσωπικό μας αρχείο)

Τέλος τοποθετούμε και τον αισθητήρα απόστασης, ο οποίος δίνει τη δυνατότητα στο ρομπότ να «γνωρίζει» πότε ο κύβος βρίσκετε πάνω στη βάση του ώστε ανάλογα τον προγραμματισμό να ξεκινήσει την επίλυση ή οποιαδήποτε άλλη εντολή του δώσουμε. Πλέον το ρομπότ μας είναι έτοιμο να λύσει τον κύβο από οποιαδήποτε θέση (βλέπε εικόνα 4.42).

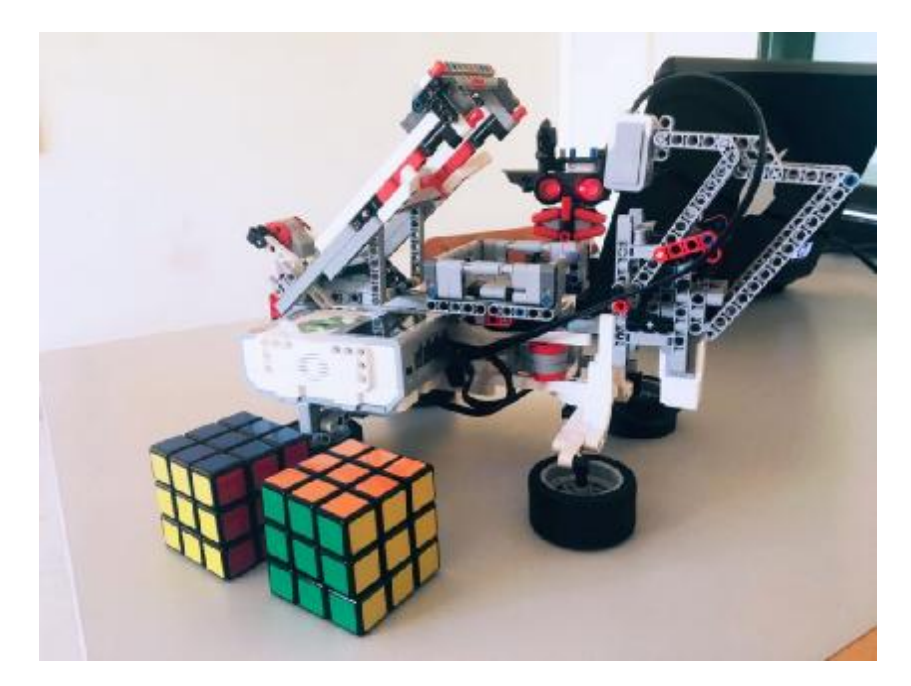

Εικόνα 4.42: Ολοκλήρωση του ρομπότ (φωτογραφικό υλικό από το προσωπικό μας αρχείο)

# **Κεφάλαιο 5**

### **5.1 Συμπεράσματα**

Το θέμα της παραπάνω πτυχιακής εργασίας ήταν σύλληψη, μεθοδικός σχεδιασμός και αποτέλεσμα συλλογικής εργασίας καθώς μελετήθηκε επιστάμενα και εις βάθος η επιστήμη της Ρομποτικής και η συνεχής εξέλιξή της από τα αρχαία ήδη χρόνια φτάνοντας στη σύγχρονη εποχή. Ξεκινώντας την ερευνητική μας δραστηριότητα θέλαμε να ανακαλύψουμε και να καταγράψουμε όλα τα στάδια της συγκεκριμένης επίσημης από την γέννησή της έως και σήμερα. Στο θεωρητικό κομμάτι ασχοληθήκαμε όπως θα δείτε αναλυτικά και παραπάνω με την επιστήμη της Ρομποτικής ξεκινώντας από την μυθολογία, συνεχίσαμε με την δημιουργία των αυτόματων ρομποτικών μηχανών αναφέροντας ως καινοτομία της εποχής την «Διαφορική Μηχανή» από τον Charles Babbage και καταλήξαμε στο πώς ένα ρομπότ μπορεί να χρησιμοποιηθεί για εκπαιδευτικούς λόγους.

Το πρακτικό κομμάτι της εργασίας είχε σκοπό την επίλυση του κύβου του Ρούμπικ, ο οποίος επινοήθηκε από τον διάσημο Ούγγρο συγγραφέα Έρνο Ρούμπικ το 1974 , με την χρήση Lego Mindstorms Ev3. Σε αρχικό στάδιο κατασκευάστηκε το ρομπότ με ιδιαίτερα μεγάλη προσοχή καθώς έστω και η αποτυχία τοποθέτησης και του πιο μικρού γραναζιού της κατασκευής οδηγούσε με μαθηματική ακρίβεια στην μη λύση του κύβου. Σε επόμενο στάδιο και αφού αναφερθήκαμε θεωρητικά στον κύβο και τη προέλευσή του, αναλύσαμε και συγκρίναμε δύο αλγορίθμους οι οποίοι μπορούν να περιέλθουν σε κατάσταση επίλυσης του κύβου. Οι αλγόριθμοι αυτοί όπως θα παρατηρήσετε στο τρίτο κεφάλαιο είναι ο Layer by Layer καθώς και ο Thistlethwaite, και ύστερα από λεπτομερή καταγραφή των κινήσεων των δύο αυτών αλγορίθμων καταλήξαμε στο συμπέρασμα ότι ο δεύτερος δηλαδή ο Thistlethwaite απαιτεί λιγότερες κινήσεις και είναι ταχύτερος από τον Layer by Layer. Το αποτέλεσμα προκύπτει από τις κινήσεις που εκτελεί ο κάθε αλγόριθμος ξεχωριστά οι οποίες καταγράφηκαν αναλυτικά στους πίνακες που εντάχθηκαν για τον σκοπό αυτό στο τρίτο κεφάλαιο.

Τρίτο και τελευταίο στάδιο ήταν να εγκαταστήσουμε το μαθηματικό - υπολογιστικό περιβάλλον της Matlab η οποία διαθέτει το απαραίτητο λογισμικό έτσι ώστε να υπάρξει σύνδεση με τα Lego Mindstorms Ev3.Το λογισμικό αυτό που απαιτείται διαθέτει όπως θα δείτε στις φωτογραφίες που παρατίθενται μια σειρά από εντολές οι οποίες παίζουν σημαντικό ρόλο στην επικοινωνία με τα Lego Mindstorms Ev3 και την επίλυση του κύβου 3X3X3 που χρησιμοποιήσαμε. Η διαδικασία μέχρι την πράξη και την εφαρμογή επίλυσης δεν ήταν πάντοτε εύκολη καθώς χρειάστηκε αρκετή μελέτη και έρευνα για να έχουμε ένα τελικό άρτιο αποτέλεσμα .

## **ΒΙΒΛΙΟΓΡΑΦΙΕΣ-ΑΝΑΦΟΡΕΣ**

viii <https://en.wikipedia.org/wiki/Robot>

- xii <https://sarantakos.wordpress.com/2017/01/20/robot/>
- xiii <https://en.wikipedia.org/wiki/Robotics>
- xiv [https://en.wikipedia.org/wiki/Liar!\\_\(short\\_story](https://en.wikipedia.org/wiki/Liar!_(short_story))
- xv [https://en.wikipedia.org/wiki/Three\\_Laws\\_of\\_Robotics](https://en.wikipedia.org/wiki/Three_Laws_of_Robotics)
- xvi <https://sarantakos.wordpress.com/2017/01/20/robot/>
- xvii <http://www.cs.cmu.edu/~chuck/robotpg/robofaq/1.html>

 $\overline{a}$ 

[https://el.wikipedia.org/wiki/%CE%A4%CE%AC%CE%BB%CF%89%CF%82\\_\(%CE%BC%CF%85](https://el.wikipedia.org/wiki/%CE%A4%CE%AC%CE%BB%CF%89%CF%82_(%CE%BC%CF%85) %CE%B8%CE%BF%CE%BB%CE%BF%CE%B3%CE%AF%CE%B1)

xix [http://aneksigita-fainomena.blogspot.gr/2013/04/blog-post\\_9330.html#.WQLwiDclGnY](http://aneksigita-fainomena.blogspot.gr/2013/04/blog-post_9330.html#.WQLwiDclGnY) 

xx

[https://el.wikipedia.org/wiki/%CE%A4%CE%AC%CE%BB%CF%89%CF%82\\_\(%CE%BC%CF%85](https://el.wikipedia.org/wiki/%CE%A4%CE%AC%CE%BB%CF%89%CF%82_(%CE%BC%CF%85) %CE%B8%CE%BF%CE%BB%CE%BF%CE%B3%CE%AF%CE%B1)

xxi Μάντζιαρης Νικόλαος "Οικιακά Ρομπότ: Ψυχαγωγία και Λειτουργικότητα με Ευφυή Χαρακτηριστικά", Διπλωματική Εργασία, Διατμηματικό Μεταπτυχιακό Πρόγραμμα Σπουδών, Τμήμα Εφαρμοσμένης Πληροφορικής Πανεπιστήμιο Μακεδονίας, 2010, διαθέσιμο στη διεύθυνση [http://dspace.lib.uom.gr/bitstream/2159/13964/1/Mantziaris\\_Msc2010.pdf](http://dspace.lib.uom.gr/bitstream/2159/13964/1/Mantziaris_Msc2010.pdf) 

xxii <https://en.wikipedia.org/wiki/Robotics>

xxiii Διαδικτυακή έκδοση της εγκυκλοπαίδειας Βritannica <https://www.britannica.com/art/automaton#ref188955> xxiv Διαδικτυακή έκδοση της εγκυκλοπαίδειας Βritannica

xxv Διαδικτυακή έκδοση της εγκυκλοπαίδειας Βritannica<https://www.britannica.com/art/automaton#ref188955>

xxvi Joseph A. Angelo, Robotics: A Reference Guide to the New Technology, Libraries Unlimited, 2007 (διαθέσιμο διεύθυνση διεύθυνση στη στη διεύθυνση διεύθυνση <https://books.google.gr/books?id=73kNFV4sDx8C&printsec=frontcover&dq=Robotics:+A+Reference+Gui> de+to+the+New+Technology&hl=en&sa=X&ved=0ahUKEwjc\_LTw78bTAhUFrxoKHT0lAWsQ6AEIIDA A#v=onepage&q=Robotics%3A%20A%20Reference%20Guide%20to%20the%20New%20Technology&f= false)

i Ε. Παπαδόπουλος, Κ. Κυριακόπουλος, Σημειώσεις μαθήματος Συστήματα Ευφυούς Ελέγχου & Ρομποτική, Διατμηματικό Πρόγραμμα Μεταπτυχιακών Σπουδών Εθνικό Μετσόβιο Πολυτεχνείο (διαθέσιμο στη διεύθυνση [https://nereus.mech.ntua.gr/courses/robotics/robotics\\_pdf/intro.pdf\)](https://nereus.mech.ntua.gr/courses/robotics/robotics_pdf/intro.pdf)

ii <http://www.cs.cmu.edu/~chuck/robotpg/robofaq/1.html>

iii NBS/RIA Robotics Research Workshop : proceedings of the NBS/RIA Workshop on Robotic Research held at Gaithersburg, MD. November 13-15, 1979 / sponsored by The Robot Institute of America ; edited by James S. Albus, [et al.] προσβάσιμο στη διεύθυνση <https://catalog.hathitrust.org/Record/011389834> ή <https://babel.hathitrust.org/cgi/pt?id=mdp.39015086414227;view=1up;seq=3>

iv Νίκος Βλάσσης, Εισαγωγή στη Ρομποτική, σημειώσεις του μαθήματος Ρομποτική, Τμήμα Μηχανικών Παραγωγής και Διοίκησης Πολυτεχνείο Κρήτης (διαθέσιμο στη διεύθυνση [http://www.robolab.tuc.gr/ASSETS/PAPERS\\_PDF/ROBOTICS/2\\_INTRO.pdf\)](http://www.robolab.tuc.gr/ASSETS/PAPERS_PDF/ROBOTICS/2_INTRO.pdf)

v Ε. Παπαδόπουλος, Κ. Κυριακόπουλος, Σημειώσεις μαθήματος Συστήματα Ευφυούς Ελέγχου & Ρομποτική, Διατμηματικό Πρόγραμμα Μεταπτυχιακών Σπουδών Εθνικό Μετσόβιο Πολυτεχνείο (διαθέσιμο στη διεύθυνση [https://nereus.mech.ntua.gr/courses/robotics/robotics\\_pdf/intro.pdf\)](https://nereus.mech.ntua.gr/courses/robotics/robotics_pdf/intro.pdf)

vi Φιλίππου Σ., Μαυρόπουλος Ν., Εκπαιδευτική ρομποτική Lego, ΠΜΣ Διδακτική Πληροφορικής & Επικοινωνιών Τμήμα Μηχανικών Πληροφοριακών και Επικοινωνιακών Συστημάτων Πανεπιστήμιο Αιγαίου (διαθέσιμο διεύθυνση διεύθυνση στη στη διεύθυνση διεύθυνση [http://icsdweb.aegean.gr/edurobots/images/iliko/enotita\\_01\\_eisagogi\\_sti\\_rombotiki/%CE%9C%CE%B1%C](http://icsdweb.aegean.gr/edurobots/images/iliko/enotita_01_eisagogi_sti_rombotiki/%CE%9C%CE%B1%C) E%B8%CE%B7%CE%BC%CE%B1%202/1.2%20%CE%A4%CE%B9%20%CE%B5%CE%AF%CE%BD %CE%B1%CE%B9%20%CF%81%CE%BF%CE%BC%CF%80%CF%8C%CF%84.pdf)

vii <https://www.merriam-webster.com/dictionary/robot>

ix <https://en.wikipedia.org/wiki/ASIMO>

x <http://asimo.honda.com/>

xi <https://sarantakos.wordpress.com/2017/01/20/robot/>

xviii

<https://www.britannica.com/art/automaton#ref188955>

xxvii Brian Christian, The Most Human Human: What Artificial Intelligence Teaches Us About Being Alive, Penguin UK, 2011 (διαθέσιμο στη διεύθυνση <https://books.google.gr/books?id=5EuLwk6hWuQC&dq=The+Most+Human+Human:+What+Artificial+Int> elligence+Teaches+Us+About+Being+Alive&source=gbs\_navlinks\_s)

xxviii Heinz D. Unbehauen, Control Systems, Robotics and Automation – Volume: Industrial Applications of Control Systems-I EOLSS Publications, 2009 (διαθέσιμο στη διεύθυνση [https://books.google.gr/books?id=JKJ3DAAAQBAJ&printsec=frontcover#v=onepage&q&f=false\)](https://books.google.gr/books?id=JKJ3DAAAQBAJ&printsec=frontcover#v=onepage&q&f=false)) xxix <https://www.google.com/patents/US613809>

xxx <http://cyberneticzoo.com/robots/1940-sparko-the-robot-dog-american/>

 $\overline{a}$ 

xxxi <https://en.wikipedia.org/wiki/Elektro>

- xxxii Stanford Encyclopedia of Philosophy (διαθέσιμη στη διεύθυνση [https://plato.stanford.edu/entries/computing-history/#Bab\)](https://plato.stanford.edu/entries/computing-history/#Bab)<br>iii Stanford Encyclopedia of Philoso xxxiii Stanford Encyclopedia of Philosophy (διαθέσιμη στη διεύθυνση [https://plato.stanford.edu/entries/computing-history/#Bab\)](https://plato.stanford.edu/entries/computing-history/#Bab)
- xxxiv Stanford Encyclopedia of Philosophy (διαθέσιμη στη διεύθυνση [https://plato.stanford.edu/entries/computing-history/#UTM\)](https://plato.stanford.edu/entries/computing-history/#UTM) xxxv Stanford Encyclopedia of Philosophy (διαθέσιμη στη διεύθυνση
- <https://plato.stanford.edu/entries/computing-history/#Col>) xxxvi John von Neumann, First Draft of a Report on the EDVAC, Moore School of Electrical Engineering
- University of Pennsylvania, 1945 (διαθέσιμο στη διεύθυνση [http://history-computer.com/Library/edvac.pdf\)](http://history-computer.com/Library/edvac.pdf) xxxvii Stanford Encyclopedia of Philosophy (διαθέσιμη στη διεύθυνση
- <https://plato.stanford.edu/entries/computing-history/#ENIAC>)
- xxxviii <https://www.google.com/patents/US2988237>

xxxix Shimon Y. Nof, Handbook of Industrial Robotics, John Wiley & Sons, 1985 (διαθέσιμο στη διεύθυνση [https://books.google.gr/books/about/Handbook\\_of\\_industrial\\_robotics.html?id=pQFUAAAAMAAJ&redir\\_](https://books.google.gr/books/about/Handbook_of_industrial_robotics.html?id=pQFUAAAAMAAJ&redir_) esc=y)

- xl Peter Menzel, Faith D'Aluisio, Robo sapiens: evolution of a new species, The MIT Press, 2000 (διαθέσιμο στη διεύθυνση [https://books.google.gr/books/about/Robo\\_Sapiens.html?id=fckSugaOJQ8C&redir\\_esc=y\)](https://books.google.gr/books/about/Robo_Sapiens.html?id=fckSugaOJQ8C&redir_esc=y)
- xli Ε. Παπαδόπουλος, Κ. Κυριακόπουλος, Σημειώσεις μαθήματος Συστήματα Ευφυούς Ελέγχου & Ρομποτική, Διατμηματικό Πρόγραμμα Μεταπτυχιακών Σπουδών Εθνικό Μετσόβιο Πολυτεχνείο (διαθέσιμο στη διεύθυνση [https://nereus.mech.ntua.gr/courses/robotics/robotics\\_pdf/intro.pdf\)](https://nereus.mech.ntua.gr/courses/robotics/robotics_pdf/intro.pdf)
- xlii Ε. Παπαδόπουλος, Κ. Κυριακόπουλος, Σημειώσεις μαθήματος Συστήματα Ευφυούς Ελέγχου & Ρομποτική, Διατμηματικό Πρόγραμμα Μεταπτυχιακών Σπουδών Εθνικό Μετσόβιο Πολυτεχνείο (διαθέσιμο στη διεύθυνση [https://nereus.mech.ntua.gr/courses/robotics/robotics\\_pdf/intro.pdf\)](https://nereus.mech.ntua.gr/courses/robotics/robotics_pdf/intro.pdf)
- xliii Φιλίππου Σ., Μαυρόπουλος Ν., Εκπαιδευτική ρομποτική Lego, ΠΜΣ Διδακτική Πληροφορικής & Επικοινωνιών Τμήμα Μηχανικών Πληροφοριακών και Επικοινωνιακών Συστημάτων Πανεπιστήμιο Αιγαίου (διαθέσιμο διεύθυνση διεύθυνση στη στη διεύθυνση διεύθυνση [http://icsdweb.aegean.gr/edurobots/images/iliko/enotita\\_01\\_eisagogi\\_sti\\_rombotiki/%CE%9C%CE%B1%C](http://icsdweb.aegean.gr/edurobots/images/iliko/enotita_01_eisagogi_sti_rombotiki/%CE%9C%CE%B1%C) E%B8%CE%B7%CE%BC%CE%B1%202/1.2%20%CE%A4%CE%B9%20%CE%B5%CE%AF%CE%BD %CE%B1%CE%B9%20%CF%81%CE%BF%CE%BC%CF%80%CF%8C%CF%84.pdf)
- xliv Κανελλάκη Αικατερίνη, Εκπαιδευτική Ρομποτική και Υπολογιστική Σκέψη: μάθηση με ΝΧΤ Lego Mindstorms στο σχολείο, Τμήμα Πληροφορικής Αριστοτέλειο Πανεπιστήμιο Θεσσαλονίκης Σχολή Θετικών Επιστημών, 2016 (διαθέσιμο στη διεύθυνση <http://ikee.lib.auth.gr/record/285387/files/%CE%A0%CF%84%CF%85%CF%87%CE%B9%CE%B1%CE> %BA%CE%AE-

%CE%9A%CE%B1%CE%BD%CE%B5%CE%BB%CE%BB%CE%AC%CE%BA%CE%B7-

%CE%91%CE%B9%CE%BA%CE%B1%CF%84%CE%B5%CF%81%CE%AF%CE%BD%CE%B7- 1623.pdf)

- xlv [https://en.wikipedia.org/wiki/Constructionism\\_\(learning\\_theory\)](https://en.wikipedia.org/wiki/Constructionism_(learning_theory)
- xlvi K. Alesandrini, L. Larson, Teachers bridge to constructivism. The Clearing House 75, 2002 (διαθέσιμο στη διεύθυνση

[http://www.stanleyteacherprep.org/uploads/2/3/3/0/23305258/teachers\\_bridge\\_to\\_constructivism2.pdf\)](http://www.stanleyteacherprep.org/uploads/2/3/3/0/23305258/teachers_bridge_to_constructivism2.pdf)

- xlvii [https://en.wikipedia.org/wiki/Constructionism\\_\(learning\\_theory\)](https://en.wikipedia.org/wiki/Constructionism_(learning_theory)
- xlviii K. Alesandrini, L. Larson, Teachers bridge to constructivism. The Clearing House 75, 2002 (διαθέσιμο στη διεύθυνση του διεύθυνση και το προϊόνται του διεύθυνση και το διεύθυνση διεύθυνση και το διεύθυνση και το

[http://www.stanleyteacherprep.org/uploads/2/3/3/0/23305258/teachers\\_bridge\\_to\\_constructivism2.pdf\)](http://www.stanleyteacherprep.org/uploads/2/3/3/0/23305258/teachers_bridge_to_constructivism2.pdf)

- xlix I. Harel, S. Papert, Constructionism: research reports and essays, 1985-1990 Massachusetts Institute of Technology. Epistemology & Learning Research Group Ablex Pub. Corp., 1991 (διαθέσιμο στη διεύθυνση [https://books.google.gr/books/about/Constructionism.html?id=2jMNAQAAMAAJ&redir\\_esc=y](https://books.google.gr/books/about/Constructionism.html?id=2jMNAQAAMAAJ&redir_esc=y))
- l Κανελλάκη Αικατερίνη, Εκπαιδευτική Ρομποτική και Υπολογιστική Σκέψη: μάθηση με ΝΧΤ Lego Mindstorms στο σχολείο, Τμημα Πληροφορικής Αριστοτέλειο Πανεπιστήμιο Θεσσαλονίκης Σχολή Θετικών

Επιστημών, 2016 (διαθέσιμο στη διεύθυνση <http://ikee.lib.auth.gr/record/285387/files/%CE%A0%CF%84%CF%85%CF%87%CE%B9%CE%B1%CE> %BA%CE%AE-

%CE%9A%CE%B1%CE%BD%CE%B5%CE%BB%CE%BB%CE%AC%CE%BA%CE%B7-

%CE%91%CE%B9%CE%BA%CE%B1%CF%84%CE%B5%CF%81%CE%AF%CE%BD%CE%B7- 1623.pdf)

- li Inventory of Comenius Centralised Actions<http://www.ea.gr/ep/comenius-study/index.asp>
- lii SOCRATES PROGRAMME, COMENIUS 2.1 Action: Training of School Education Staff Project 128959- CP-1-2006-1-GR-C21, Teacher Education on Robotics - enhanced Constructivist Pedagogical Methods <http://www.terecop.eu/>
- liii Teacher Education on Robotics-Enhanced Constructivist Pedagogical Methods, Editor: Dimitris Alimisis, School of Pedagogical and Technological Education (ASPETE), 2009 (διαθέσιμο στη διεύθυνση [http://dide.ilei.sch.gr/keplinet/education/docs/book\\_TeacherEducationOnRobotics-ASPETE.pdf\)](http://dide.ilei.sch.gr/keplinet/education/docs/book_TeacherEducationOnRobotics-ASPETE.pdf)
- liv [https://en.wikipedia.org/wiki/Lego\\_Mindstorms](https://en.wikipedia.org/wiki/Lego_Mindstorms)
- lv <https://www.lego.com/en-us/mindstorms>

 $\overline{a}$ 

- lvi [https://en.wikipedia.org/wiki/Lego\\_Mindstorms](https://en.wikipedia.org/wiki/Lego_Mindstorms)
- lvii <https://shop.lego.com/en-US/LEGO-MINDSTORMS-EV3> 31313?HQS=lego+mindstorms+ev3&cmp=KAC-SAHGOOGLEUS&ef\_id=WQI52gAAAZxkwxet%3A20170430085429%3As&s\_kwcid=AL%21790%213 %21177038858396%21e%21%21g%21%21lego+mindstorms+ev3
- lviii [https://www.amazon.com/s/?ie=UTF8&keywords=lego+mindstorms+ev3&tag=hydsma-](https://www.amazon.com/s/?ie=UTF8&keywords=lego+mindstorms+ev3&tag=hydsma)20&index=aps&hvadid=174678817567&hvpos=1t2&hvnetw=g&hvrand=5560205211661881546&hvpone= &hvptwo=&hvqmt=e&hvdev=c&hvdvcmdl=&hvlocint=&hvlocphy=9005925&hvtargid=kwd-55377383380&ref=pd\_sl\_4n6dt5928a\_e&gclid=CL241IDoy9MCFfYy0wodOEYPsQ
- lix <https://www.mathworks.com/help/supportpkg/legomindstormsev3io/ug/install-support-for-lego-mindstorms>ev3-hardware.html?requestedDomain=[www.mathworks.com](http://www.mathworks.com)
- lx <https://www.mathworks.com/hardware-support/lego-mindstorms-ev3-matlab.html>
- lxi Επίσημος οδηγός χρήστη της Lego <https://www.lego.com/en-us/mindstorms/downloads/user-guide>
- lxii Χαρακτηριστικά και ιδιότητες των κομματιών που περιέχονται στο κουτί της Lego Mindstroms EV3 <https://www.lego.com/en-us/mindstorms/products/mindstorms-ev3-31313>
- lxiii Product Details από την επίσημη σελίδα της Lego<https://shop.lego.com/en-US/EV3-Ultrasonic-Sensor>-45504
- lxiv <https://education.lego.com/en-us/products/mindstorms-temperature-sensor/9749>
- lxv <https://education.lego.com/en-us/products/ev3-gyro-sensor-/45505>
- lxvi Ev3 Workshop Oct 3, 2015 Instructor: Chris Cartwright<http://slideplayer.com/slide/7946715/>
- lxvii Εγκατάσταση προγράμματος για το λογισμικό της Lego <https://www.lego.com/en>us/mindstorms/downloads
- lxviii Our responsibility ambitions, επίσημη σελίδα της Lego <https://www.lego.com/en>us/aboutus/responsibility
- lxix Άρθρο του fortunegreece.com συντάκτης: Μαρία Ακριβού <http://www.fortunegreece.com/article/kinoniko>prosopo-tis-lego/
- lxx Στοιχεία από την επίσημη σελίδα της Lego<https://www.lego.com/en-us/mindstorms/build-a-robot>

lxxi Best of Lego Mindstorms EV3 Robotics *Projects* modified on 26 November 2016

<https://www.intorobotics.com/best-lego-mindstorms-ev3-robotics-projects/>

lxxii Πρόγραμμα Digital Rubiks Cube για Matlab διαθέσιμο στη διεύθυνση <https://www.mathworks.com/matlabcentral/fileexchange/31672-rubik-s-cube-simulator-and-solver>

lxxiii Πρόγραμμα Digital Rubiks Cube για Matlab διαθέσιμο στη διεύθυνση <https://www.mathworks.com/matlabcentral/fileexchange/31672-rubik-s-cube-simulator-and-solver>

lxxiv Justin Marcellienus, The most efficient algorithm to solve a Rubik's cube (διαθέσιμο στη διεύθυνση <http://www.youngscientist.com.au/wp-content/uploads/2015/02/Physics-10-12-Justin-Marcellienus>report.pdf)

- lxxvi <https://eu.rubiks.com/about/the-history-of-the-rubiks-cube>
- lxxvii <https://eu.rubiks.com/about/the-history-of-the-rubiks-cube>
- lxxviii <https://www.jaapsch.net/puzzles/cube3.htm>
- lxxix <https://www.jaapsch.net/puzzles/patents/hu170062.pdf>
- lxxx <https://eu.rubiks.com/about/the-history-of-the-rubiks-cube>
- lxxxi <https://eu.rubiks.com/about/the-history-of-the-rubiks-cube>
- lxxxii <https://eu.rubiks.com/about/the-history-of-the-rubiks-cube>

lxxv M. Hajduk, J. Varga, F. Durovsky, Optimization and Design of Four Gripper Pneumatical Rubik's Cube Solver (διαθέσιμο στη διεύθυνση [http://www.acs.pollub.pl/pdf/v10n3/5.pdf\)](http://www.acs.pollub.pl/pdf/v10n3/5.pdf))

- lxxxiii Harpreet Kaur, Algorithms for solving the Rubik's cube A Study of how to Solve the Rubik's Cube Using two Famous Approaches: The Thistlewaite's Algorithm and the Ida Algorithm, Degree Project CSC School, KTH Royal Institute of Technology, 2015 (διαθέσιμο στη διεύθυνση <http://www.diva>portal.org/smash/get/diva2:816583/FULLTEXT01.pdf)
- lxxxiv <https://www.jaapsch.net/puzzles/cube3.htm><br>lxxxv Επίσημος οδηγός επίλυσης του

 $\overline{a}$ 

- lxxxv Επίσημος οδηγός επίλυσης του κύβου Rubik διαθέσιμος στη διεύθυνση [https://eu.rubiks.com/uploads/general\\_content/Rubiks\\_cube\\_3x3\\_solution-en.pdf](https://eu.rubiks.com/uploads/general_content/Rubiks_cube_3x3_solution-en.pdf)
- lxxxvi <http://www.physicsoftheuniverse.com/numbers.html>
- lxxxvii [https://map.gsfc.nasa.gov/universe/uni\\_age.html](https://map.gsfc.nasa.gov/universe/uni_age.html)
- lxxxviii Επίσημος οδηγός επίλυσης του κύβου Rubik διαθέσιμος στη διεύθυνση [https://eu.rubiks.com/uploads/general\\_content/Rubiks\\_cube\\_3x3\\_solution-en.pdf](https://eu.rubiks.com/uploads/general_content/Rubiks_cube_3x3_solution-en.pdf)
- lxxxix Εγχειρίδιο χρήσης προγράμματος Digital Rubiks Cube για Matlab διαθέσιμο στη διεύθυνση <https://www.mathworks.com/matlabcentral/fileexchange/31672-rubik-s-cube-simulator-and-solver>
- xc <http://www.roobik.com/rubix/rubix.html>
- xci <http://www.alchemistmatt.com/cube/rubiklegend.html>
- xcii Solving Rubik's cube with Lego NXT robot διαθέσιμο στη διεύθυνση <http://www.youngscientist.com.au/wp-content/uploads/2015/02/Physics-10-12-Justin-Marcellienus>report.pdf
- xciii Εγχειρίδιο χρήσης της εφαρμογής Kubrick (The Kubrick Handbook) διαθέσιμο στη διεύθυνση <https://docs.kde.org/stable4/en/kdegames/kubrick/singmaster-moves.html>
- xciv Εγχειρίδιο χρήσης της εφαρμογής CubeTwister διαθέσιμο στη διεύθυνση [https://www.randelshofer.ch/cubetwister/doc/notations/singmaster\\_eng\\_3x3.html](https://www.randelshofer.ch/cubetwister/doc/notations/singmaster_eng_3x3.html)
- xcv <http://rubiks.wikia.com/wiki/Notation>
- xcvi Justin Marcellienus, The most efficient algorithm to solve a Rubik's cube (διαθέσιμο στη διεύθυνση <http://www.youngscientist.com.au/wp-content/uploads/2015/02/Physics-10-12-Justin-Marcellienus>report.pdf)
- xcvii Επίσημος οδηγός επίλυσης του κύβου Rubik διαθέσιμος στη διεύθυνση [https://eu.rubiks.com/uploads/general\\_content/Rubiks\\_cube\\_3x3\\_solution-en.pdf](https://eu.rubiks.com/uploads/general_content/Rubiks_cube_3x3_solution-en.pdf)
- xcviii Εγχειρίδιο χρήσης της εφαρμογής Kubrick (The Kubrick Handbook) διαθέσιμο στη διεύθυνση <https://docs.kde.org/stable4/en/kdegames/kubrick/singmaster-moves.html>
- xcix Εγχειρίδιο χρήσης της εφαρμογής CubeTwister διαθέσιμο στη διεύθυνση [https://www.randelshofer.ch/cubetwister/doc/notations/singmaster\\_eng\\_3x3.html](https://www.randelshofer.ch/cubetwister/doc/notations/singmaster_eng_3x3.html)
- c <http://rubiks.wikia.com/wiki/Notation>
- ci Justin Marcellienus, The most efficient algorithm to solve a Rubik's cube (διαθέσιμο στη διεύθυνση <http://www.youngscientist.com.au/wp-content/uploads/2015/02/Physics-10-12-Justin-Marcellienus>report.pdf)
- cii M. Hajduk, J. Varga, F. Durovsky, Optimization and Design of Four Gripper Pneumatical Rubik's Cube Solver (διαθέσιμο στη διεύθυνση [http://www.acs.pollub.pl/pdf/v10n3/5.pdf\)](http://www.acs.pollub.pl/pdf/v10n3/5.pdf))
- ciii Εγχειρίδιο χρήσης προγράμματος Digital Rubiks Cube για Matlab διαθέσιμο στη διεύθυνση <https://www.mathworks.com/matlabcentral/fileexchange/31672-rubik-s-cube-simulator-and-solver>
- civ Justin Marcellienus, The most efficient algorithm to solve a Rubik's cube (διαθέσιμο στη διεύθυνση <http://www.youngscientist.com.au/wp-content/uploads/2015/02/Physics-10-12-Justin-Marcellienus>report.pdf)
- cv M. Hajduk, J. Varga, F. Durovsky, Optimization and Design of Four Gripper Pneumatical Rubik's Cube Solver (διαθέσιμο στη διεύθυνση [http://www.acs.pollub.pl/pdf/v10n3/5.pdf\)](http://www.acs.pollub.pl/pdf/v10n3/5.pdf))
- cvi Εγχειρίδιο χρήσης προγράμματος Digital Rubiks Cube για Matlab διαθέσιμο στη διεύθυνση <https://www.mathworks.com/matlabcentral/fileexchange/31672-rubik-s-cube-simulator-and-solver>
- cvii Justin Marcellienus, The most efficient algorithm to solve a Rubik's cube (διαθέσιμο στη διεύθυνση <http://www.youngscientist.com.au/wp-content/uploads/2015/02/Physics-10-12-Justin-Marcellienus>report.pdf)
- cviii Επίσημος οδηγός επίλυσης του κύβου Rubik διαθέσιμος στη διεύθυνση [https://eu.rubiks.com/uploads/general\\_content/Rubiks\\_cube\\_3x3\\_solution-en.pdf](https://eu.rubiks.com/uploads/general_content/Rubiks_cube_3x3_solution-en.pdf)
- cix Εγχειρίδιο χρήσης προγράμματος Digital Rubiks Cube για Matlab διαθέσιμο στη διεύθυνση <https://www.mathworks.com/matlabcentral/fileexchange/31672-rubik-s-cube-simulator-and-solver>
- cx Επίσημος οδηγός επίλυσης του κύβου Rubik διαθέσιμος στη διεύθυνση [https://eu.rubiks.com/uploads/general\\_content/Rubiks\\_cube\\_3x3\\_solution-en.pdf](https://eu.rubiks.com/uploads/general_content/Rubiks_cube_3x3_solution-en.pdf)
- cxi Εγχειρίδιο χρήσης προγράμματος Digital Rubiks Cube για Matlab διαθέσιμο στη διεύθυνση <https://www.mathworks.com/matlabcentral/fileexchange/31672-rubik-s-cube-simulator-and-solver>
- cxii Επίσημος οδηγός επίλυσης του κύβου Rubik διαθέσιμος στη διεύθυνση [https://eu.rubiks.com/uploads/general\\_content/Rubiks\\_cube\\_3x3\\_solution-en.pdf](https://eu.rubiks.com/uploads/general_content/Rubiks_cube_3x3_solution-en.pdf)

cxiii Εγχειρίδιο χρήσης προγράμματος Digital Rubiks Cube για Matlab διαθέσιμο στη διεύθυνση <https://www.mathworks.com/matlabcentral/fileexchange/31672-rubik-s-cube-simulator-and-solver>

 $\overline{a}$ 

cxiv Εγχειρίδιο χρήσης προγράμματος Digital Rubiks Cube για Matlab διαθέσιμο στη διεύθυνση <https://www.mathworks.com/matlabcentral/fileexchange/31672-rubik-s-cube-simulator-and-solver>

cxv Επίσημος οδηγός επίλυσης του κύβου Rubik διαθέσιμος στη διεύθυνση [https://eu.rubiks.com/uploads/general\\_content/Rubiks\\_cube\\_3x3\\_solution-en.pdf](https://eu.rubiks.com/uploads/general_content/Rubiks_cube_3x3_solution-en.pdf)

cxvi Εγχειρίδιο χρήσης προγράμματος Digital Rubiks Cube για Matlab διαθέσιμο στη διεύθυνση <https://www.mathworks.com/matlabcentral/fileexchange/31672-rubik-s-cube-simulator-and-solver>

cxvii Επίσημος οδηγός επίλυσης του κύβου Rubik διαθέσιμος στη διεύθυνση [https://eu.rubiks.com/uploads/general\\_content/Rubiks\\_cube\\_3x3\\_solution-en.pdf](https://eu.rubiks.com/uploads/general_content/Rubiks_cube_3x3_solution-en.pdf)

cxviii Εγχειρίδιο χρήσης προγράμματος Digital Rubiks Cube για Matlab διαθέσιμο στη διεύθυνση <https://www.mathworks.com/matlabcentral/fileexchange/31672-rubik-s-cube-simulator-and-solver>

cxix Εγχειρίδιο χρήσης προγράμματος Digital Rubiks Cube για Matlab διαθέσιμο στη διεύθυνση <https://www.mathworks.com/matlabcentral/fileexchange/31672-rubik-s-cube-simulator-and-solver>

cxx Solving the Rubik's Cube with Eight Algorithms christensenrecovery.com/download.php?id=2

cxxi Jessica Fridrich, My system for solving Rubik's cube, (διαθέσιμη στη διεύθυνση [http://www.ws.binghamton.edu/fridrich/system.html\)](http://www.ws.binghamton.edu/fridrich/system.html))

cxxii M. Hajduk, J. Varga, F. Durovsky, Optimization and Design of Four Gripper Pneumatical Rubik's Cube Solver (διαθέσιμο στη διεύθυνση [http://www.acs.pollub.pl/pdf/v10n3/5.pdf\)](http://www.acs.pollub.pl/pdf/v10n3/5.pdf))

cxxiii Εγχειρίδιο χρήσης προγράμματος Digital Rubiks Cube για Matlab διαθέσιμο στη διεύθυνση <https://www.mathworks.com/matlabcentral/fileexchange/31672-rubik-s-cube-simulator-and-solver>

cxxiv Justin Marcellienus, The most efficient algorithm to solve a Rubik's cube (διαθέσιμο στη διεύθυνση <http://www.youngscientist.com.au/wp-content/uploads/2015/02/Physics-10-12-Justin-Marcellienus>report.pdf)

cxxv Ryan Heise, Human Thistlethwaite Algorithm, (διαθέσιμο στη διεύθυνση [http://www.ryanheise.com/cube/human\\_thistlethwaite\\_algorithm.html\)](http://www.ryanheise.com/cube/human_thistlethwaite_algorithm.html))

cxxvi Jaap Scherphuis, Thistlethwaite's 52-move algorithm (διαθέσιμο στη διεύθυνση [https://www.jaapsch.net/puzzles/thistle.htm\)](https://www.jaapsch.net/puzzles/thistle.htm))

cxxvii Harpreet Kaur, Algorithms for solving the Rubik's cube A Study of how to Solve the Rubik's Cube Using two Famous Approaches: The Thistlewaite's Algorithm and the Ida Algorithm, Degree Project CSC School, KTH Royal Institute of Technology, 2015 (διαθέσιμο στη διεύθυνση <http://www.diva>portal.org/smash/get/diva2:816583/FULLTEXT01.pdf)

cxxviii T. Rokicki, H. Kociemba, M. Davidson, J. Dethridge, The Diameter of the Rubik's Cube Group Is Twenty, SIAM J. Discrete Math., 27(2), 2013, pp 1082–1105

cxxix Jaap Scherphuis, Thistlethwaite's 52-move algorithm (διαθέσιμο στη διεύθυνση [https://www.jaapsch.net/puzzles/thistle.htm\)](https://www.jaapsch.net/puzzles/thistle.htm))

cxxx Jaap Scherphuis, Thistlethwaite's 52-move algorithm (διαθέσιμο στη διεύθυνση [https://www.jaapsch.net/puzzles/thistle.htm\)](https://www.jaapsch.net/puzzles/thistle.htm))

cxxxi Jaap Scherphuis, Thistlethwaite's 52-move algorithm (διαθέσιμο στη διεύθυνση [https://www.jaapsch.net/puzzles/thistle.htm\)](https://www.jaapsch.net/puzzles/thistle.htm))

- cxxxii Jaap Scherphuis, Thistlethwaite's 52-move algorithm (διαθέσιμο στη διεύθυνση [https://www.jaapsch.net/puzzles/thistle.htm\)](https://www.jaapsch.net/puzzles/thistle.htm))
- cxxxiii Harpreet Kaur, Algorithms for solving the Rubik's cube A Study of how to Solve the Rubik's Cube Using two Famous Approaches: The Thistlewaite's Algorithm and the Ida Algorithm, Degree Project CSC School, KTH Royal Institute of Technology, 2015 (διαθέσιμο στη διεύθυνση <http://www.diva>portal.org/smash/get/diva2:816583/FULLTEXT01.pdf)
- cxxxiv Εγχειρίδιο χρήσης προγράμματος Digital Rubiks Cube για Matlab διαθέσιμο στη διεύθυνση <https://www.mathworks.com/matlabcentral/fileexchange/31672-rubik-s-cube-simulator-and-solver>
- cxxxv Jaap Scherphuis, Thistlethwaite's 52-move algorithm (διαθέσιμο στη διεύθυνση [https://www.jaapsch.net/puzzles/thistle.htm\)](https://www.jaapsch.net/puzzles/thistle.htm))
- cxxxvi T. Rokicki, H. Kociemba, M. Davidson, J. Dethridge, The Diameter of the Rubik's Cube Group Is Twenty, SIAM J. Discrete Math., 27(2), 2013, pp 1082–1105

cxxxvii Λογισμικό επικοινωνίας Μatlab με τα LEGO MINDSTORM EV3 διαθέσιμο στη διεύθυνση <https://www.mathworks.com/hardware-support/lego-mindstorms-ev3-matlab.html>

cxxxviii Οδηγίες εγκατάστασης λογισμικού επικοινωνίας Μatlab με τα LEGO MINDSTORM EV3 διαθέσιμες στη διεύθυνση <https://www.mathworks.com/help/supportpkg/legomindstormsev3io/ug/install-support-for>lego-mindstorms-ev3-hardware.html?requestedDomain[=www.mathworks.com](http://www.mathworks.com)

cxxxix Βασικά σημεία του κώδικα επίλυσης στη LEGO <http://rebrickable.com/blog/70/review-mindstorms>ev3-mindcub3r/

cxl Κώδικας για την επίλυση του κύβου του Rubik στο λογισμικό της Lego Mindstroms EV3 <http://mindcuber.com/mindcuber/mindcuber-source.html>

cxli Βασικές εντολές για την επίλυση του κύβου <http://rebrickable.com/blog/70/review-mindstorms-ev3> mindcub3r/

cxlii Οδηγός κατασκευής του ρομπότ <http://mindcuber.com/mindcub3r/MindCub3r-Ed-v1p1.pdf>

 $\overline{a}$